# **ESM Tools r4 UserManual**

**Dirk Barbi, Nadine Wieters, Paul Gierz, Fatemeh Chegini, Miguel Andrés-Martínez**

**Oct 29, 2020**

### Contents:

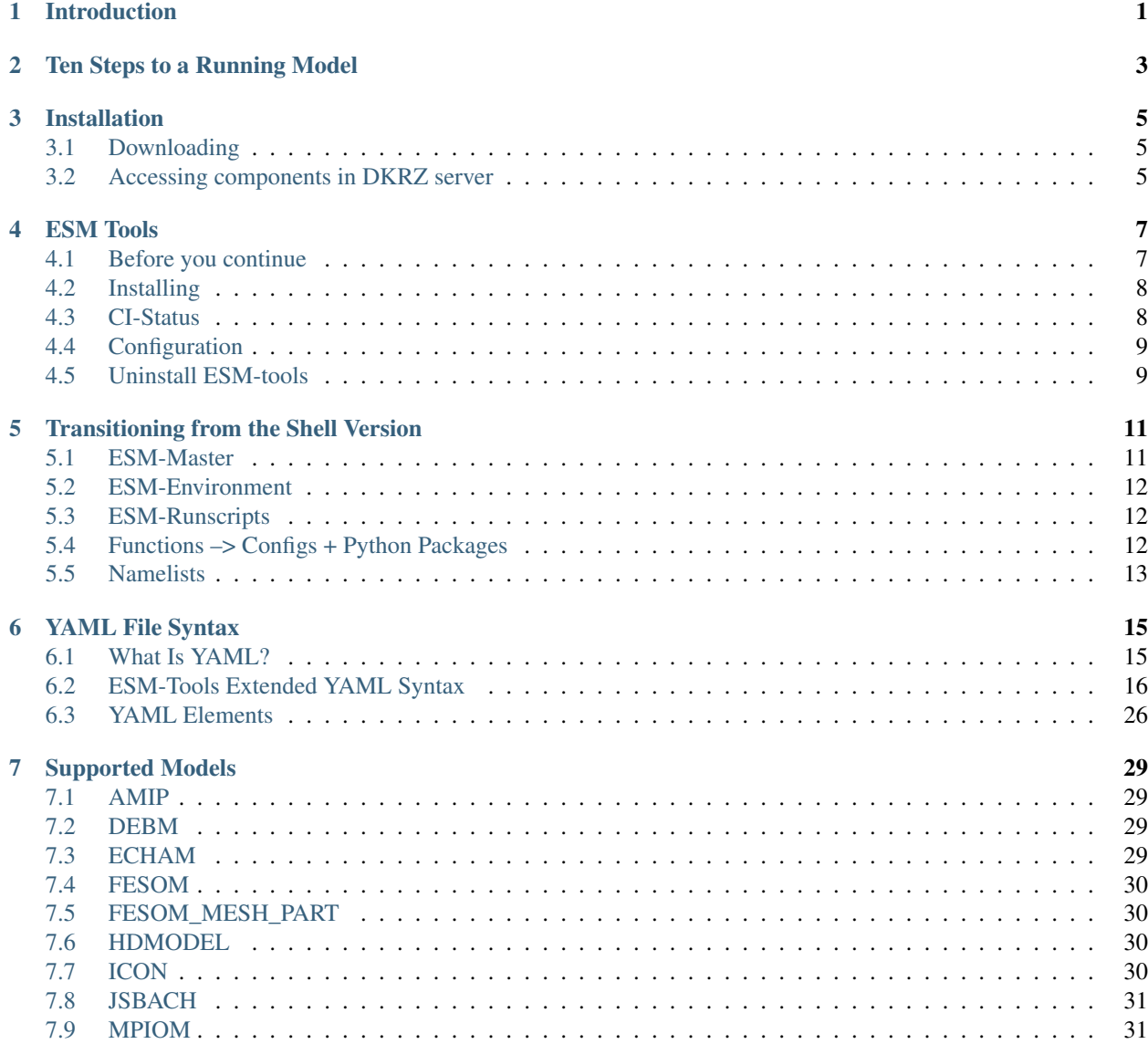

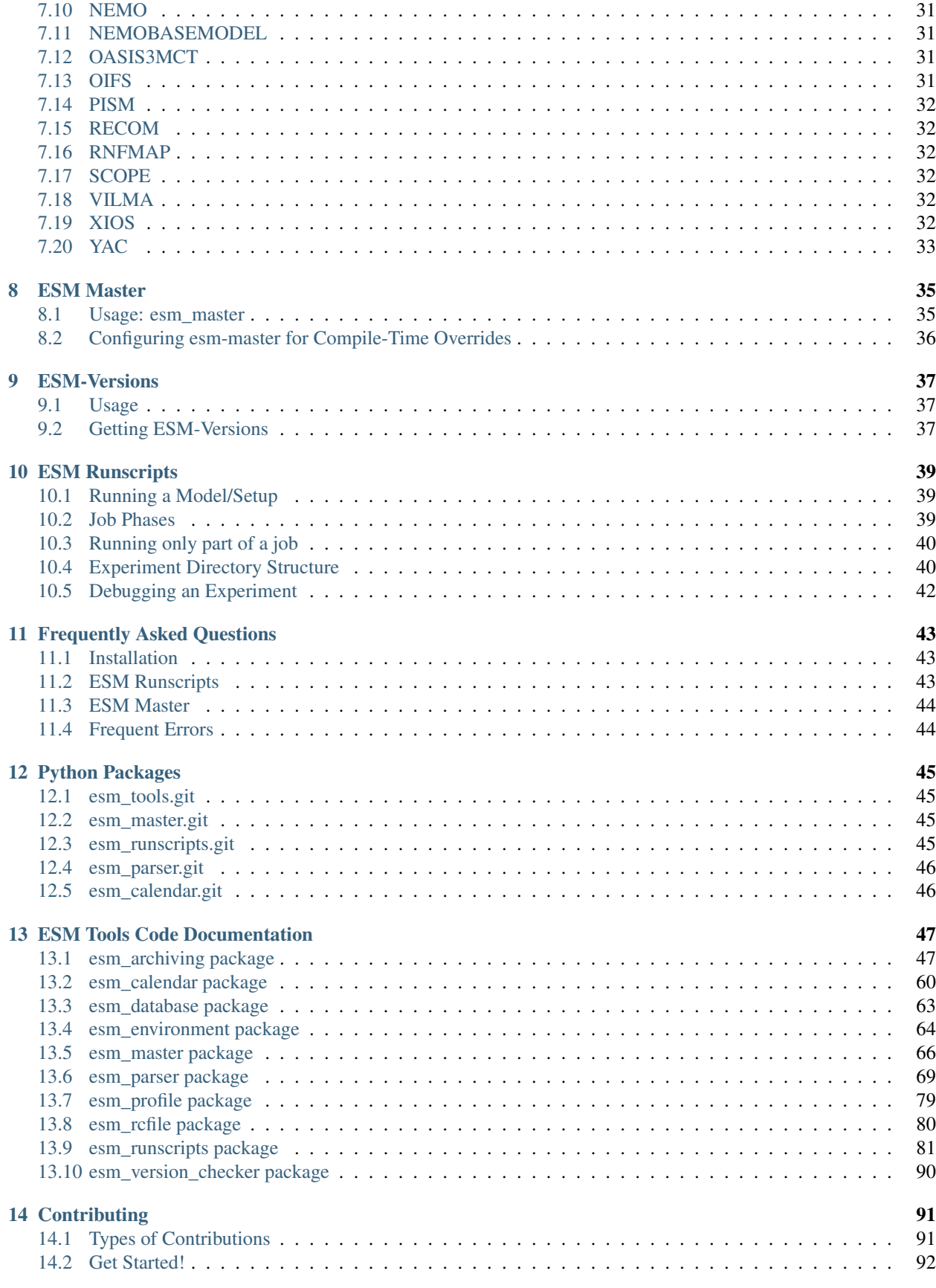

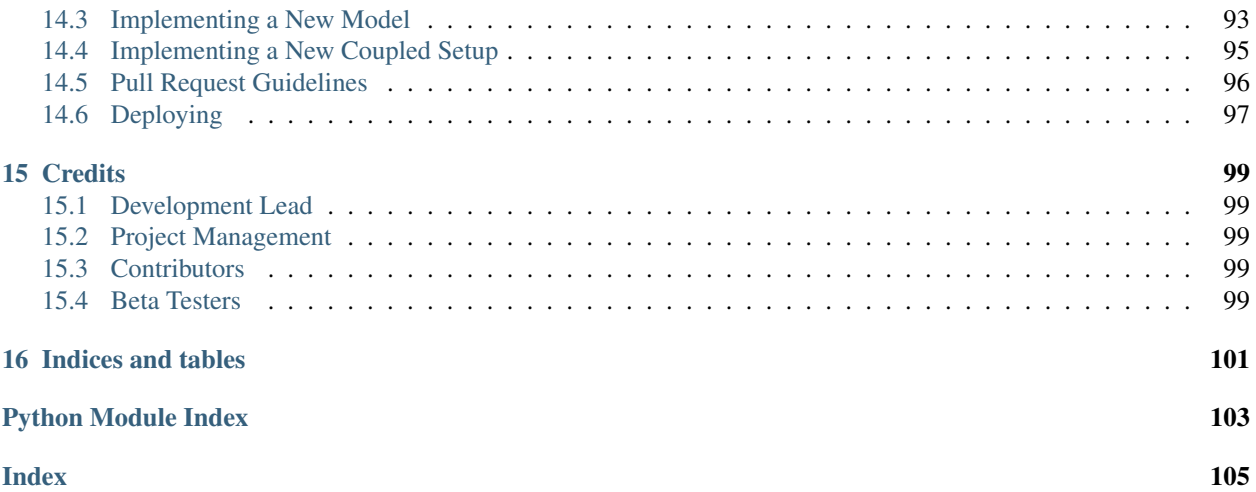

### Introduction

<span id="page-6-0"></span>This is the user manual for the esm-tools. To contribute to this document, please contact the authors for feedback.

The esm-tools are a collection of scripts to download, compile, configure different simulation models for the Earth system, such as atmosphere, ocean, geo-biochemistry, hydrology, sea-ice and ice-sheet models, as well as coupled Earth System Models (ESMs). They include functionality to write unified runscripts to carry out model simulations for different model setups (standalone and ESMs) on different HPC systems.

### Ten Steps to a Running Model

<span id="page-8-0"></span>1. Make sure you have git installed with version newer than 2.13, and python version 3.5 or later (see *[Before you](#page-12-1) [continue](#page-12-1)*). Also make sure that the location to which the python binaries will be installed (which is  $\sim$ /.local/ bin by default) is in your PATH. You might want to add the following line to one of your login or profile files, e.g. ~/.bash\_profile, ~/.bashrc, ~/.profile, etc.:

```
$ export PATH=$PATH:~/.local/bin
```
- 2. Make sure you have a GitHub account and check our GitHub repository (https://github.com/ esm-tools).
- 3. Download the git repository esm\_tools.git from GitHub:

```
$ git clone https://github.com/esm-tools/esm_tools.git
```
4. In the new folder esm tools, run the installer:

```
$ cd esm_tools
$ ./install.sh
```
This should install the python packages of ESM-Tools. If you wonder where they end up, take a look at  $\sim$ /. local/lib/python%versionnumber%/site-packages. Also, a new file called ~/.esmtoolsrc is added to your HOME, which contains some very few details about the installation.

- 5. Run esm\_master once and answer the questions to setup the tool completely. You should see a long list of available targets if everything works. Note that you will need to manually edit the file  $\sim$ /.esmtoolsrc, if you mistakenly spelled any of the user names required for accessing the repositories, or you selected the default user name (anonymous).
- 6. Go to the toplevel folder into which you want to install your model codes, and run esm\_master install-, followed by the name and the version of the model you want to install. As an example, if we want to install FESOM2:

```
$ mkdir ../model_codes
$ cd ../model_codes
$ esm_master install-fesom-2.0
```
You will be asked for your password to the repository of the model you are trying to install. If you don't have access to that repo yet, esm\_master will not be able to install the model; you will have to contact the model developers to be granted access (*[Supported Models](#page-34-0)*). Feel free to contact us if you don't know who the model developers are.

7. Check if the installation process worked; if so, you should find the model executable in the subfolder bin of the model folder. E.g.:

```
$ ls fesom-2.0/bin
```
8. Go back to the esm tools folder, and pick a sample runscript from the runscripts subfolder. These examples are very short and can be easily adapted. Pick one that is for the model you want to run, and maybe already adapted to the HPC system you are working on. Make sure to adapt the paths to your personal settings, e.g. model\_dir, base\_dir etc.:

```
$ cd ../esm_tools/runscripts/fesom2
$ (your_favourite_editor) fesom2-ollie-initial-monthly.yaml
```
Notice that the examples exist with the endings .run and .yaml. It doesn't matter what you pick. The files ending in . run are looking more like conventional shell scripts that you might be better used to, the . yamlfiles are written as yaml configuration files, which makes things much nicer and more elegant to write down. We strongly encourage you to give the yaml-version a try.

9. Run a check of the simulation to see if all needed files are found, and everything works as expected:

\$ esm\_runscripts fesom2-ollie-initial-monthly.yaml -e my\_first\_test -c

The command line option  $-c$  specifies that this is a check run, which means that all the preparations, file system operations, . . . are performed as for a normal simulation, but then the simulation will stop before actually submitting itself to the compute nodes and executing the experiment. You will see a ton of output on the screen that you should check for correctness before continuing, this includes:

- information about missing files that could not be copied to the experiment folder
- namelists that will be used during the run
- the miniature . sad script that is submitted the compute nodes, which also shows the environment that will be used

You can also check directly if the job folder looks like expected. You can find it at  $$BASE$   $DIR/$EXP$   $ID/$ run\_xxxxxxxxxxx, where BASE\_DIR was set in your runscript, EXP\_ID (probably) on the command line, and run\_xxxxxxxxxxxxx stands for the first chunk of your chain job. You can check the work folder, which is located at  $$BASE$   $DIR/$EXP$   $ID/run$   $xxxxxxxxxx$ *wxxxxxxx*, work, as well as the complete configuration used to generate the simulation, located at \$BASE\_DIR/\$EXP\_ID/run\_xxxxxxxxxxxxxx/loq.

10. Run the experiment:

\$ esm\_runscripts fesom2-ollie-initial-monthly.yaml -e my\_first\_test

That should really be it. Good luck!

### Installation

### <span id="page-10-1"></span><span id="page-10-0"></span>**3.1 Downloading**

esm\_tools is hosted on [https://github.com/esm-tools.](https://github.com/esm-tools) To get access to the software you need to be able to log into GitHub.

Then you can start by cloning the repository esm\_tools.git:

\$ git clone https://github.com/esm-tools/esm\_tools.git

This gives you a collection of *yaml* configuration files containing all the information on models, coupled setups, machines etc. in the subfolder config, default namelists in the folder namelists, example runscripts for a large number of models on different HPC systems in subfolder runscripts, and this documention in docs. Also you will find the installer install.sh used to install the python packages.

### <span id="page-10-2"></span>**3.2 Accessing components in DKRZ server**

Some of the esm  $\pm \circ$ ols components are hosted in the gitlab.dkrz.de servers. To be able to reach these components you will need:

- 1. A DKRZ account [\(https://www.dkrz.de/up/my-dkrz/getting-started/account/DKRZ-user-account\)](https://www.dkrz.de/up/my-dkrz/getting-started/account/DKRZ-user-account).
- 2. Become a member of the group esm\_tools. Either look for the group and request membership, or directly contact [dirk.barbi@awi.de.](mailto:dirk.barbi@awi.de)
- 3. Request access from the corresponding author of the component. Feel free to contact us if you don't know who the model developers are or check the *[Supported Models](#page-34-0)* section.

### ESM Tools

<span id="page-12-0"></span>For our complete documentation, please check [https://esm-tools.readthedocs.io/en/latest/index.html.](https://esm-tools.readthedocs.io/en/latest/index.html)

### <span id="page-12-1"></span>**4.1 Before you continue**

You will need python 3 (possibly version 3.5 or newer) and also a version of git that is not ancient (everything newer than 2.10 should be good) to install the *esm\_tools*. That means that on the supported machines, you could for example use the following settings:

ollie.awi.de:

```
$ module load git
$ module load python3
```
mistral.awi.de:

```
$ module load git
$ module load anaconda3
```
glogin.hlrn.de / blogin.hlrn.de:

```
$ module load git
$ module load anaconda3
```
juwels.fz-juelich.de:

```
$ module load git
$ module load Python-3.6.8
```
Note that some machines might raise an error conflict netcdf\_c when loading anaconda3. In that case you will need to swap netcdf\_c with anaconda3:

\$ module swap netcdf\_c anaconda3

### <span id="page-13-0"></span>**4.2 Installing**

To use the new version of the esm-tools, now rewritten in Python, clone this repository:

```
$ git clone https://github.com/esm-tools/esm_tools.git
```
Then, run the install.sh:

\$ ./install.sh

You should now have the command line tools  $esm\_master$  and  $esm\_runscript$ s, which replace the old version.

You may have to add the installation path to your PATH variable:

```
$ export PATH=~/.local/bin:$PATH
```
### <span id="page-13-1"></span>**4.3 CI-Status**

The following table shows automatic testing for compilation of various models on Ollie. Automatic testing of actual runs is still under constructions. Automatic testing for Mistral is not yet available.

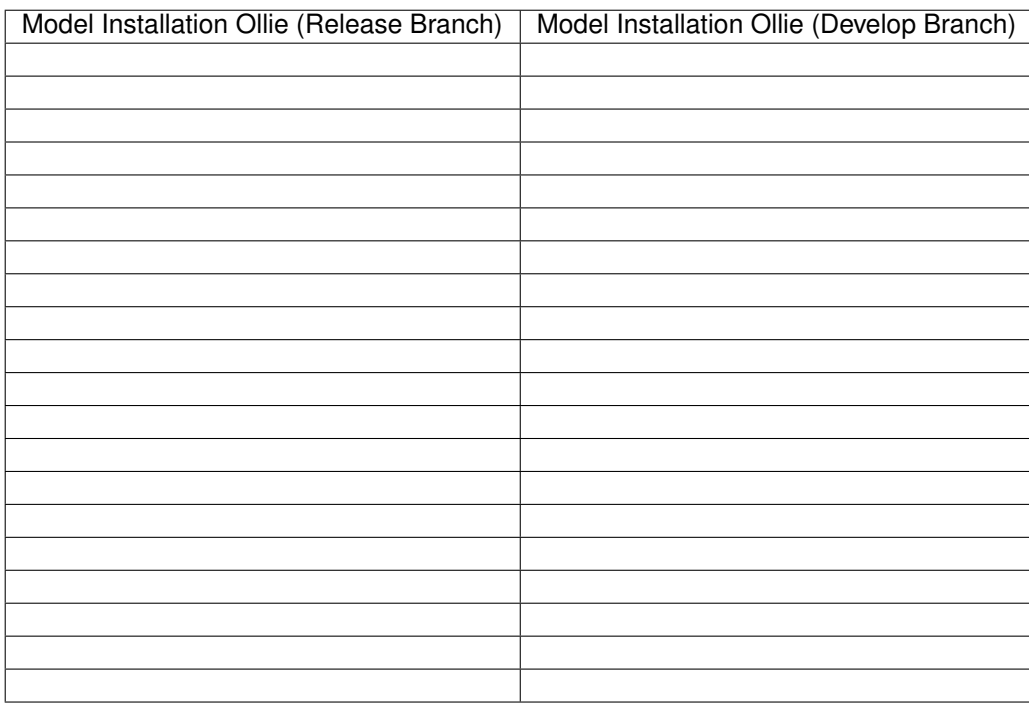

### <span id="page-14-0"></span>**4.4 Configuration**

If you have installed esm\_tools you need to configure it before the first use to setup the hidden file \$HOME/. esmtoolsrc correctly. This configuration will set required user information that are needed by both esm\_master and esm runscripts to work correctly. Such information are your user accounts on the different software repositories, your account on the machines you want to compute on, and some basic settings for the esm\_runscripts.

To configure esm\_master you should run the executable:

```
$ esm_master
```
Running it for the first time after installation, you will be asked to type in your user settings. This interactive configuration includes the following steps:

```
$ Please enter your username for gitlab.dkrz.de (default: anonymous)
$ Please enter your username for swrepo1.awi.de (default: anonymous)
```
Note that you will need to manually edit the file  $\sim/$ . esmtoolsrc, if you mistakenly spelled any of the user names required for accessing the repositories, or you selected the default user name (anonymous).

### <span id="page-14-1"></span>**4.5 Uninstall ESM-tools**

To uninstall your current installation of ESM-tools, you need to remove the installed Python packages and delete the  $esm_*$  executables. The following commands will do the trick if you installed with the install. sh script or installed using pip with user mode

```
$ rm ~/.local/bin/esm*
$ rm ~/.local/lib/python3.6/site-packages/esm*
```
Note that you may have a different Python version, so the second command might need to be adapted. You may also use pip to uninstall any of the packages:

\$ pip uninstall [--user] esm-tools

The  $-$ user flag may be required when using  $p$ ip.

### Transitioning from the Shell Version

### <span id="page-16-1"></span><span id="page-16-0"></span>**5.1 ESM-Master**

The Makefile based esm\_master of the shell version has been replaced by a (python-based) executable called esm\_master that should be in your PATH after installing the new tools. The command can be called from any place now, models will be installed in the current work folder. The old commands are replaced by new, but very similar calls:

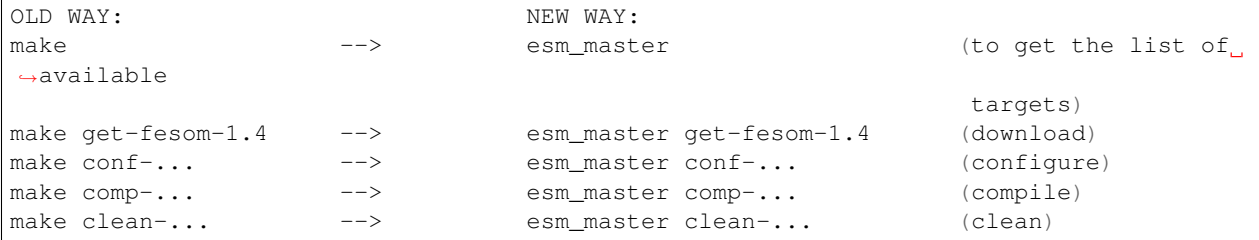

Apart from that, the new esm\_master offers certain new functionality:

```
esm_master fesom (lists all available targets containing the string "fesom")
esm_master install-... (shortcut for: get- , then conf- , then comp-)
esm_master recomp-... (shortcut for: conf-, then clean-, then comp-)
esm_master log-... (overview over last commits of the model, e.g. git log)
esm_master status-... (changes in the model repository since last commit, e.g.,
˓→git status)
```
If the user wants to define own shortcut commands, that can be done by editing esm\_tools/configs/ esm\_master/esm\_master.yaml. New wrappers for the version control software can be e.g. added in esm\_tools/configs/vcs/git.yaml. Adding commands in these configuration files is sufficient that they show up in the list of targets.

The details about models, setups, etc. are now to be found in  $\text{esm}$  tools/configs/esm master/ setups2models.yaml. This file is a strucutred list instead of a barely readable, and rapidly growing, makefile. If you want to change details of your model, or add new components, this is where it should be put. Please refer to the chapter *[ESM Master](#page-40-0)* for further details.

### <span id="page-17-0"></span>**5.2 ESM-Environment**

A visible tool, like esm-environment used to be, doesn't exist anymore. The information about the environment needed for compiling / running a model is contained:

- in the machine yaml file (e.g. esm\_tools/configs/machines/ollie.yaml): This contains a default environment that we know works for a number of models / setups, but maybe not in an optimal way,
- in the model yaml file (e.g. esm\_tools/configs/fesom/fesom-2.0.yaml): The model files are allowed to contain deviations from the default environment defined in the machine file, indicated by the keywords environment\_changes, compiletime\_environment\_changes or runtime\_environment\_changes.

Please note that even though there still is a python package called esm\_environment, this is just the collection of python routines used to assemble the environment. It does not contain anything to be configured by the user.

### <span id="page-17-1"></span>**5.3 ESM-Runscripts**

One main thing that has changed for the runtime tool is the way it is evoked:

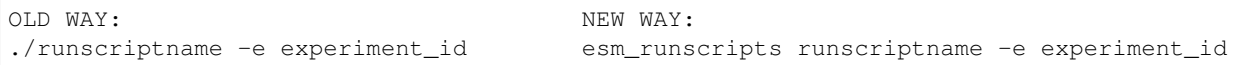

Instead of calling your runscript directly, it is now interpreted and executed by the wrapper esm\_runscripts, the second executable to be added to your PATH when installing the Tools. Internally, esm\_runscripts reads in the script file line by line and converts it into a python dictionary. It is therefore also possible to write the "runscripts" in the form of a yaml file itself, which can be imported by python much easier. The user is invited to try the yaml-style runscripts, some example can be found in esm\_tools/runscripts.

Some of the variables which had to be set in the script when using the shell version are now deprecated, these include:

- FUNCTION\_PATH
- FPATH
- machine

Also the last two lines of the normel runscript for the shell version of the tools, load\_all\_functions and general\_do\_it\_all, don't do anything anymore, and can be safely removed. They don't hurt though.

 $(\dots)$  to be continued...

### <span id="page-17-2"></span>**5.4 Functions –> Configs + Python Packages**

The shell functions, which used to be in esm-runscripts/functions/all, are gone. That was basically the whole point of re-coding the tools, to get rid of this mixture of model configuration, wild shell hacks, and in general lots of annoying problems. What used to be in the functions is now seperated into python code (which is actually doing things, but doesn't have any model-, setup- or machine specific information), and yaml configurations (which are basically structured lists of all the information we have, including mesh resolutions, scenario simulation forcings,. . . ). Anything really that you could possibly know about running a simulation belongs into the yaml configs that you can now find in esm\_runscripts/configs, while ESM-Tools functionality is coded in the python packages.

### <span id="page-18-0"></span>**5.5 Namelists**

No changes. Namelists can be found in esm\_tools/namelists.

### YAML File Syntax

### <span id="page-20-1"></span><span id="page-20-0"></span>**6.1 What Is YAML?**

*YAML* is a structured data format oriented to human-readability. Because of this property, it is the chosen format for configuration and runscript files in *ESM-Tools* and the recommended format for runscripts (though bash runscripts are still supported). These *YAML* files are read by the *esm\_parser* and then converted into a Python dictionary. The functionality of the *YAML* files is further expanded through the *esm\_parser* and other *ESM-Tools* packages (i.e. calendar math through the *esm\_calendar*). The idea behind the implementation of the *YAML* format in *ESM-Tools* is that the user only needs to create or edit easy-to-write *YAML* files to run a model or a coupled setup, speeding up the configuration process, avoiding bugs and complex syntax. The same should apply to developers that would like to implement their models in *ESM-Tools*: the implementation consists on the configuration of a few *YAML* files.

Warning: *Tabs* are not allowed as *yaml* indentation, and therefore, *ESM-Tools* will return an error every time a *yaml* file with *tabs* is invoked (e.g. *runscripts* and *config* files need to be *'tab-free'*).

#### **6.1.1 YAML-Specific Syntax**

The main *YAML* elements relevant to *ESM-Tools* are:

• Scalars: numbers, strings and booleans, defined by a *key* followed by : and a *value*, i.e.:

```
model: fesom
version: "2.0"
time_step: 1800
```
• Lists: a collection of elements defined by a *key* followed by : and an indented list of *elements* (numbers, strings or booleans) starting with  $-$ , i.e.:

```
namelists:
        - namelist.config
```
(continues on next page)

(continued from previous page)

```
- namelist.forcing
- namelist.oce
```
or a list of the same *elements* separated by , inside square brackets [elem1, elem2]:

```
namelists: [namelist.config, namelist.forcing, namelist.oce]
```
• Dictionaries: a collection of *scalars*, *lists* or *dictionaries* nested inside a general *key*, i.e.:

```
config_files:
       config: config
       forcing: forcing
       ice: ice
```
Some relevant properties of the YAML format are:

- Only white spaces can be used for indentation. Tabs are not allowed.
- Indentation can be used to structure information in as many levels as required, i.e. a dictionary choose\_resolution that contains a list of dictionaries (T63, T31 and T127):

```
choose_resolution:
        T63:
                levels: "L47"
                time_step: 450
                [ ... ]
        T31:
                levels: "L19"
                time_step: 450
                [\ldots]T127:
                levels: "L47"
                time_step: 200
                [\ldots]
```
- This data can be easily imported as *Python* dictionaries, which is part of what the *esm\_parser* does.
- : should always be followed by a *white space*.
- Strings can be written both inside quotes (key: "string" or key: 'string') or unquoted (key: string).
- *YAML* format is case sensitive.
- It is possible to add **comments** to YAML files using # before the comment (same as in Python).

### <span id="page-21-0"></span>**6.2 ESM-Tools Extended YAML Syntax**

Warning: Work in progress. This chapter might be incomplete. Red statements might be imprecise or not true.

*ESM-Tools* offers extended functionality of the *YAML* files through the *esm\_parser*. The following subsections list the extended *ESM-Tools* syntax for *YAML* files including calendar and math operations (see *[Math and Calendar Opera](#page-26-0)[tions](#page-26-0)*). The *[YAML Elements](#page-31-0)* section lists the *YAML* elements needed for configuration files and runscripts.

#### **6.2.1 Variable Calls**

Variables defined in a *YAML* file can be invoked on the same file or in oder files provided that the file where it is defined is read for the given operation. The syntax for calling an already defined variable is:

"\${name\_of\_the\_variable}"

Variables can be nested in sections. To define a variable using the value of another one that is nested on a section the following syntax is needed:

```
"${<section>.<variable>}"
```
When using *esm\_parser*, variables in components, setups, machine files, general information, etc., are grouped under sections of respective names (i.e. general, ollie, fesom, awicm, ...). To access a variable from a different file than the one in which it is declared it is necessary to reference the file name or label as it follows:

"\${<file\_label>.<section>.<variable>}"

#### Example

Lets take as an example the variable ini\_parent\_exp\_id inside the general section in the *FESOM-REcoM* runscript runscripts/fesom-recom/fesom-recom-ollie-restart-daily.yaml:

```
general:
        setup_name: fesom-recom
        [ ... ]
        ini_parent_exp_id: restart_test
        ini_restart_dir: /work/ollie/mandresm/esm_yaml_test/${ini_parent_exp_id}/
˓→restart/
        [ ... ]
```
Here we use ini parent exp id to define part of the restart path ini restart dir. general. ini restart dir is going to be called from the *FESOM-REcoM* configuration file configs/setups/ fesom-recom/fesom-recom.yaml to define the restart directory for *FESOM* fesom.ini\_restart\_dir:

```
[ ... ]
ini restart dir: "${general.ini restart dir}/fesom/"
[\ldots]
```
Note that this line adds the subfolder / fesom/ to the subdirectory.

If we would like to invoke from the same runscript some of the variables defined in another file, for example the useMPI variable in configs/machines/ollie.yaml, then we would need to use:

a\_new\_variable: "\${ollie.useMPI}"

Bare in mind that these examples will only work if both *FESOM* and *REcoM* are involved in the *ESM-Tool* task triggered and if the task is run in *Ollie* (i.e. it will work for esm\_runscripts fesom-recom-ollie-restart-daily.yaml -e <experiment\_id> ...).

#### **6.2.2 ESM-Tools Variables**

ESM-Tools provide a set of variables that can be called from *YAML* files without a previous declaration:

Warning: The following list contains entries that don't belong here (i.e. model\_dir). Review and correct.

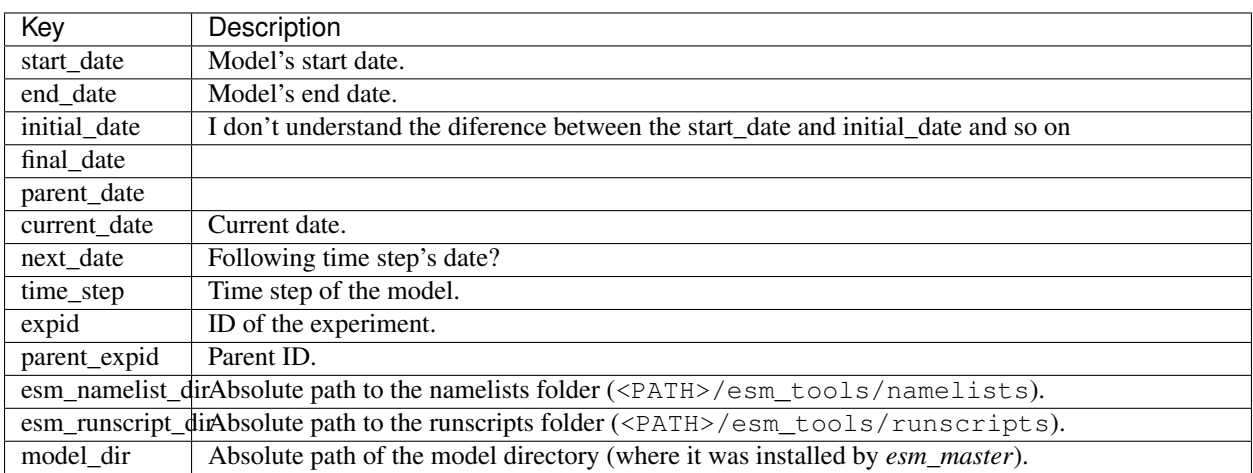

#### **6.2.3 Switches (choose\\_)**

A *YAML* list named as choose\_<variable> function as a *switch* that evaluates the given variable. The nested element *keys* inside the choose\_<variable> act as *cases* for the switch and the *values* of this elements are only defined outside of the choose\_<variable> if they belong to the selected case\_key:

```
variable_1: case_key_2
choose_variable_1:
        case_key_1:
                 configuration_1: value
                 configuration_2: value
                 [ ... ]
        case_key_2:
                 configuration_1: value
                 configuration_2: value
                 [ ... ]
         \overline{\mathfrak{m}} .
                 configuration_1: value
                 configuration_2: value
                  [\ldots]
```
The key  $"\star"$  or  $*\text{ works as an } else.$ 

#### Example

An example that can better illustrate this general description is the *FESOM 2.0* resolution configuration in <PATH>/ esm\_tools/configs/fesom/fesom-2.0.yaml:

```
resolution: CORE2
choose_resolution:
        CORE2:
                nx: 126858
                mesh_dir: "${pool_dir}/meshes/mesh_CORE2_final/"
                nproc: 288
```
(continues on next page)

(continued from previous page)

GLOB: nx: 830305

Here we are selecting the CORE2 as default configuration set for the resolution variable, but we could choose the GLOB configuration in another *YAML* file (i.e. a runscript), to override this default choice.

In the case in which resolution: CORE2, then nx, mesh dir and nproc will take the values defined inside the choose\_resolution for CORE2 (126858, runscripts/fesom-recom/ fesom-recom-ollie-restart-daily.yaml, and 288 respectively), once resolved by the *esm\_parser*, at the same nesting level of the choose\_resolution.

Note: choose\_versions inside configuration files is treated in a special way by the *esm\_master*. To avoid conflicts in case an additional choose\_versions is needed, include the compilation information inside a compile\_infos section (including the choose\_versions switch containning compilation information). Outside of this exception, it is possible to use as many choose\_<variable> repetitions as needed.

#### **6.2.4 Append to an Existing List (add\_)**

Given an existing list list1:

```
list1:
    - element1
    - element2
```
it is possible to add members to this list by using the following syntax:

```
add_list1:
    - element3
    - element4
```
so that the variable list1 at the end of the parting will contain [element1, element2, element3, element 4]. This is not only usefull when you need to build the list piecewise (i.e. and expansion of a list inside a choose\_ switch) but also as the hierarchy:File Hierarchy will cause repeated variables to be overwritten.

#### **Properties**

• It is possible to have multiple add for the same variable in the same or even in different files. That means that all the elements contained in the multiple add\_ will be added to the list after the parsing.

#### Exceptions

Exceptions to add\_ apply only to the environment and namelist \_changes (see *[Environment and Namelist Changes](#page-28-0) [\(\\_changes\)](#page-28-0)*). For variables of the type \_changes, an add\_ is only needed if the same \_changes block repeats inside the same file. Otherwise, the changes block does no overwrite the same changes block in other files, but their elements are combined.

#### Example

In the configuration file for *ECHAM* (configs/components/echam/echam.yaml) the list input\_files is declared as:

```
\lceil ... \rceilinput_files:
     "cldoptprops": "cldoptprops"
```
(continues on next page)

(continued from previous page)

```
"janspec": "janspec"
   "jansurf": "jansurf"
   "rrtmglw": "rrtmglw"
   "rrtmgsw": "rrtmgsw"
   "tslclim": "tslclim"
   "vgratclim": "vgratclim"
   "vltclim": "vltclim"
[ ... ]
```
However different *ECHAM* scenarios require additional input files, for example the HIST scenario needs a MAC-SP element to be added and we use the add\_ functionality to do that:

```
[ ... ]
choose_scenario:
    [ ... ]
    HIST:
        forcing_files:
            [ ... ]
        add_input_files:
            MAC-SP: MAC-SP
    [ ... ]
```
An example for the \_changes **exception** can be also found in the same ECHAM configuration file. Namelist changes necessary for *ECHAM* are defined inside this file as:

```
[\ldots]namelist_changes:
   namelist.echam:
       runctl:
            out_expname: ${general.expid}
            dt_start:
                - ${pseudo_start_date!year}
                - ${pseudo_start_date!month}
                [ ... ]
```
This changes specified here will be combined with changes in other files (i.e. echam.namelist\_changes in the coupled setups *AWICM* or *AWIESM* configuration files), not overwritten. However, *ECHAM*'s version 6. 3.05p2-concurrent\_radiation needs of further namelist changes written down in the same file inside a choose\_ block and for that we need to use the add\_ functionality:

```
[\ldots]choose_version:
   [ ... ]
    6.3.05p2-concurrent_radiation:
        [ ... ]
        add_namelist_changes:
            namelist.echam:
                runctl:
                    npromar: "${npromar}"
                parctl:
[ ... ]
```
#### <span id="page-26-0"></span>**6.2.5 Math and Calendar Operations**

The following math and calendar operations are supported in *YAML* files:

#### **Arithmetic Operations**

An element of a *YAML* file can be defined as the result of the addition, subtraction, multiplication or division of variables with the format:

key: "**\$((** \${variable\_1} operator \${variable\_2} operator ... \${variable\_n} **))**"

The *esm\_parser* supports calendar operations through *esm\_calendar*. When performing calendar operations, variables that are not given in date format need to be followed by their unit for the resulting variable to be also in date format, i.e.:

runtime: **\$((** \${end\_date} - \${time\_step}seconds **))**

time\_step is a variable that is not given in date format, therefore, it is necessary to use seconds for runtime to be in date format. Another example is to subtract one day from the variable end\_date:

**\$((** \${end\_date} - 1days **))**

The units available are:

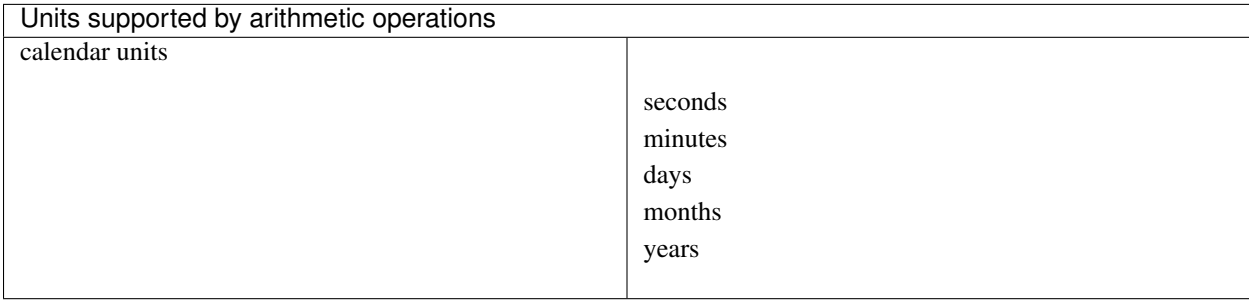

#### **Extraction of Date Components from a Date**

It is possible to extract date components from a *date variable*. The syntax for such an operation is:

"\${variable!date\_component}"

An example to extract the year from the initial\_time variable:

yearnew: "\${initial date!syear}"

If initial\_date was 2001-01-01T00:00:00, then yearnew would be 2001.

The date components available are:

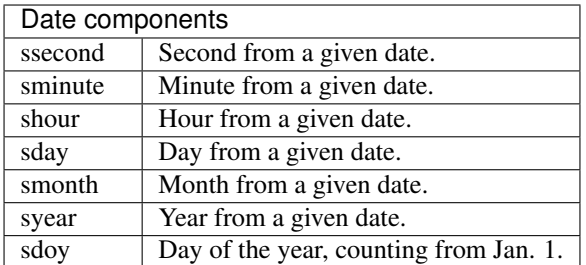

#### **Changing Namelists**

It is also possible to specify namelist changes to a particular section:

```
echam:
        namelist_changes:
                namelist.echam:
                        runctl:
                                 l_orbvsop87: false
                        radctl:
                                 co2vmr: 217e-6
                                 ch4vmr: 540e-9
                                 n2ovmr: 245e-9
                                 cecc: 0.017
                                 cobld: 23.8
                                 clonp: -0.008
                                 yr_perp: "remove_from_namelist"
```
In the example above, the *namelist.echam* file is changed in two specific chapters, first the section runctrl parameter l\_orbsvop87 is set to .false., and appropriate gas values and orbital values are set in radctl. Note that the special entry "remove\_from\_namelist is used to delete entries. This would translate the following fortran namelist (trucated)

```
&runctl
    l_orbvsop87 = .false.
/
&radctl
   co2 \text{vmr} = 0.000217ch4vmr = 5.4e-07n2own = 2.45e-07cecc = 0.017cobl = 23.8clonp = -0.008/
```
#### **6.2.6 Globbing**

Globbing allows to use  $*$  as a wildcard in filenames for restart, input and output files. With this feature files can be copied from/to the work directory whose filenames are not completely known. The syntax needed is:

file list: common pathname\*common pathname

Note that this also works together with the *[List Loops](#page-28-1)*.

#### Example

The component *NEMO* produces one restart file per processor, and the part of the file name relative to the processor is not known. In order to handle copying of restart files under this circumstances, globbing is used in *NEMO*'s configuration file (configs/components/nemo/nemo.yaml):

```
[\ldots]restart_in_sources:
   restart_in: ${expid}_${prevstep_formatted}_restart*_${start_date_m1!syear!smonth!
˓→sday}_*.nc
restart_out_sources:
    restart_out: ${expid}_${newstep_formatted}_restart*_${end_date_m1!syear!smonth!
˓→sday}_*.nc
[ ... ]
```
This will include inside the restart\_in\_sources and restart\_out\_sources lists, all the files sharing the specified common name around the position of the  $\star$  symbol, following the same rules used by the Unix shell.

#### <span id="page-28-0"></span>**6.2.7 Environment and Namelist Changes (\_changes)**

#### <span id="page-28-1"></span>**6.2.8 List Loops**

This functionality allows for basic looping through a *YAML list*. The syntax for this is:

"[[list\_to\_loop\_through-->ELEMENT\_OF\_THE\_LIST]]"

where ELEMENT\_OF\_THE\_LIST can be used in the same line as a variable. This is particularly useful to handle files which names contain common strings (i.e. *outdata* and *restart* files, see *[File Dictionaries](#page-29-0)*).

The following example uses the list loop functionality inside the  $f \in \text{som-2.0.}$  yaml configuration file to specify which files need to be copied from the *work* directory of runs into the general experiment *outdata* directory. The files to be copied for runs modeling a couple of months in year 2001 are a\_ice.fesom.2001.nc, alpha.fesom. 2001.nc, atmice\_x.fesom.2001.nc, etc. The string .fesom.2001.nc is present in all files so we can use the list loop functionality together with calendar operations (*[Math and Calendar Operations](#page-26-0)*) to have a cleaner and more generalized configure file. First, you need to declare the list of unshared names:

```
outputs: [a_ice,alpha,atmice_x, ... ]
```
Then, you need to declare the outdata\_sources dictionary:

```
outdata_sources:
      "[[outputs-->OUTPUT]]": OUTPUT.fesom.${start_date!syear}.nc
```
Here, " [[outputs-->OUTPUT]]": provides the *keys* for this dictionary as a\_ice, alpha, atmice\_x, etc., and OUTPUT is later used in the *value* to construct the complete file name (a ice.fesom.2001.nc, alpha. fesom.2001.nc, atmice\_x.fesom.2001.nc, etc.).

Finally, outdata\_targets dictionary can be defined to give different names to *outdata* files from different runs using *calendar operations*:

```
outdata_targets:
      "[[outputs-->OUTPUT]]": OUTPUT.fesom.${start_date!syear!smonth}.${start_date!
˓→sday}.nc
```
The values for the *keys* a\_ice, alpha, atmice\_x, ..., will be a\_ice.fesom.200101.01.nc, alpha. fesom.200101.01.nc, atmice\_x.fesom.200101.01.nc, . . . , for a January run, and a\_ice.fesom. 200102.01.nc, alpha.fesom.200102.01.nc, atmice\_x.fesom.200102.01.nc, . . . , for a February run.

### <span id="page-29-0"></span>**6.2.9 File Dictionaries**

File dictionaries are a special type of *YAML* elements that are useful to handle input, output, forcing, logging, binary and restart files among others (see *File dictionary types* table), and that are normally defined inside the *configuration files* of models. File dictionary's *keys* are composed by a file dictionary type followed by \_ and an option, and the *elements* consist of a list of file\_tags as *keys* with their respective file\_paths as *values*:

```
type_option:
      file_tag1: file_path1
      file_tag2: file_path2
```
The file\_tags need to be consistent throughout the different options for files to be correctly handled by ESM-Tools. Exceptionally, sources files can be tagged differently but then the option files is required to link sources tags to general tags used by the other options (see *File dictionary options* table below).

#### File dictionary types

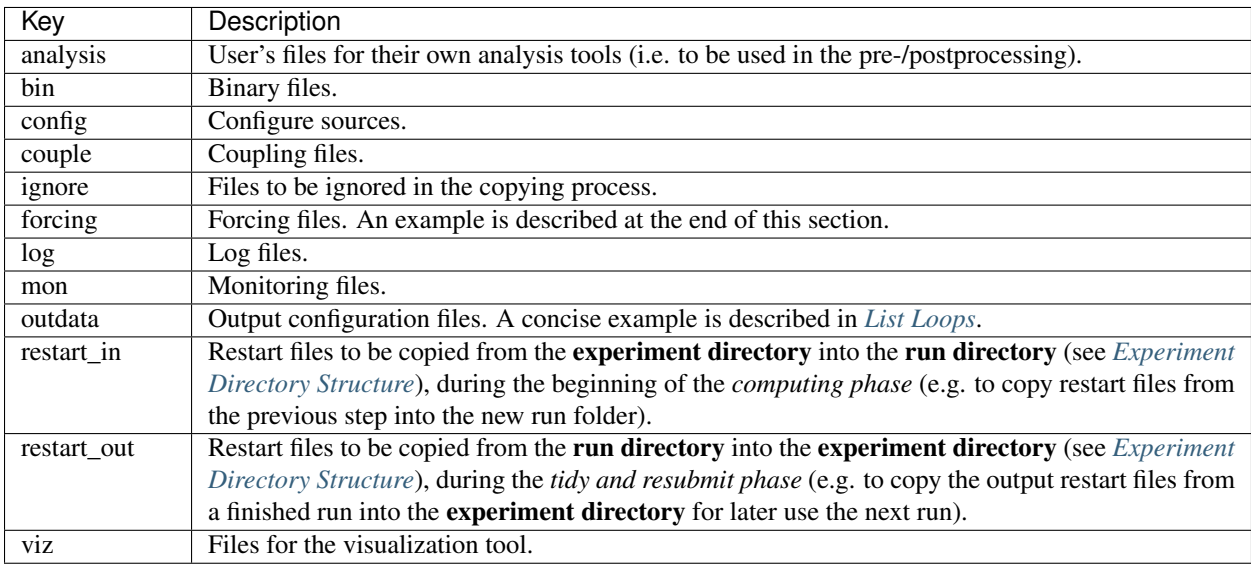

#### File dictionary options

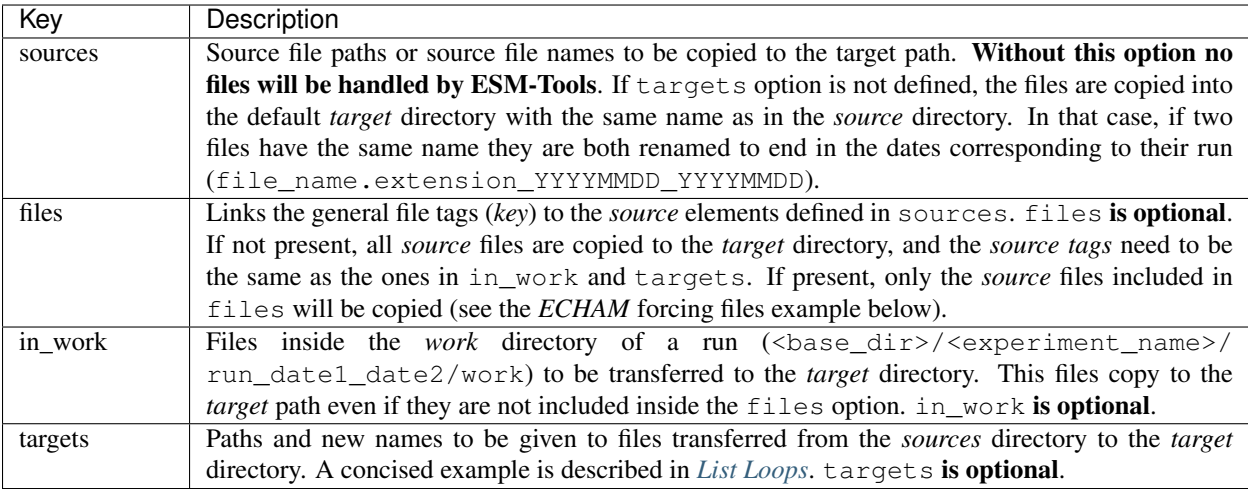

File paths can be absolute, but most of the type\_option combinations have a default folder assigned, so that you can choose to specify only the file name. The default folders are:

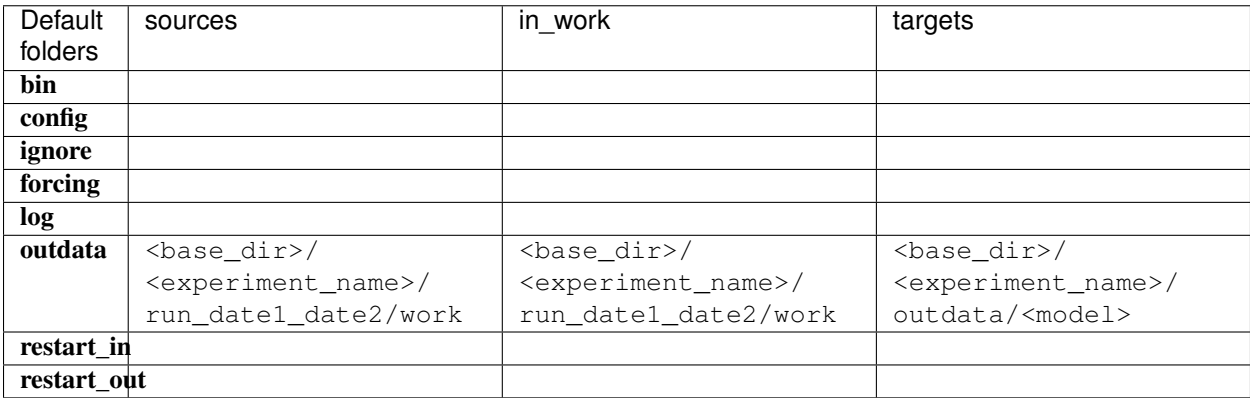

#### Example for ECHAM forcing files

The *ECHAM* configuration file (<PATH>/configs/echam/echam.yaml) allows for choosing different scenarios for a run. These scenarios depend on different combinations of forcing files. File sources for all cases are first stored in echam.datasets.yaml (a further\_reading file) as:

```
forcing_sources:
      # sst
      "amipsst":
              "${forcing_dir}/amip/${resolution}_amipsst_@YEAR@.nc":
                      from: 1870
                      to: 2016
      "pisst": "${forcing_dir}/${resolution}${ocean_resolution}_piControl-LR_sst_1880-
˓→2379.nc"
      # sic
      "amipsic":
              "${forcing_dir}/amip/${resolution}_amipsic_@YEAR@.nc":
                      from: 1870
                      to: 2016
      "pisic": "${forcing_dir}/${resolution}${ocean_resolution}_piControl-LR_sic_1880-
  2379.nc"
```
(continues on next page)

(continued from previous page)

 $[\ldots]$ 

Here forcing\_sources store all the sources necessary for all *ECHAM* scenarios, and tag them with source *keys*  $(amipsst, pisst, ...)$ . Then, it is possible to choose among these source files inside the scenarios defined in echam.yaml using forcing\_files:

```
choose_scenario:
      "PI-CTRL":
              forcing_files:
                      sst: pisst
                      sic: pisic
                      aerocoarse: piaerocoarse
                      aerofin: piaerofin
                      aerofarir: piaerofarir
                      ozone: piozone
      PALEO:
              forcing_files:
                      aerocoarse: piaerocoarse
                      aerofin: piaerofin
                      aerofarir: piaerofarir
                      ozone: piozone
      [ ... ]
```
This means that for a scenario PI-CTRL the files that are handled by ESM-Tools will be **exclusively** the ones specified inside forcing\_files, defined in the forcing\_sources as pisst, pisic, piaerocoarse, piaerofin, piaerofarir and piozone, and they are tagged with new general *keys* (sst, sic, . . . ) that are common to all scenarios. The source files not included in forcing\_files won't be used.

### <span id="page-31-0"></span>**6.3 YAML Elements**

The *esm\_parser* is used to read the multiple types of *YAML* files contained in *ESM-Tools* (i.e. model and coupling configuration files, machine configurations, runscripts, etc.). Each of these *YAML* files can contain two type of *YAML* elements:

- Tool-specific elements: *YAML-scalars*, *lists* or *dictionaries* that include instructions and information used by *ESM-Tools*. These elements are predefined inside the *esm\_parser* or other packages inside *ESM-Tools* and are used to control the *ESM-Tools* functionality.
- User-defined elements: *YAML-scalars*, *lists* of *dictionaries* that contain information defined by the user for later use as variables in the same *YAML* file or other *YAML* files.

The following subsections list and describe the Tool-specific elements used to operate *ESM-Tools* from different files.

Note: Most of the Tool-specific elements can be defined in any file (i.e. *configuration file*, *runscript*, . . . ) and, if present in two files used by ESM-Tools at a time, the value is chosen depending on the ESM-Tools file priority/read order (reference here to that section). Ideally, you would like to declare as many elements as possible inside the *configuration files*, to be used by default, and change them in the *runscripts* when necessary. However, it is ultimately up to the user where to setup the Tool-specific elements; the element classification in the following sections is just suggestion on how to organize ESM-Tools input.

### **6.3.1 Configuration Files**

The following keys should/can be provided inside configuration files for models and coupled setups (<PATH>/ esm\_tools/configs/<model\_or\_setup>):

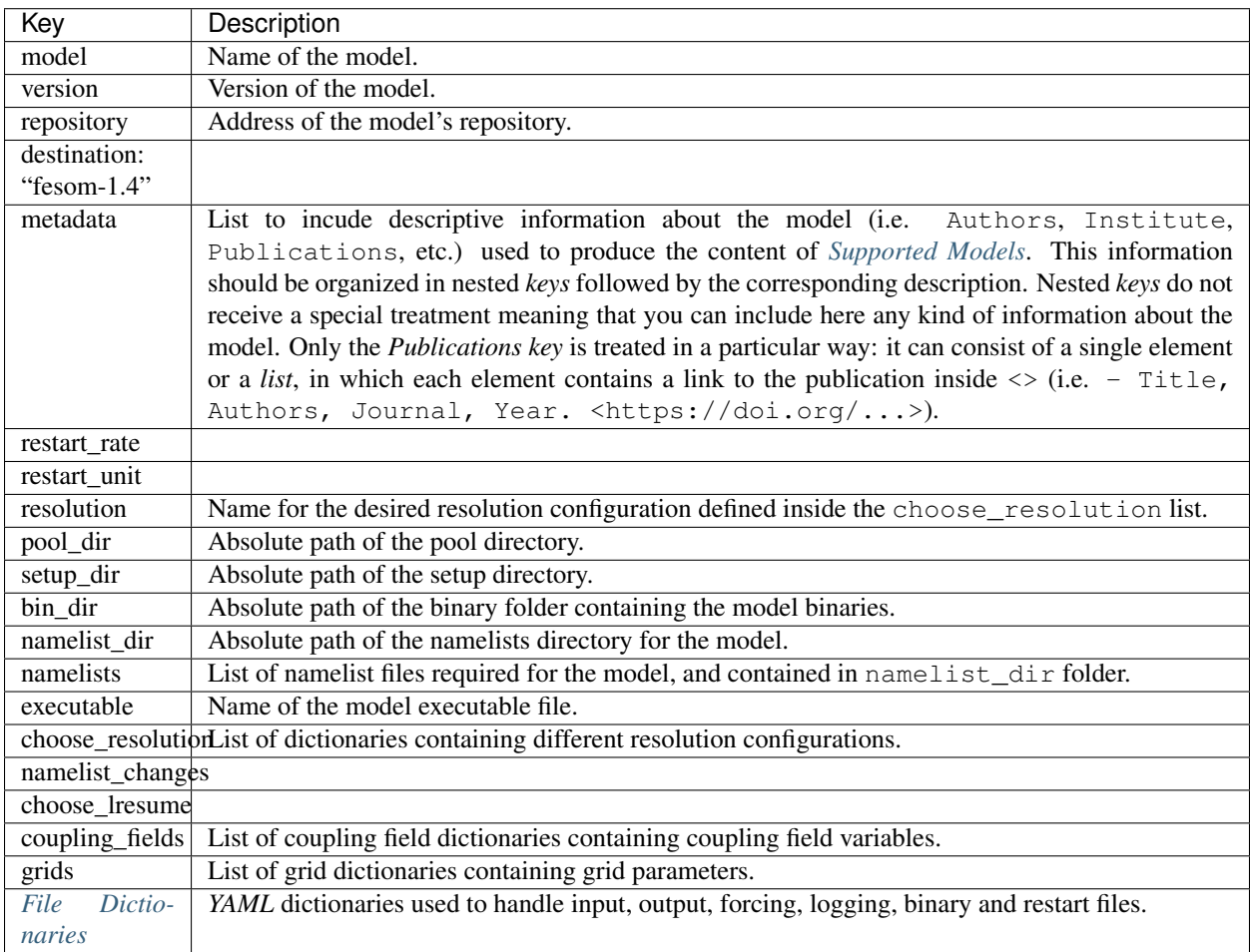

### **6.3.2 Runscripts**

The following keys should be provided inside runscripts (<PATH>/esm\_tools/runscripts/<model>/ <runscript.yaml>):

## Supported Models

### <span id="page-34-1"></span><span id="page-34-0"></span>**7.1 AMIP**

### <span id="page-34-2"></span>**7.2 DEBM**

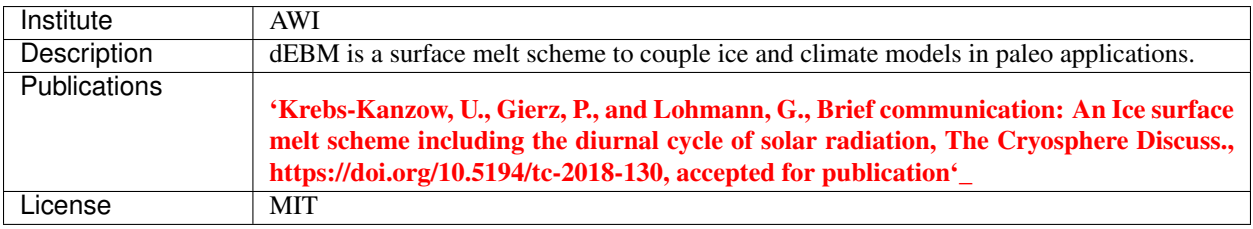

## <span id="page-34-3"></span>**7.3 ECHAM**

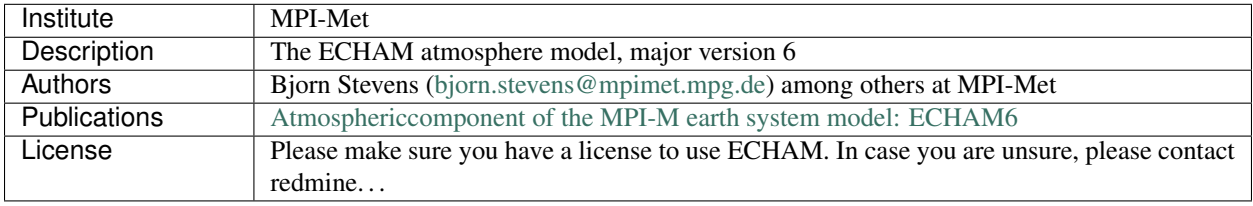

### <span id="page-35-0"></span>**7.4 FESOM**

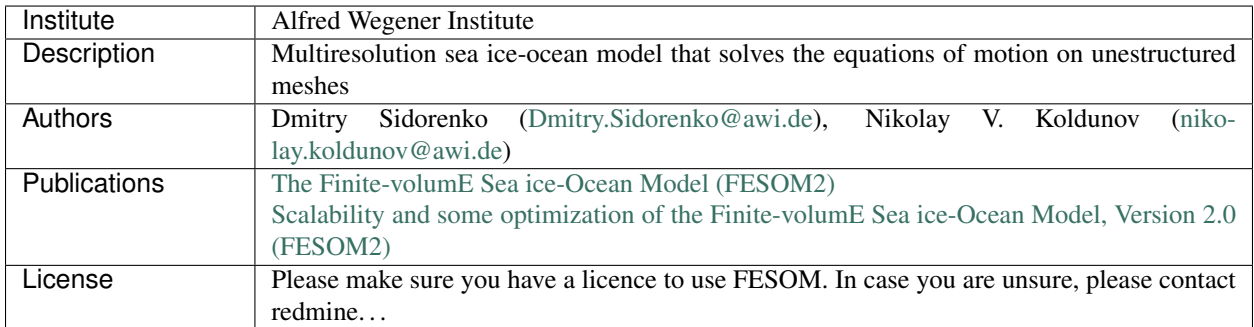

## <span id="page-35-1"></span>**7.5 FESOM\_MESH\_PART**

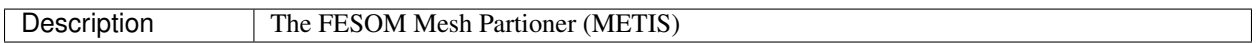

### <span id="page-35-2"></span>**7.6 HDMODEL**

### <span id="page-35-3"></span>**7.7 ICON**

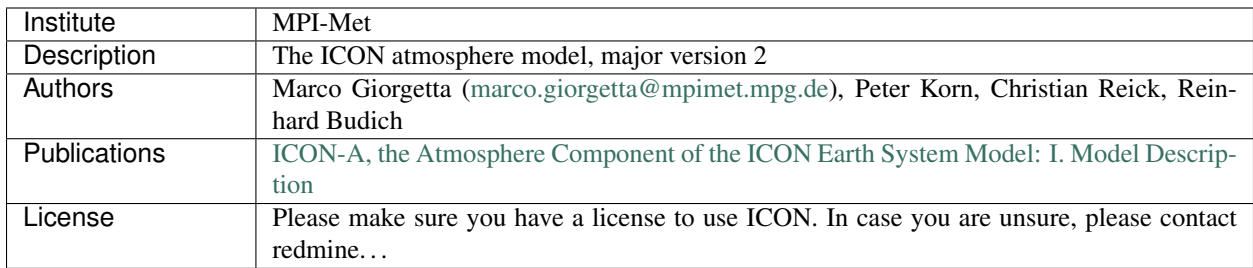
# **7.8 JSBACH**

# **7.9 MPIOM**

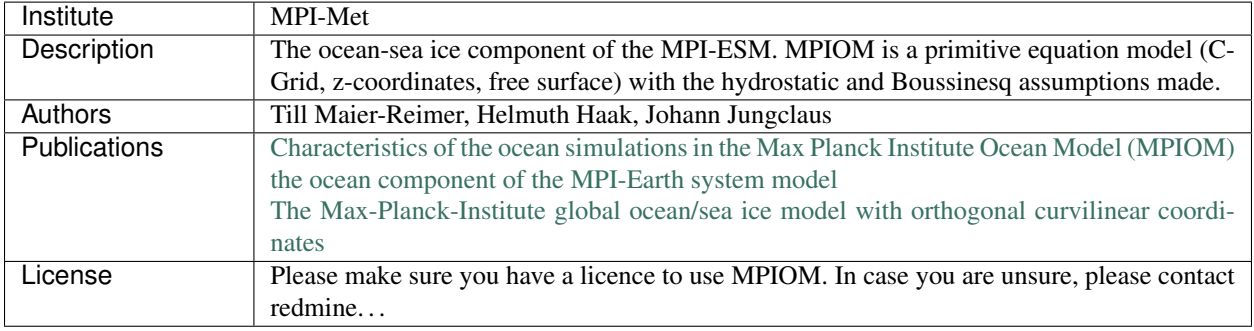

# **7.10 NEMO**

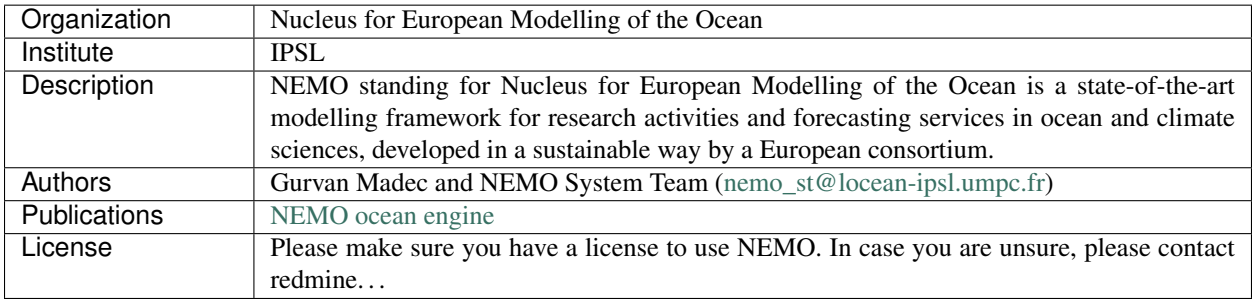

# **7.11 NEMOBASEMODEL**

# **7.12 OASIS3MCT**

# **7.13 OIFS**

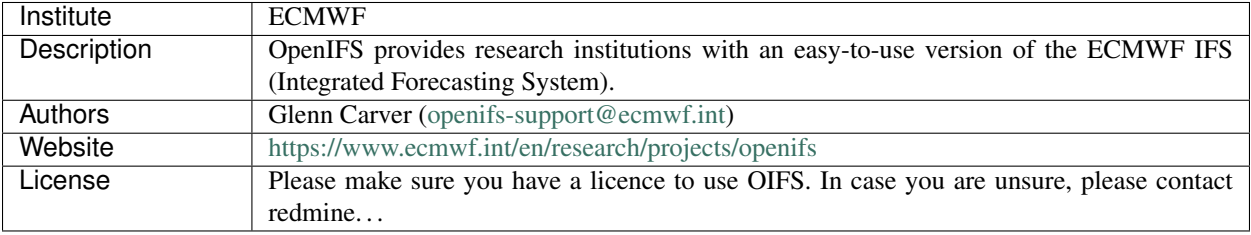

# **7.14 PISM**

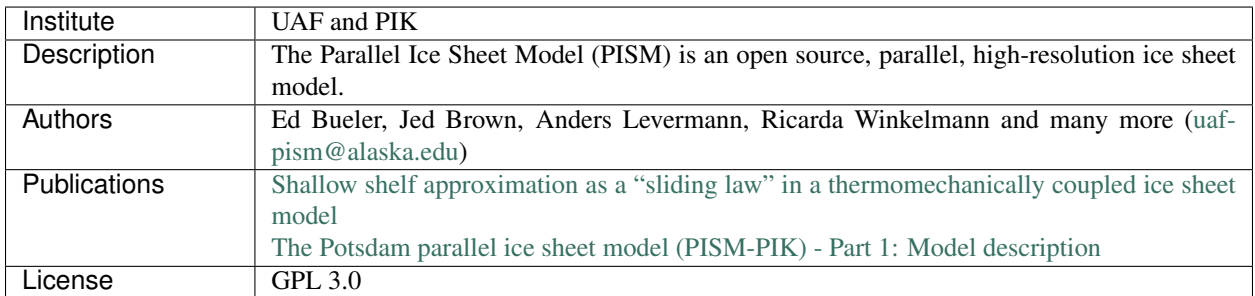

# **7.15 RECOM**

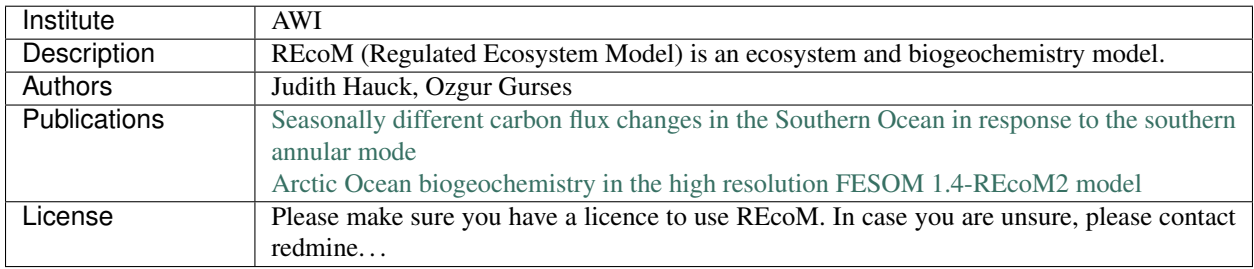

# **7.16 RNFMAP**

# **7.17 SCOPE**

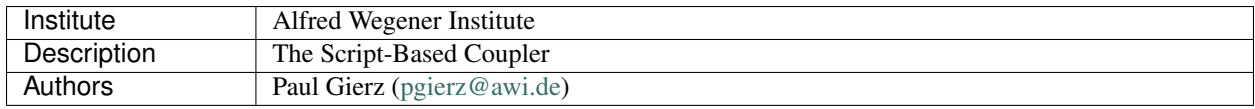

# **7.18 VILMA**

# **7.19 XIOS**

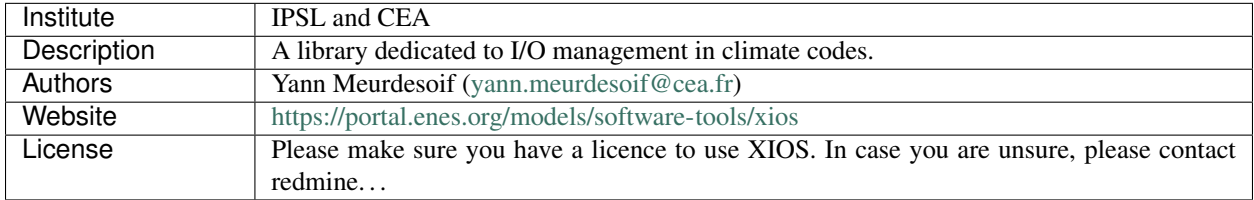

# **7.20 YAC**

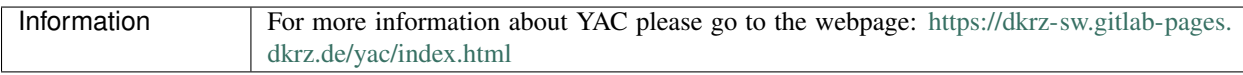

# CHAPTER<sup>8</sup>

### ESM Master

### **8.1 Usage: esm\_master**

To use the command line tool esm\_master, just enter at a prompt:

```
$ esm master
```
The tool may ask you to configure your settings; which are stored in your home folder under  $${HOME}/$ . esmtoolsrc. A list of avaiable models, coupled setups, and available operations are printed to the screen, e.g.:

```
setups:
  awicm:
     1.0: ['comp', 'clean', 'get', 'update', 'status', 'log', 'install', 'recomp']
     CMIP6: ['comp', 'clean', 'get', 'update', 'status', 'log', 'install', 'recomp']
      2.0: ['comp', 'clean', 'get', 'update', 'status', 'log', 'install', 'recomp']
[...]
```
As can be seen in this example, esm\_master supports operations on the coupled setup awicm in the versions 1.0, CMIP6 and 2.0; and what the tool can do with that setup. You execute esm\_master by calling:

\$ esm\_master operation-software-version,

e.g.:

\$ esm\_master install-awicm-2.0

By default, esm\_master supports the following operations:

get: Cloning the software from a repository, currently supporting git and svn

conf: Configure the software (only needed by mpiesm and icon at the moment)

comp: Compile the software. If the software includes libraries, these are compiled first. After compiling the binaries can be found in the subfolders bin and lib.

clean: Remove all the compiled object files.

install: Shortcut to get, then conf, then comp.

recomp: Shortcut to conf, then clean, then comp.

update: Get the newest commit of the software from the repository.

status: Get the state of the local database of the software (e.g. git status)

log: Get a list of the last commits of the local database of the software (e.g.  $q$ it log)

To download, compile, and install  $a$ wicm-2.0; you can say:

\$ esm\_master install-awicm-2.0

This will trigger a download, if needed a configuration, and a compilation process. Similarly, you can recompile with recomp-XXX, clean with clean-XXX, or do individual steps, e.g. get, configure, comp.

The download and installation will always occur in the current working directory.

You can get further help with:

\$ esm\_master --help

# **8.2 Configuring esm-master for Compile-Time Overrides**

It is possible that some models have special compile-time settings that need to be included, overriding the machine defaults. Rather than placing these changes in configs/machines/NAME.yaml, they can be instead placed in special blocks of the component or model configurations, e.g.:

```
compiletime_environment_changes:
        add_export_vars:
                [ ... ]
```
The same is also possible for specifying runtime\_environment\_changes.

# CHAPTER 9

### ESM-Versions

New with the Tools version 3.1.5, you will find an executable in your path called esm\_version. This was added by Paul Gierz to help the user / developer to keep track of / upgrade the python packages belonging to ESM Tools.

## **9.1 Usage**

It doesn't matter from which folder you call esm\_versions. You have two subcommands:

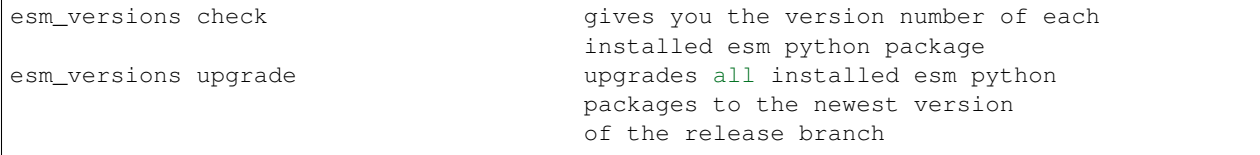

Notice that you can also upgrade single python packages, e.g.:

```
esm_versions upgrade esm_parser upgrades only the package esm_parser
                                     to the newest version of the release
                                     branch
```
And yes, esm\_versions can upgrade itself.

### **9.2 Getting ESM-Versions**

As was said before, if you have the Tools with a version newer than 3.1.4, you should already have esm\_versions in your path. In case you are on an older version of the Tools, or it is missing because of problems, you need to remove the installed python packages by hand one last time, and then reinstall them using the installer:

- 1. Make sure to push all your local changes to branches of the repos, or save them otherwise!
- 2. Remove the installed python libs:

\$ rm -rf ~/.local/lib/python-whatever\_your\_version/site-packages/esm\*

3. Remove the installed executables:

```
$ rm -rf ~/.local/bin/esm*
```
4. Upgrade the repository esm\_tools:

```
$ cd path/to/esm_tools
$ git checkout release
$ git pull
```
5. Re-install the python packages:

```
$ ./install.sh
```
You should now be on the most recent released version of the tools, and esm\_versions should be in your PATH.

# CHAPTER 10

# ESM Runscripts

### **10.1 Running a Model/Setup**

*ESM-Runscripts* is the *ESM-Tools* package that allows the user to run the experiments. *ESM-Runscripts* reads the runscript (either a *bash* or *yaml* file), applies the required changes to the namelists and configuration files, submits the runs of the experiment to the compute nodes, and handles and organizes restart, output and log files. The command to run a runscript is:

esm\_runscripts <runscript.yaml/.run> -e <experiment\_ID>

The runscript.yaml/.run should contain all the information regarding the experiment paths, and particular configurations of the experiment (see the *[Runscripts](#page-32-0)* section for more information about the syntax of *yaml* runscripts). The experiment\_ID is used to identify the experiment in the scheduler and to name the experiment's directory (see *[Experiment Directory Structure](#page-45-0)*).

*ESM-Runscript* allows to run an experiment check by adding the -c flag to the previous command. This check performs all the system operations related to the experiment that would take place on a normal run (creates the experiment directory and subdirectories, copies the binaries and the necessary restart/forcing files, edits the namelists, ...) but stops before submitting the run to the compute nodes. We strongly recommend running first a check before submitting an experiment to the compute nodes, as the check outputs contains already valuable information to understand whether the experiment will work correctly or not (we strongly encourage users to pay particular attention to the *Namelists* and the *Missing files* sections of the check's output).

## <span id="page-44-0"></span>**10.2 Job Phases**

The following table summarizes the job phases of *ESM-Runscripts* and gives a brief description. . . .

# **10.3 Running only part of a job**

It's possible to run only part of a job. This is particularly interesting for development work; when you might only want to test a specific phase without having to run a whole simulation.

As an example; let's say you only want to run the tidy phase of a particular job; which will move things from the particular run folder to the overall experiment tree. In this example; the experiment will be called test001:

\$ esm\_runscripts \${PATH\_TO\_USER\_CONFIG} -t tidy\_and\_resubmit

# <span id="page-45-0"></span>**10.4 Experiment Directory Structure**

All the files related to a given experiment are saved in the *Experiment Directory*. This includes among others model binaries, libraries, namelists, configuration files, outputs, restarts, etc. The idea behind this approach is that all the necessary files for running an experiment are contained in this folder (the user can always control through the runscript or configuration files whether the large forcing and mesh files also go into this folder), so that the experiment can be reproduced again, for example, even if there were changes into one of the model's binaries or in the original runscript.

The path of the *Experiment Directory* is composed by the general.base\_dir path specified in the runscript (see *[Runscripts](#page-32-0)* syntax) followed by the given experiment\_ID during the esm\_runscripts call:

<general.base\_dir>/<experiment\_ID>

The main experiment folder contains the subfolders indicated in the table below. Each of these subfolders contains a folder for each component in the experiment (i.e. for an AWI-CM experiment the outdata folder will contain the subfolders echam, fesom, hdmodel, jsbach, oasis3mct).

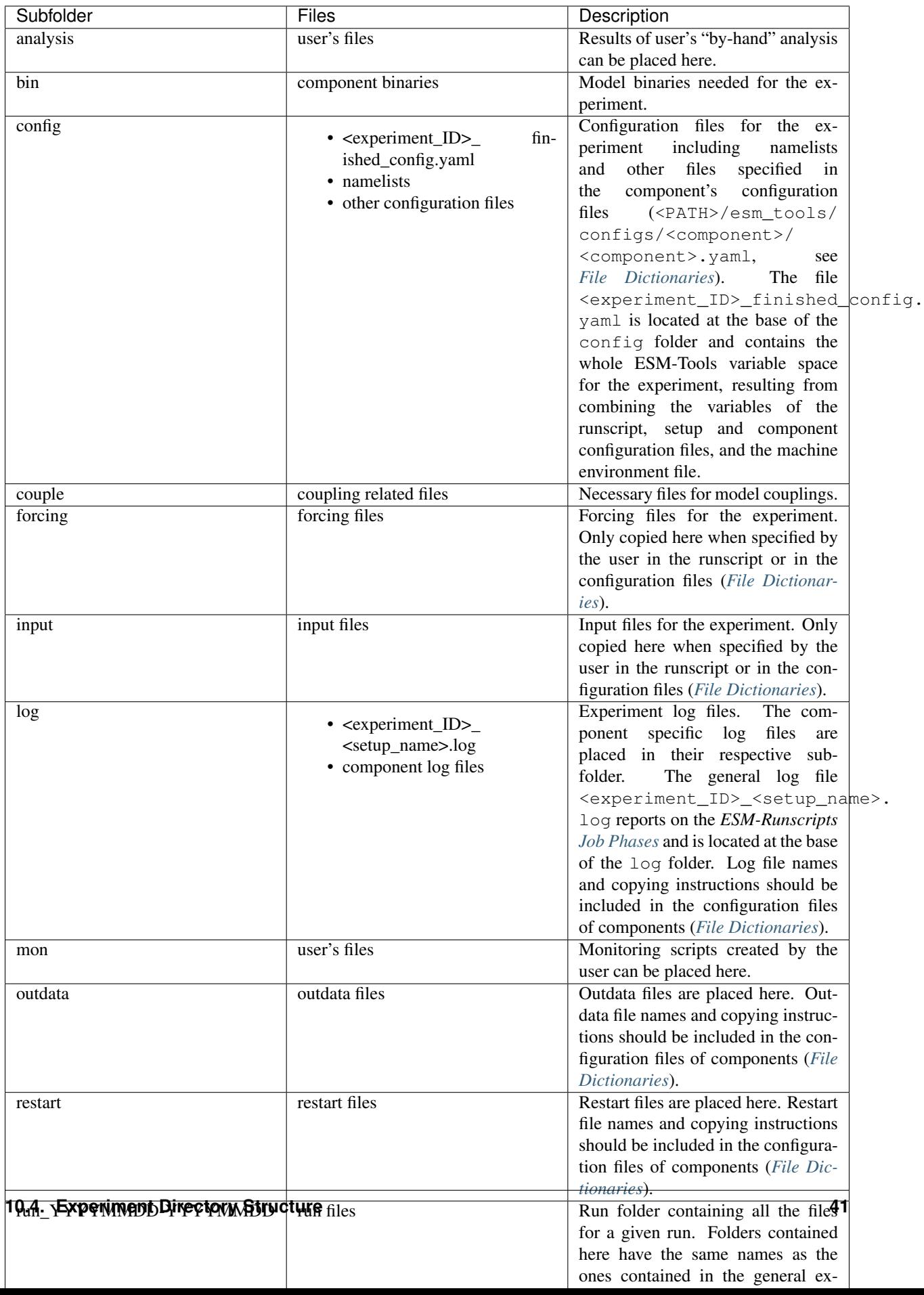

If one file was to be copied in a directory containing a file with the same name, both files get renamed by the addition of their start date and end dates at the end of their names (i.e. fesom.clock\_YYYYMMDD-YYYYMMDD).

The structure of the run\_YYYYMMDD-YYYYMMDD directory replicates that of the general experiment folder. *Run* directories are created before each new run and they are useful to debug and restart experiments that have crashed.

Note: Having a *general* and several *run* subfolders means that files are duplicated and, when models consist of several runs, the *general* directory can end up looking very untidy. *Run* folders were created with the idea that they will be deleted once all files have been transferred to their respective folders in the *general* experiment directory. Currently, that is not the case due to potential issues when there is a need for restarting a crashed simulation: a faulty tidy-up (i.e. due to a run crash, some run files are updated but others not) will lead to a faulty restart. In the the near future the user will have control on whether keeping the *run* folders or deleting them, through a variable in the runscript.

# **10.5 Debugging an Experiment**

To debug an experiment we recommend checking the following files that you will find, either in the *general* experiment directory or in the *run* subdirectory:

- The *ESM-Tools* variable space file config/<experiment\_ID>\_finished\_config.yaml.
- The run log file run\_YYYYMMDD-YYYYMMDD/<experiment\_ID>\_compute\_YYYYMMDD-YYYYMMDD\_<JobID>. log`.

# CHAPTER 11

## Frequently Asked Questions

### **11.1 Installation**

1. Q: My organization is not in the pull-down list I get when trying the Federated Login to gitlab.awi.de.

A: Then maybe your institution just didn't join the DFN-AAI. You can check that at [https://tools.aai.dfn.de/](https://tools.aai.dfn.de/entities/) [entities/.](https://tools.aai.dfn.de/entities/)

2. Q: I am trying to use the Federated Login, and that seems to work fine. When I should be redirected to the gitlab server though, I get the error that my uid is missing.

A: Even though your organization joined the DFN-AAI, gitlab.awi.de needs your organization to deliver information about your institutional e-mail address as part of the identity provided. Please contact the person responsible for shibboleth in your organization.

### **11.2 ESM Runscripts**

1. Q: I get the error: load\_all\_functions: not found [No such file or directory] when calling my runscript like this:

\$ ./my\_run\_script.sh -e some\_expid

A: You are trying to call your runscript the old-fashioned way that worked with the shell-script version, until revision 3. With the new python version, you get a new executable esm\_runscripts that should be in your PATH already. Call your runscript like this:

\$ esm\_runscripts my\_run\_script.sh -e some\_expid

All the command line options still apply. By the way, "load\_all\_function" doesn't hurt to have in the runscript, but can savely be removed.

2. Q: What should I put into the variable FUNCTION\_PATH in my runscript, I can't find the folder functions/ all it should point to.

A: You can safely forget about FUNCTION PATH, which was only needed in the shell script version until revision 3. Either ignore it, or better remove it from the runscript.

### **11.3 ESM Master**

1. Q: How can I define different environments for different models / different versions of the same model?

A: You can add a choose-block in the models yaml-file (esm\_tools/configs/model\_name.yaml), e.g.:

```
choose_version:
       40r1:
                environment_changes:
                        add_export_vars:
                                - 'MY_VAR="something"'
                        add_module_actions:
                                - load my_own_module
        43r3:
                environment_changes:
                        add_export_vars:
                                 - 'MY_VAR="something_else"'
```
2. Q: How can I add a new model, setup, and coupling strategy to the esm\_master tool?

A: Add your configuration in the file configs/esm\_master/setups2models.yaml

### **11.4 Frequent Errors**

1. Q: When I use esm\_versions I get the following error:

```
RuntimeError: Click will abort further execution because Python 3 was configured
˓→to use ASCII as encoding for the environment. Consult https://click.
˓→palletsprojects.com/en/7.x/python3/ for mitigation steps.
```
A: Some systems have C.UTF-8 as locale default (i.e. \$LC\_ALL, \$LANG). This issue is solved by setting up the locales respectively to en\_US and en\_US.utf-8, either manually or adding them to the local bash configuration file (i.e.  $\sim/$ .bash profile):

```
$ export LC_ALL=en_US
$ export LANG=en_US.utf-8
```
2. Q: How can I add a new model, setup, and coupling strategy to the esm\_master tool?

A: Add your configuration in the file configs/esm\_master/setups2models.yaml (see *[Implementing](#page-98-0) [a New Model](#page-98-0)* and *[Implementing a New Coupled Setup](#page-100-0)*)

# CHAPTER 12

# Python Packages

The ESM-Tools are divided into a number of python packages / git repositories, both to ensure stability of the code as well as reusability:

### **12.1 esm\_tools.git**

The only repository to clone by hand by the user, esm\_tools.git contains the subfolders

configs: A collection of yaml configuration files, containing all the information needed by the python packages to work properly. This includes machine specific files (e.g. machines/mistral.yaml) , model specific files (e.g fesom/fesom-2.0.yaml), configurations for coupled setups (e.g. foci/ foci.yaml), but also files with the information on how a certain software works (batch\_systems/ slurm.yaml), and finally, how the esm\_tools themselves are supposed to work (e.g. esm\_master/ esm\_master.yaml).

### **12.2 esm\_master.git**

This repository contains the python files that give the esm\_master executable in the subfolder esm\_master.

## **12.3 esm\_runscripts.git**

The python package of the esm\_runscripts executable. The main routines can be found in esm\_runscripts/ esm\_sim\_objects.py.

# **12.4 esm\_parser.git**

In order to provide the additional functionality to the yaml+ configuration files (like choose blocks, simple math operations, variable expansions etc.). esm\_parser is an extension of the pyyaml package, it needs the esm\_calendar package to run, but can otherwise easily be used to add yaml+ configurations to any python software.

# **12.5 esm\_calendar.git**

# CHAPTER 13

### ESM Tools Code Documentation

### **13.1 esm\_archiving package**

Top-level package for ESM Archiving.

esm\_archiving.**archive\_mistral**(*tfile*, *rtfile=None*)

Puts the tfile to the tape archive using tape\_command

#### **Parameters**

- **tfile** (str) The full path of the file to put to tape
- **rtfile**  $(str)$  The filename on the remote tape server. Defaults to None, in which case a replacement is performed to keep as much of the filename the same as possible. Example: /work/ab0246/a270077/experiment.tgz –> /hpss/arch/ab0246/a270077/experiment.tgz

#### Returns

Return type None

```
esm_archiving.check_tar_lists(tar_lists)
```
esm\_archiving.**delete\_original\_data**(*tfile*, *force=False*) Erases data which is found in the tar file.

#### **Parameters**

- **tfile** (str) Path to the tarfille whose data should be erased.
- **force**  $(boo1)$  If False, asks the user if they really want to delete their files. Otherwise just does this silently. Default is False

#### Returns

Return type None

esm\_archiving.**determine\_datestamp\_location**(*files*)

Given a list of files; figures where the datestamp is by checking if it varies.

**Parameters**  $\text{files} (list) - A \text{ list (longer than 1!})$  **of files to check** 

Returns A slice object giving the location of the datestamp

Return type slice

Raises **DatestampLocationError :** – Raised if there is more than one slice found where the numbers vary over different files -or- if the length of the file list is not longer than 1.

esm\_archiving.**determine\_potential\_datestamp\_locations**(*filepattern*) For a filepattern, gives back index of potential date locations

**Parameters filepattern**  $(str)$  – The filepattern to check.

Returns A list of slice object which you can use to cut out dates from the filepattern

#### Return type list

esm\_archiving.**find\_indices\_of**(*char*, *in\_string*) Finds indicies of a specific character in a string

#### **Parameters**

- **char**  $(str)$  The character to look for
- **in\_string** (str) The string to look in

Yields *int* – Each round of the generator gives you the next index for the desired character.

```
esm_archiving.get_files_for_date_range(filepattern, start_date, stop_date, frequency,
                                             date_format='%Y%m%d')
```
Creates a list of files for specified start/stop dates

#### **Parameters**

- **filepattern**  $(str) A$  filepattern to replace dates in
- **start\_date**  $(str)$  The starting date, in a pandas-friendly date format
- **stop\_date** (str) Ending date, pandas friendly. Note that for end dates, you need to add one month to assure that you get the last step in your list!
- **frequency**  $(str)$  Frequency of dates, pandas friendly
- date\_format  $(str)$  How dates should be formatted, defaults to %Y%m%d

Returns A list of strings for the filepattern with correct date stamps.

Return type list

#### **Example**

```
>>> filepattern = "LGM_24hourly_PMIP4_echam6_BOT_mm_>>>DATE<<<.nc"
>>> get_files_for_date_range(filepattern, "1890-07", "1891-11", "1M", date_format=
˓→"%Y%m")
[
    "LGM_24hourly_PMIP4_echam6_BOT_mm_189007.nc",
    "LGM_24hourly_PMIP4_echam6_BOT_mm_189008.nc",
    "LGM_24hourly_PMIP4_echam6_BOT_mm_189009.nc",
    "LGM_24hourly_PMIP4_echam6_BOT_mm_189010.nc",
    "LGM_24hourly_PMIP4_echam6_BOT_mm_189011.nc",
    "LGM_24hourly_PMIP4_echam6_BOT_mm_189012.nc",
    "LGM_24hourly_PMIP4_echam6_BOT_mm_189101.nc",
    "LGM_24hourly_PMIP4_echam6_BOT_mm_189102.nc",
    "LGM_24hourly_PMIP4_echam6_BOT_mm_189103.nc",
```
(continues on next page)

(continued from previous page)

```
"LGM_24hourly_PMIP4_echam6_BOT_mm_189104.nc",
"LGM_24hourly_PMIP4_echam6_BOT_mm_189105.nc",
"LGM_24hourly_PMIP4_echam6_BOT_mm_189106.nc",
"LGM_24hourly_PMIP4_echam6_BOT_mm_189107.nc",
"LGM_24hourly_PMIP4_echam6_BOT_mm_189108.nc",
"LGM_24hourly_PMIP4_echam6_BOT_mm_189109.nc",
"LGM_24hourly_PMIP4_echam6_BOT_mm_189110.nc",
```
esm\_archiving.**get\_list\_from\_filepattern**(*filepattern*)

esm\_archiving.**group\_files**(*top*, *filetype*)

Generates quasi-regexes for a specific filetype, replacing all numbers with #.

#### **Parameters**

]

- **top**  $(str)$  Where to start looking (this should normally be top of the experiment)
- **filetype**  $(str)$  Which files to go through (e.g. outdata, restart, etc...)
- Returns A dictonary containing keys for each folder found in filetype, and values as lists of files with strings where numbers are replaced by #.

#### Return type dict

```
esm_archiving.group_indexes(index_list)
```
Splits indexes into tuples of monotonically ascending values.

Parameters  $list$  – The list to split up

Returns A list of tuples, so that you can get only one group of ascending tuples.

Return type list

#### **Example**

```
>>> indexes = [0, 1, 2, 3, 12, 13, 15, 16]
>>> group_indexes(indexes)
[(0, 1, 2, 3), (12, 13), (15, 16)]
```
esm\_archiving.**log\_tarfile\_contents**(*tfile*)

Generates a log of the tarball contents

**Parameters**  $\text{tfile}(str)$  – The path for the tar file to generate a log for

Returns

Return type None

Warning: Note that for this function to work, you need to have write permission in the directory where the tarball is located. If not, this will probably raise an OSError. I can imagine giving the location of the log path as an argument; but would like to see if that is actually needed before implementing it. . .

#### esm\_archiving.**pack\_tarfile**(*flist*, *wdir*, *outname*)

Creates a compressed tarball (outname) with all files found in flist.

**Parameters** 

• **flist**  $(llist) - A$  list of files to include in this tarball

- **wdir**  $(s \text{tr})$  The directory to "change" to when packing up the tar file. This will (essentially) be used in the tar command as the -C option by stripping off the beginning of the flist
- **outname**  $(str)$  The output file name

Returns The output file name

#### Return type str

```
esm_archiving.purify_expid_in(model_files, expid, restore=False)
     Puts or restores >>>EXPID<<< marker in filepatterns
```
#### **Parameters**

- **model\_files** (dict) The model files for archiving
- **expid**  $(str)$  The experiment ID to purify or restore
- **restore** (bool) Set experiment ID back from the temporary marker

Returns Dictionary containing keys for each model, values for file patterns

#### Return type dict

esm\_archiving.**sort\_files\_to\_tarlists**(*model\_files*, *start\_date*, *end\_date*, *config*)

```
esm_archiving.split_list_due_to_size_limit(in_list, slimit)
```
esm\_archiving.**stamp\_filepattern**(*filepattern*, *force\_return=False*)

Transforms # in filepatterns to >>>DATE<<< and replaces other numbers back to original

#### **Parameters**

- **filepattern** (str) Filepattern to get date stamps for
- **force\_return** (bool) Returns the list of filepatterns even if it is longer than 1.

Returns New filepattern, with >>>DATE<<<

#### Return type str

```
esm_archiving.stamp_files(model_files)
```
Given a sttandard file dictioanry (keys: model names, values: filepattern); figures out where the date probably is, and replaces the # sequence with a >>>DATE<<< stamp.

Parameters **model\_files** (dict) – Dictionary of keys (model names) where values are lists of files for each model.

Returns As the input, but replaces the filepatterns with the >>>DATE<<< stamp.

#### Return type dict

esm\_archiving.**sum\_tar\_lists**(*tar\_lists*)

Sums up the amount of space in the tar lists dictionary

Given tar\_lists, which is generally a dicitonary consisting of keys (model names) and values (files to be tarred), figures out how much space the raw, uncompressed files would use. Generally the compressed tarball will take up less space.

- **Parameters tar\_lists** (dict) Dictionary of file lists to be summed up. Reports every sum as a value for the key of that particular list.
- Returns Keys are the same as in the input, values are the sums (in bytes) of all files present within the list.

Return type dict

```
esm_archiving.sum_tar_lists_human_readable(tar_lists)
     As sum_tar_lists but gives back strings with human-readable sizes.
```
### **13.1.1 Subpackages**

#### **esm\_archiving.database package**

The database module for archiving.

The database extension allows you keep track of which experiments are on the tape, which files are in which tarball, along with some experiment meta-data.

### **Submodules**

#### **esm\_archiving.database.model module**

The database module for archiving.

The database extension allows you keep track of which experiments are on the tape, which files are in which tarball, along with some experiment meta-data.

```
class esm_archiving.database.model.Archive(**kwargs)
    Bases: sqlalchemy.ext.declarative.api.Base
    exp_ref
    expid_id
    id
    tarballs
class esm_archiving.database.model.ArchivedFile(**kwargs)
    Bases: sqlalchemy.ext.declarative.api.Base
    fname
    id
    on_disk
    on_tape
    tarball
    tarball_id
class esm_archiving.database.model.Experiments(**kwargs)
    Bases: sqlalchemy.ext.declarative.api.Base
    archive
    created_at
    expid
    id
class esm_archiving.database.model.Tarball(**kwargs)
    Bases: sqlalchemy.ext.declarative.api.Base
    archive
```
**archive\_id files fname id**

**esm\_archiving.database.utils module**

**esm\_archiving.external package**

**Submodules**

**esm\_archiving.external.pypftp module**

esm\_archiving.external.pypftp.**upload**(*source*, *destination*)

```
esm_archiving.external.pypftp.download(source, destination)
```

```
class esm_archiving.external.pypftp.Pftp(username=None, password=None)
    Bases: object
```
**HOST = 'tape.dkrz.de'**

```
PORT = 4021
```

```
close()
```
**cwd**(*path*) change working directory

```
directories(path=None)
    gather directories at the given path
```
**static download**(*source*, *destination*) uses pftp binary for transfering the file

**exists**(*path*) check if a path exists

- **files**(*path=None*) gather files at the given path
- **is\_connected**() check if the connection is still active

```
isdir(pathname)
     Returns true if pathname refers to an existing directory
```

```
isfile(pathname)
     Returns true if pathname refers to an existing file
```
**islink**(*pathname*)

```
listdir(path=None)
    list directory contents
```

```
listing(path=None)
     list directory contents
```

```
listing2(path=None)
     directory listing in long form. similar to "ls -l"
makedirs(path)
     Recursively create dirs as required walking up to an existing parent dir
mkdir(path)
mlsd(path)
pwd()
     present working directory
quit()
reconnect()
     reconnects to the ftp server
remove(filename)
removedirs(path)
rename(from_name, to_name)
rmdir(path)
     remove directory
size(pathname)
     Returns size of path in bytes
stat(pathname)
     Returns stat of the path
static upload(source, destination)
     uses pftp binary for transfering the file
walk(path=None)
     recursively walk the directory tree from the given path. Similar to os.walk
walk_for_directories(path=None)
     recursively gather directories
walk_for_files(path=None)
     recursively gather files
```
### **13.1.2 Submodules**

### **13.1.3 esm\_archiving.cli module**

After installation, you have a new command in your path:

```
esm_archive
```
Passing in the argument --help will show available subcommands:

```
Usage: esm_archive [OPTIONS] COMMAND [ARGS]...
 Console script for esm_archiving.
Options:
 --version Show the version and exit.
```
(continues on next page)

(continued from previous page)

```
--write_local_config Write a local configuration YAML file in the current
                      working directory
  --write_config Write a global configuration YAML file in
                      ~/.config/esm_archiving/
  --help Show this message and exit.
Commands:
 create
 upload
```
To use the tool, you can first create a tar archive and then use upload to put it onto the tape server.

#### **Creating tarballs**

Use esm\_archive create to generate tar files from an experiment:

esm\_archive create /path/to/top/of/experiment start\_date end\_date

The arguments start\_date and end\_date should take the form YYYY-MM-DD. A complete example would be:

```
esm_archive create /work/ab0246/a270077/from_ba0989/AWICM/LGM_6hours 1850-01-01 1851-
\rightarrow01-01
```
The archiving tool will automatically pack up all files it finds matching these dates in the outdata and restart directories and generate logs in the top of the experiment folder. Note that the final date (1851-01-1 in this example) is not included. During packing, you get a progress bar indicating when the tarball is finished.

Please be aware that are size limits in place on DKRZ's tape server. Any tar files larger than 500 Gb will be trucated. For more information, see: <https://www.dkrz.de/up/systems/hpss/hpss>

#### **Uploading tarballs**

A second command esm\_archive upload allows you to put tarballs onto to tape server at DKRZ:

```
esm_archive upload /path/to/top/of/experiment start_date end_date
```
The signature is the same as for the create subcommand. Note that for this to work; you need to have a properly configured .netrc file in your home directory:

```
$ cat ~/.netrc
machine tape.dkrz.de login a270077 password OMITTED
```
This file needs to be readable/writable only for you, e.g. chmod 600. The archiving program will then be able to automatically log into the tape server and upload the tarballs. Again, more information about logging onto the tape server without password authentication can be found here: [https://www.dkrz.de/up/help/faq/hpss/](https://www.dkrz.de/up/help/faq/hpss/how-can-i-use-the-hpss-tape-archive-without-typing-my-password-every-time-e-g-in-scripts-or-jobs) [how-can-i-use-the-hpss-tape-archive-without-typing-my-password-every-time-e-g-in-scripts-or-jobs](https://www.dkrz.de/up/help/faq/hpss/how-can-i-use-the-hpss-tape-archive-without-typing-my-password-every-time-e-g-in-scripts-or-jobs)

### **13.1.4 esm\_archiving.config module**

When run from either the command line or in library mode (note **not** as an ESM Plugin), esm\_archiving can be configured to how it looks for specific files. The configuration file is called esm\_archiving\_config, should be written in YAML, and have the following format:

```
echam: # The model name
   archive: # archive seperator **required**
       # Frequency specification (how often
        # a datestamp is generated to look for)
       frequency: "1M"
        # Date format specification
       date_format: "%Y%m"
```
By default, esm\_archive looks in the following locations:

- 1. Current working directory
- 2. Any files in the XDG Standard: <https://specifications.freedesktop.org/basedir-spec/basedir-spec-latest.html>

If nothing is found, the program reverts to the hard-coded defaults, found in esm\_archiving/esm\_archiving/ config.py

Note: In future, it might be changed that the program will look for an experiment specific configuration based upon the path it is given during the create or upload step.

#### **Generating a configuration**

You can use the command line switches  $--write\_local\_config$  and  $--write\_config$  to generate configuration files either in the current working directory, or in the global directory for your user account defined by the XDG standard (typically ~/.config/esm\_archiving):

```
$ esm_archive --write_local_config
Writing local (experiment) configuration...
$ esm_archive --write_config
Writing global (user) configuration...
```

```
esm_archiving.config.load_config()
```
Loads the configuration from one of the default configuration directories. If none can be found, returns the hard-coded default configuration.

Returns A representation of the configuration used for archiving.

Return type dict

```
esm_archiving.config.write_config_yaml(path=None)
```
### **13.1.5 esm\_archiving.esm\_archiving module**

This is the esm\_archiving module.

```
exception esm_archiving.esm_archiving.DatestampLocationError
    Bases: Exception
```
esm\_archiving.esm\_archiving.**archive\_mistral**(*tfile*, *rtfile=None*) Puts the tfile to the tape archive using tape\_command

**Parameters** 

• **tfile**  $(str)$  – The full path of the file to put to tape

• **rtfile**  $(str)$  – The filename on the remote tape server. Defaults to None, in which case a replacement is performed to keep as much of the filename the same as possible. Example: /work/ab0246/a270077/experiment.tgz –> /hpss/arch/ab0246/a270077/experiment.tgz

#### Returns

#### Return type None

```
esm_archiving.esm_archiving.check_tar_lists(tar_lists)
```
esm\_archiving.esm\_archiving.**delete\_original\_data**(*tfile*, *force=False*) Erases data which is found in the tar file.

#### **Parameters**

- **tfile**  $(str)$  Path to the tarfille whose data should be erased.
- **force** (bool) If False, asks the user if they really want to delete their files. Otherwise just does this silently. Default is False

#### Returns

#### Return type None

esm\_archiving.esm\_archiving.**determine\_datestamp\_location**(*files*) Given a list of files; figures where the datestamp is by checking if it varies.

**Parameters**  $\text{files} (list) - A \text{ list (longer than 1!})$  **of files to check** 

Returns A slice object giving the location of the datestamp

Return type slice

Raises **DatestampLocationError :** – Raised if there is more than one slice found where the numbers vary over different files -or- if the length of the file list is not longer than 1.

esm\_archiving.esm\_archiving.**determine\_potential\_datestamp\_locations**(*filepattern*) For a filepattern, gives back index of potential date locations

**Parameters filepattern**  $(str)$  – The filepattern to check.

Returns A list of slice object which you can use to cut out dates from the filepattern

Return type list

esm\_archiving.esm\_archiving.**find\_indices\_of**(*char*, *in\_string*)

Finds indicies of a specific character in a string

#### **Parameters**

- **char**  $(str)$  The character to look for
- **in\_string**  $(str)$  The string to look in

Yields *int* – Each round of the generator gives you the next index for the desired character.

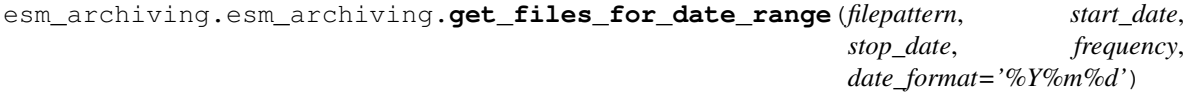

Creates a list of files for specified start/stop dates

#### Parameters

- **filepattern**  $(str) A$  filepattern to replace dates in
- **start\_date**  $(str)$  The starting date, in a pandas-friendly date format
- **stop** date  $(s \nvert x)$  Ending date, pandas friendly. Note that for end dates, you need to add one month to assure that you get the last step in your list!
- **frequency** (str) Frequency of dates, pandas friendly
- date\_format  $(str)$  How dates should be formatted, defaults to %Y%m%d

Returns A list of strings for the filepattern with correct date stamps.

Return type list

#### **Example**

```
>>> filepattern = "LGM_24hourly_PMIP4_echam6_BOT_mm_>>>DATE<<<.nc"
>>> get_files_for_date_range(filepattern, "1890-07", "1891-11", "1M", date_format=
˓→"%Y%m")
\Gamma"LGM_24hourly_PMIP4_echam6_BOT_mm_189007.nc",
    "LGM_24hourly_PMIP4_echam6_BOT_mm_189008.nc",
    "LGM_24hourly_PMIP4_echam6_BOT_mm_189009.nc",
    "LGM_24hourly_PMIP4_echam6_BOT_mm_189010.nc",
    "LGM_24hourly_PMIP4_echam6_BOT_mm_189011.nc",
    "LGM_24hourly_PMIP4_echam6_BOT_mm_189012.nc",
    "LGM_24hourly_PMIP4_echam6_BOT_mm_189101.nc",
    "LGM_24hourly_PMIP4_echam6_BOT_mm_189102.nc",
    "LGM_24hourly_PMIP4_echam6_BOT_mm_189103.nc",
    "LGM_24hourly_PMIP4_echam6_BOT_mm_189104.nc",
    "LGM_24hourly_PMIP4_echam6_BOT_mm_189105.nc",
    "LGM_24hourly_PMIP4_echam6_BOT_mm_189106.nc",
    "LGM_24hourly_PMIP4_echam6_BOT_mm_189107.nc",
    "LGM_24hourly_PMIP4_echam6_BOT_mm_189108.nc",
    "LGM_24hourly_PMIP4_echam6_BOT_mm_189109.nc",
    "LGM_24hourly_PMIP4_echam6_BOT_mm_189110.nc",
]
```
esm\_archiving.esm\_archiving.**get\_list\_from\_filepattern**(*filepattern*)

esm\_archiving.esm\_archiving.**group\_files**(*top*, *filetype*) Generates quasi-regexes for a specific filetype, replacing all numbers with #.

#### **Parameters**

- **top**  $(str)$  Where to start looking (this should normally be top of the experiment)
- **filetype**  $(str)$  Which files to go through (e.g. outdata, restart, etc...)
- Returns A dictonary containing keys for each folder found in filetype, and values as lists of files with strings where numbers are replaced by #.

#### Return type dict

esm\_archiving.esm\_archiving.**group\_indexes**(*index\_list*) Splits indexes into tuples of monotonically ascending values.

Parameters  $list$  – The list to split up

Returns A list of tuples, so that you can get only one group of ascending tuples.

Return type list

#### **Example**

```
>>> indexes = [0, 1, 2, 3, 12, 13, 15, 16]
>>> group_indexes(indexes)
[(0, 1, 2, 3), (12, 13), (15, 16)]
```
esm\_archiving.esm\_archiving.**log\_tarfile\_contents**(*tfile*)

Generates a log of the tarball contents

**Parameters**  $\text{tfile}(str)$  **– The path for the tar file to generate a log for** 

Returns

Return type None

Warning: Note that for this function to work, you need to have write permission in the directory where the tarball is located. If not, this will probably raise an OSError. I can imagine giving the location of the log path as an argument; but would like to see if that is actually needed before implementing it. . .

esm\_archiving.esm\_archiving.**pack\_tarfile**(*flist*, *wdir*, *outname*) Creates a compressed tarball (outname) with all files found in flist.

#### **Parameters**

- **flist**  $(llist) A$  list of files to include in this tarball
- **wdir**  $(str)$  The directory to "change" to when packing up the tar file. This will (essentially) be used in the tar command as the -C option by stripping off the beginning of the flist
- **outname**  $(str)$  The output file name

Returns The output file name

#### Return type str

esm\_archiving.esm\_archiving.**purify\_expid\_in**(*model\_files*, *expid*, *restore=False*) Puts or restores >>>EXPID<<< marker in filepatterns

#### **Parameters**

- **model\_files** (dict) The model files for archiving
- **expid**  $(str)$  The experiment ID to purify or restore
- **restore** (bool) Set experiment ID back from the temporary marker

Returns Dictionary containing keys for each model, values for file patterns

#### Return type dict

esm\_archiving.esm\_archiving.**query\_yes\_no**(*question*, *default='yes'*)

Ask a yes/no question via input () and return their answer.

"question" is a string that is presented to the user. "default" is the presumed answer if the user just hits <Enter>.

It must be "yes" (the default), "no" or None (meaning an answer is required of the user).

The "answer" return value is True for "yes" or False for "no".

Note: Shamelessly stolen from StackOverflow It's not hard to implement, but Paul is lazy. . .

#### **Parameters**

- **question**  $(str)$  The question you'd like to ask the user
- **default**  $(str)$  The presumed answer for question. Defaults to "yes".

Returns True if the user said yes, False if the use said no.

Return type bool

esm\_archiving.esm\_archiving.**run\_command**(*command*)

Runs command and directly prints output to screen.

**Parameters command**  $(str)$  – The command to run, with pipes, redirects, whatever

Returns rc – The return code of the subprocess.

Return type int

```
esm_archiving.esm_archiving.sort_files_to_tarlists(model_files, start_date, end_date,
                                                            config)
```
esm\_archiving.esm\_archiving.**split\_list\_due\_to\_size\_limit**(*in\_list*, *slimit*)

esm\_archiving.esm\_archiving.**stamp\_filepattern**(*filepattern*, *force\_return=False*) Transforms # in filepatterns to >>>DATE<<< and replaces other numbers back to original

#### **Parameters**

- **filepattern**  $(str)$  Filepattern to get date stamps for
- **force\_return** (bool) Returns the list of filepatterns even if it is longer than 1.

Returns New filepattern, with >>>DATE<<<

#### Return type str

esm\_archiving.esm\_archiving.**stamp\_files**(*model\_files*)

Given a sttandard file dictioanry (keys: model names, values: filepattern); figures out where the date probably is, and replaces the # sequence with a >>>DATE<<< stamp.

Parameters **model\_files** (dict) – Dictionary of keys (model names) where values are lists of files for each model.

Returns As the input, but replaces the filepatterns with the >>>DATE<<< stamp.

#### Return type dict

esm\_archiving.esm\_archiving.**sum\_tar\_lists**(*tar\_lists*)

Sums up the amount of space in the tar lists dictionary

Given tar\_lists, which is generally a dicitonary consisting of keys (model names) and values (files to be tarred), figures out how much space the raw, uncompressed files would use. Generally the compressed tarball will take up less space.

Parameters **tar\_lists** (*dict*) – Dictionary of file lists to be summed up. Reports every sum as a value for the key of that particular list.

Returns Keys are the same as in the input, values are the sums (in bytes) of all files present within the list.

#### Return type dict

```
esm_archiving.esm_archiving.sum_tar_lists_human_readable(tar_lists)
    As sum tar lists but gives back strings with human-readable sizes.
```
### **13.2 esm\_calendar package**

Top-level package for ESM Calendar.

### **13.2.1 Submodules**

### **13.2.2 esm\_calendar.esm\_calendar module**

Module Docstring.,..?

```
class esm_calendar.esm_calendar.Calendar(calendar_type=1)
    Bases: object
```
Class to contain various types of calendars.

Parameters calendar\_type  $(int)$  – The type of calendar to use.

Supported calendar types: 0

no leap years

- 1 proleptic greogrian calendar (default)
- **n** equal months of n days

#### **timeunits**

A list of accepted time units.

Type list of str

#### **monthnames**

A list of valid month names, using 3 letter English abbreviation.

Type list of str

#### **isleapyear**(*year*)

Returns a boolean testing if the given year is a leapyear

#### **day\_in\_year(year):**

Returns the total number of days in a given year

#### **day\_in\_month(year, month):**

Returns the total number of days in a given month for a given year (considering leapyears)

#### **day\_in\_month**(*year*, *month*)

Finds the number of days in a given month

#### Parameters

- **year**  $(int)$  The year to check
- **month** (int or  $str$ ) The month number or short name.

Returns The number of days in this month, considering leapyears if needed.

#### Return type int

Raises **TypeError** – Raised when you give an incorrect type for month

#### **day\_in\_year**(*year*)

Finds total number of days in a year, considering leapyears if the calendar type allows for them.

**Parameters**  $\textbf{year}(int)$  **– The year to check** 

Returns The total number of days for this specific calendar type

#### Return type int

```
isleapyear(year)
```
Checks if a year is a leapyear

Parameters year  $(int)$  – The year to check

Returns True if the given year is a leapyear

Return type bool

```
monthnames = ['Jan', 'Feb', 'Mar', 'Apr', 'May', 'Jun', 'Jul', 'Aug', 'Sep', 'Oct', 'N
timeunits = ['years', 'months', 'days', 'hours', 'minutes', 'seconds']
```
**class** esm\_calendar.esm\_calendar.**Date**(*indate*, *calendar=esm\_calendar(calendar\_type=1)*) Bases: object

A class to contain dates, also compatiable with paleo (negative dates)

#### **Parameters**

• **indate**  $(str)$  – The date to use.

See *pyesm.core.time\_control.esm\_calendar.Dateformat* for available formatters.

• **calendar** (Calendar`, optional) – The type of calendar to use. Defaults to a greogrian proleptic calendar if nothing is specified.

#### **year**

The year

Type int

#### **month**

The month

Type int

#### **day**

The day

Type int

**hour**

The hour

Type int

#### **minute**

The minute

Type int

#### **second**

The second

Type int

#### **\_calendar**

The type of calendar to use

#### Type Calendar'

**add**(*to\_add*)

Adds another date to this one.

**Parameters to add** ( $Date'$ ) – The other date to add to this one.

**Returns new\_date** – A new date object with the added dates

Return type Date'

**day\_of\_year**()

Gets the day of the year, counting from Jan. 1

Returns The day of the current year.

Return type int

**format**(*form='SELF'*, *givenph=None*, *givenpm=None*, *givenps=None*)

Needs a docstring! The following forms are accepted: + SELF: uses the format which was given when constructing the date  $+ 0$ : A Date formated as YYYY

In [5]: test.format(form=1) Out[5]: '1850-01-01\_00:00:00'

In [6]: test.format(form=2) Out[6]: '1850-01-01T00:00:00'

In [7]: test.format(form=3) Out[7]: '1850-01-01 00:00:00'

In [8]: test.format(form=4) Out[8]: '1850 01 01 00 00 00'

In [9]: test.format(form=5) Out[9]: '01 Jan 1850 00:00:00'

In [10]: test.format(form=6) Out[10]: '18500101\_00:00:00'

In [11]: test.format(form=7) Out[11]: '1850-01-01\_000000'

In [12]: test.format(form=8) Out[12]: '18500101000000'

In [13]: test.format(form=9) Out[13]: '18500101\_000000'

In [14]: test.format(form=10) Out[14]: '01/01/1850 00:00:00'

#### **classmethod from\_list**(*\_list*)

Creates a new Date from a list

**Parameters \_list** (*list of ints*) – A list of [year, month, day, hour, minute, second]

Returns date – A new date of year month day, hour minute, second

Return type Date'

#### **classmethod fromlist**(*\_list*)

Creates a new Date from a list

**Parameters**  $\bot$ **ist** (*list of ints*) – A list of [year, month, day, hour, minute, second]

Returns date – A new date of year month day, hour minute, second

#### Return type Date'

#### **makesense**(*ndate*)

Puts overflowed time back into the correct unit.

When manipulating the date, it might be that you have "70 seconds", or something similar. Here, we put the overflowed time into the appropriate unit.

**output**(*form='SELF'*)

**sday**

**sdoy**

**shour**

**sminute**

**smonth**

**ssecond**

**sub\_date**(*other*)

**sub\_tuple**(*to\_sub*)

Adds another date to from one.

**Parameters**  $to\_sub(Date')$  **– The other date to sub from this one.** 

**Returns new\_date** – A new date object with the subtracted dates

Return type Date'

**syear**

```
time_between(date, outformat='seconds')
    Computes the time between two dates
```
Parameters **date** (*date* `) – The date to compare against.

Returns

Return type

??

**class** esm\_calendar.esm\_calendar.**Dateformat**(*form=1*, *printhours=True*, *printminutes=True*,

Bases: object

**datesep = ['', '-', '-', '-', ' ', ' ', '', '-', '', '', '/'] dtsep =**  $[ ' ' , ' ' ' , ' ' T', ' ' ', ' ' ', ' ' ', ' ' ', ' ' ' , ' ' ' ', ' ' ' ', ' ' ', ' ' ', ' ' ]$ **timesep = ['', ':', ':', ':', ' ', ':', ':', '', '', '', ':']**

*printseconds=True*)

esm\_calendar.esm\_calendar.**find\_remaining\_hours**(*seconds*) Finds the remaining full minutes of a given number of seconds

**Parameters seconds** (int) – The number of seconds to allocate

Returns The leftover seconds once new minutes have been filled.

Return type int

esm\_calendar.esm\_calendar.**find\_remaining\_minutes**(*seconds*) Finds the remaining full minutes of a given number of seconds

Parameters **seconds** (int) – The number of seconds to allocate

Returns The leftover seconds once new minutes have been filled.

Return type int

### **13.3 esm\_database package**

Top-level package for ESM Database.

### **13.3.1 Submodules**

### **13.3.2 esm\_database.cli module**

A small wrapper that combines the shell interface and the Python interface

```
esm_database.cli.main()
esm_database.cli.parse_shargs()
    The arg parser for interactive use
```
### **13.3.3 esm\_database.esm\_database module**

```
class esm_database.esm_database.DisplayDatabase(tablename=None)
    Bases: object
    ask_column()
    ask_dataset()
    decision_maker()
    edit_dataset()
    output_writer()
    remove_datasets()
```

```
select_stuff()
```
### **13.3.4 esm\_database.getch module**

```
esm_database.getch.get_one_of(testlist)
```
### **13.3.5 esm\_database.location\_database module**

```
class esm_database.location_database.database_location(**kwargs)
    Bases: sqlalchemy.ext.declarative.api.Base
    class_in
    id
    location
    table_name
    static topline()
esm_database.location_database.register(table_name, given_location, class_in)
```
## **13.4 esm\_environment package**

Top-level package for ESM Environment.

### **13.4.1 Submodules**

### **13.4.2 esm\_environment.esm\_environment module**

<span id="page-70-0"></span>Main module for EsmEnvironment.

```
class esm_environment.esm_environment.EnvironmentInfos(run_or_compile, com-
                                                           plete_config=None,
                                                           model=None)
```
Bases: object

#### **static add\_commands**(*commands*, *name*)

Writes all commands in a list to a file named  $\langle$ name $\rangle$ g script.sh, located in the current working directory. The header from this script is read from dummy script.sh, also in the current working directory.

#### Parameters

- **commands** (list of  $str$ ) List of the commands to write to the file after the header
- **name**  $(str)$  Name of the script, generally something like comp\_echam-6.3.05

Returns name + "\_script.sh"

#### Return type str

#### **add\_esm\_var**()

Adds the ENVIRONMENT SET BY ESMTOOLS=TRUE to the config, for later dumping to the shell script.

**apply\_config\_changes**(*run\_or\_compile*, *config*, *model*)

**apply\_model\_changes**(*model*, *run\_or\_compile='runtime'*, *modelconfig=None*)

#### **static cleanup\_dummy\_script**()

Removes the dummy\_script.sh if it exists.

#### **get\_shell\_commands**()

Gathers module actions and export variables from the config to a list, prepending appropriate shell command words (e.g. module and export)

Returns

Return type list

#### **output**()

```
replace_model_dir(model_dir)
```
Replaces any instances of \${model\_dir} in the config section "export\_vars" with the argument

**Parameters model\_dir** (str) – The replacement string for \${model\_dir}

**write\_dummy\_script**(*include\_set\_e=True*)

Writes a dummy script containing only the header information, module commands, and export variables. The actual compile/configure commands are added later.

Parameters include\_set\_e(bool) – Default to True, whether or not to include a set -e at the beginning of the script. This causes the shell to stop as soon as an error is encountered.

**class** esm\_environment.esm\_environment.**environment\_infos**(*\*args*, *\*\*kwargs*) Bases: [esm\\_environment.esm\\_environment.EnvironmentInfos](#page-70-0)

### **13.5 esm\_master package**

Top-level package for ESM Master.

### **13.5.1 Submodules**

### **13.5.2 esm\_master.cli module**

Console script for esm\_master.

esm\_master.cli.**main**()

#### **13.5.3 esm\_master.compile\_info module**

```
esm_master.compile_info.combine_components_yaml()
    Combines various YAML files in esm_master config directory.
```
The esm\_master config directory is taken from the .esmtoolsrc file as \${FUNCTION\_PATH}/ esm\_master/. All files under the components, setups, and couplings sub-directories are read into the dictionary.

Returns A dictionary equivalent of all components, couplings, setups, and general information.

Return type dict

esm\_master.compile\_info.**get\_all\_package\_info**(*packages*, *cat*, *cat\_dir*, *components\_dict*, *relevant\_entries*)

esm\_master.compile\_info.**get\_correct\_entry**(*in\_config*, *out\_config*, *entry*, *default=None*)

esm\_master.compile\_info.**get\_one\_package\_info**(*package*, *cat*, *cat\_dir*, *components\_dict*, *relevant\_entries*)

esm\_master.compile\_info.**get\_relevant\_info**(*relevant\_entries*, *raw\_config*, *merge\_into\_this\_config=None*)

Gets relevant information from the raw configuration and update the given configuration dictionary merge\_into\_this\_config.

#### **Parameters**

- **relevant** entries  $(list) A$  list of relevant entries from which information needs to be extracted.
- **raw\_config** (dict) A dictionary containing the raw information read from the *yaml* file.
- **merge\_into\_this\_config** (dict) A dictionary in which the relevant information will be added.
- **Returns merge\_into\_this\_config** A dictionary given as input, then updated with the relevant information.

Return type dict

```
esm_master.compile_info.load_pickle(path)
```

```
esm_master.compile_info.remove_globbing_char(conf)
```

```
esm_master.compile_info.save_pickle(obj, path)
```
```
class esm_master.compile_info.setup_and_model_infos(vcs, general, parsed_args)
    Bases: object
    append_to_conf(target, reduced_config, toplevel=")
    assemble_raw_name(todo, kind, model, version)
    get_config_entry(package, entry)
    has_model(model)
    has_package(package)
    has_target(package, target, vcs)
    has_target2(package, target)
    list_all_packages(vcs, general)
    output()
    output_available_targets(search_keyword)
    print_nicely(display_info)
    reduce(target)
    replace_last_vars(env)
    setup_or_model(model)
    split_raw_target(rawtarget, setup_info)
    update_packages(vcs, general)
```
## **13.5.4 esm\_master.database module**

```
class esm_master.database.installation(**kwargs)
    Bases: sqlalchemy.ext.declarative.api.Base
    action
    folder
    id
    static nicer_output(run)
    setup_name
    timestamp
    static topline()
```
## **13.5.5 esm\_master.database\_actions module**

esm\_master.database\_actions.**database\_entry**(*action*, *setup\_name*, *base\_dir*)

## **13.5.6 esm\_master.esm\_master module**

```
esm_master.esm_master.main_flow(parsed_args, target)
```
## **13.5.7 esm\_master.general\_stuff module**

```
class esm_master.general_stuff.GeneralInfos
    Bases: object
```
### **get\_display\_kinds**()

### **get\_meta\_command**()

Gets meta\_todos and meta\_command\_order, which are a combination of other tasks. e.g. "install" does get, conf, and comp.

### Returns

- *Tuple of List, Dict*
- *The list contains all meta\_todos, the dict contains the todo as the*
- *key, and the steps as the value.*

**output**()

```
read_and_update_conf_files()
```
esm\_master.general\_stuff.**tab\_completion**(*parsed\_args*, *setups2models*)

```
class esm_master.general_stuff.version_control_infos
```
Bases: object

**assemble\_command**(*package*, *todo*, *setup\_info*, *general*)

**output**()

```
esm_master.general_stuff.write_minimal_user_config(config)
```
In order to generate a SimulationSetup using esm\_parser, we need a small and simple user\_config. It doesn't really matter for esm\_master if all the entries are correct, as we don't need most of them, but the esm\_parser fails if they don't exist as all. . . Needs the name of the model / setup, and version (if exists) as input.

## **13.5.8 esm\_master.software\_package module**

```
esm_master.software_package.replace_var(var, tag, value)
class esm_master.software_package.software_package(raw, setup_info, vcs, general,
                                                            no_infos=False)
    Bases: object
    complete_targets(setup_info)
    fill_in_infos(setup_info, vcs, general)
    get_command_list(setup_info, vcs, general)
    get_comp_type(setup_info)
    get_coupling_changes(setup_info)
    get_repo_info(setup_info, vcs)
    get_subpackages(setup_info, vcs, general)
    get_targets(setup_info, vcs)
    output()
```
## **13.5.9 esm\_master.task module**

```
class esm_master.task.Task(raw, setup_info, vcs, general, complete_config)
    Bases: object
    What you can do with a software_package, e.g. comp-awicm-2.0
    assemble_command_list()
    check_if_download_task(setup_info)
    check_if_target(setup_info)
    check_requirements()
    cleanup_script()
    compile_binaries()
    download_folders()
    execute()
    get_subtasks(setup_info, vcs, general, complete_config)
    list_required_dirs()
    order_subtasks(setup_info, vcs, general)
    output()
    output_steps()
    validate()
    validate_only_subtask()
```
# **13.6 esm\_parser package**

Top-level package for ESM Parser.

## **13.6.1 Submodules**

## **13.6.2 esm\_parser.esm\_parser module**

## **YAML Parser for Earth System Models**

One core element of the esm-tools is the description of model configurations and experiments with the aid of YAML files. Beyond the standard features of YAML, several specific conventions have been implemented to ease the description of your simulations. These conventions are described below, and the functions which implement them are documented with minimal examples. Internally, after parsing the YAML files are converted into a single Python dictionary.

Parsing takes place by initializing objects which represent either an entire setup, ConfigSetup, or a specific component, ConfigComponent. Both of these objects base off of GeneralConfig, which is a dictionary subclass performing specific parsing steps during the object's creation. The parsing steps are presented in the order that they are resolved:

When initializing a ConfigSetup or ConfigComponent, a name of the desired setup or component must be given, e.g. "awicm" or "echam". This configuration is immediately loaded along with any further configs listed in the section "further reading". Note that this means that any configuration listed in "further reading" must not contain any variables!!

Following this step, a method called \_config\_init is run for all classes based off of GeneralConfig. For components, any entries listed under "include\_submodels" are attached and registed under a new keyword "submodels".

For setups, the next step is to determine the computing host and load the appropriate configuration files. Setups divide their configuration into 3 specific parts:

- 1. Setup information, contained under config['setup']. This includes, e.g. information regarding a standalone setup, possible coupling, etc.
- 2. Model Information, under config['model']. This contains specific information for all models and submodels, such as resolution, input file names, namelists, etc.
- 3. User information, under config['model']. The user can specify to override any of the defaults with their own choices.

In the next step, all keys starting with "choose\_" are determined, along with any information they set. This is done first for the setup, and then for the models. These are filtered to determine an independent choice, and if cyclic dependencies occur, an error is raised. All choices are then resolved until nothing is left.

Specific documentation for classes and functions are given below:

```
class esm_parser.esm_parser.ConfigSetup(model, version, user_config)
    Bases: esm_parser.esm_parser.GeneralConfig
    Config Class for Setups
    finalize()
    run_recursive_functions(config, isblacklist=True)
exception esm_parser.esm_parser.EsmParserError
    Bases: Exception
    Raise this error when the parser has problems
class esm_parser.esm_parser.GeneralConfig(model, version, user_config)
    Bases: dict
    All configs do this!
esm_parser.esm_parser.actually_find_variable(tree, rhs, full_config)
esm_parser.esm_parser.add_entries_from_chapter(config, add_chapter, add_entries)
esm_parser.esm_parser.add_entries_to_chapter_in_config(model_config,
                                                                 valid_model_names,
                                                                 setup_config,
                                                                 valid_setup_names)
esm_parser.esm_parser.add_entry_to_chapter(add_chapter, add_entries, model_to_add_to,
                                                   model_with_add_statement, model_config,
                                                   setup_config)
esm_parser.esm_parser.add_more_important_tasks(choose_keyword, all_set_variables,
                                                        task_list)
    Determines dependencies of a choose keyword.
```
**Parameters** 

- **choose** keyword  $(str)$  The keyword, starting with choose, which is looked through to check if there are any dependencies that must be resolved first to correctly resolve this one.
- **all\_set\_variables** (dict) All variables that can be set
- **task list** (list) A list in the order in which tasks must be resolved for choose\_keyword to make sense.

**Returns** A list of choices which must be made in order for choose keyword to make sense.

```
Return type task_list
```

```
esm_parser.esm_parser.attach_single_config(config, path, attach_value)
```
esm\_parser.esm\_parser.**attach\_to\_config\_and\_reduce\_keyword**(*config\_to\_read\_from*, *config\_to\_write\_to*, *full\_keyword*, *reduced\_keyword='included\_files'*, *level\_to\_write\_to=None*)

Attaches a new dictionary to the config, and registers it as the value of reduced\_keyword.

### **Parameters**

- **config\_to\_read\_from** (dict) The configuration dictionary from which information is read from. The keyword from which additional YAML files are read from should be on the top level of this dictionary.
- **config\_to\_write\_to** (dict) The dictionary where the contents of config\_to\_read\_from[full\_keyword] is written in.
- **full keyword** The keyword where contents are extracted from
- **reduced keyword** The keyword where the contents of config\_to\_read\_from[full\_keyword] are written to
- **level\_to\_write\_to** If this is specified, the attached entries are written here instead of in the top level of config\_to\_write\_to. Note that only one level down is currently supported.

The purpose behind this is to have a chapter in config "include\_submodels" = ["echam", "fesom"], which would then find the "echam.yaml" and "fesom.yaml" configs, and attach them to "config" under config[submodels], and the entire config for e.g. echam would show up in config[echam

Since config to read from and config to write to are dict objects, they are modified in place. Note also that the entry config to read from [full keyword] is deleted at the end of the routine.

If the entry in config\_to\_read\_from[full\_keyword] is a list, each item in that list is split into two parts: model and model\_part. For example:

```
>>> # Assuming: config_to_read_from[full_keyword] = ['echam.datasets', 'echam.
˓→restart.streams']
>>> model, model_part = 'echam', 'datasets' # first part
>>> model, model_part = 'echam', 'restart.streams' # second part
```
The first part, in the example echam is used to determine where to look for new YAML files. Then, a yaml file corresponding to a file called echam.datasets.yaml is loaded, and attached to the config.

Warning: Both config\_to\_read\_from and config\_to\_write\_to are modified in place!

```
esm_parser.esm_parser.attach_to_config_and_remove(config, attach_key)
     Attaches extra dict to this one and removes the chapter
```
Updates the dictionary on config with values from any file found under a listing specified by  $atto$  key.

#### **Parameters**

- **config**  $(dict)$  The configuration to update
- **attach\_key**  $(str) A$  key who's value points to a list of various yaml files to update config with.

Warning: The config is modified in place!

```
esm_parser.esm_parser.basic_add_entries_to_chapter_in_config(config)
```

```
esm_parser.esm_parser.basic_add_more_important_tasks(choose_keyword,
```
*all\_set\_variables*, *task\_list*)

Determines dependencies of a choose keyword.

### **Parameters**

- **choose\_keyword** (str) The keyword, starting with choose, which is looked through to check if there are any dependencies that must be resolved first to correctly resolve this one.
- **all\_set\_variables** (dict) All variables that can be set
- **task\_list** (list) A list in the order in which tasks must be resolved for choose\_keyword to make sense.

Returns A list of choices which must be made in order for choose\_keyword to make sense.

#### Return type task\_list

```
esm_parser.esm_parser.basic_choose_blocks(config_to_resolve, config_to_search, isblack-
                                                  list=True)
```
esm\_parser.esm\_parser.**basic\_determine\_set\_variables\_in\_choose\_block**(*config*)

esm\_parser.esm\_parser.**basic\_find\_add\_entries\_in\_config**(*mapping*)

esm\_parser.esm\_parser.**basic\_find\_one\_independent\_choose**(*all\_set\_variables*)

Given a dictionary of all\_set\_variables, which comes out of the function determine\_set\_variables\_in\_choose\_block, gives a list of task/variable dependencies to resolve in order to figure out the variable.

### Parameters **all\_set\_variables** (dict) –

Returns task\_list – A list of tuples comprising (model\_name, var\_name) in order to resolve one choose\_ block. This list is built in such a way that the beginning of the list provides dependencies for later on in the list.

### Return type list

esm\_parser.esm\_parser.**basic\_find\_remove\_entries\_in\_config**(*mapping*)

esm\_parser.esm\_parser.**basic\_list\_all\_keys\_starting\_with\_choose**(*mapping*, *ignore\_list*, *isblacklist*)

esm\_parser.esm\_parser.**basic\_remove\_entries\_from\_chapter\_in\_config**(*config*)

esm\_parser.esm\_parser.**choose\_blocks**(*config*, *blackdict={}*, *isblacklist=True*)

esm\_parser.esm\_parser.**complete\_config**(*user\_config*)

esm\_parser.esm\_parser.**convert**(*value*)

esm\_parser.esm\_parser.**could\_be\_bool**(*value*)

esm\_parser.esm\_parser.**could\_be\_complex**(*value*)

esm\_parser.esm\_parser.**could\_be\_float**(*value*)

esm\_parser.esm\_parser.**could\_be\_int**(*value*)

esm\_parser.esm\_parser.**deep\_update**(*chapter*, *entries*, *config*, *blackdict={}*)

```
esm_parser.esm_parser.del_value_for_nested_key(config, key)
     In a dict of dicts, delete a key/value pair.
```
### Parameters

- **config**  $(dict)$  The dict to delete in.
- **key**  $(str)$  The key to delete.

Warning: The config is modified in place!

esm\_parser.esm\_parser.**determine\_computer\_from\_hostname**() Determines which yaml config file is needed for this computer

### **Notes**

The supercomputer must be registered in the all\_machines.yaml file in order to be found.

Returns A string for the path of the computer specific yaml file.

Return type str

```
esm_parser.esm_parser.determine_regex_list_match(test_str, regex_list)
```
esm\_parser.esm\_parser.**determine\_set\_variables\_in\_choose\_block**(*config*,

*valid\_model\_names*, *model\_name=[]*)

Given a config, figures out which variables are resolved in a choose block.

In order to avoid cyclic dependencies, it is necessary to figure out which variables are set in which choose block. This function recurses over all key/value pairs of a configuration, and for any key which is a model name, it determines which variables are set in it's choose\_ blocks. Tuples of (model\_name, var\_name) are appended to a list, which is returned with all it's duplicates removed.

**Parameters** 

- **config** (dict) –
- **valid** model names  $(list)$  –
- **model\_name** (list) –

Returns set\_variables – A list of tuples of model\_name and corresponding variable that are determined in config

### Return type list

esm\_parser.esm\_parser.**dict\_merge**(*dct*, *merge\_dct*)

Recursive dict merge. Inspired by :meth:dict.update(), instead of updating only top-level keys, dict\_merge recurses down into dicts nested to an arbitrary depth, updating keys. The merge\_dct is merged into dct. :param dct: dict onto which the merge is executed :param merge\_dct: dct merged into dct :return: None

esm\_parser.esm\_parser.**do\_math\_in\_entry**(*tree*, *rhs*, *config*)

esm\_parser.esm\_parser.**find\_add\_entries\_in\_config**(*mapping*, *model\_name*)

esm\_parser.esm\_parser.**find\_key**(*d\_search*, *k\_search*, *exc\_strings="*, *level="*, *paths2finds=[]*,

*sep='.'*)

Searches for a key inside a nested dictionary. It can search for an integer, or a piece of string. A list of strings can be given as an input to search for keys containing all of them. An additional list of strings can be specified for keys containing them be excluded from the findings. This is a recursive function.

Note: Always define paths2finds, to avoid expansion of this list with consecutive calls.

### **Parameters**

- **d\_search** (dict) The dictionary to be explored recursively.
- **k\_search** (list, str, int) String, integer or list of strings to be search for in d\_search.
- **exc\_strings** (list, str) String or list of strings for keys containing them to be excluded from the finds.
- **level**  $(string)$  String specifying the full path to the currently evaluated dictionary. Each dictionary level in these strings is separated by a ..
- **paths2finds** (*list*) List of strings specifying the full path to the found keys in d\_search. Each dictionary level in these strings is separated by a the specified string in sep (default is ".").
- **sep** (string) String separator used in between each path component in paths2finds.
- **Returns paths2finds** List of strings specifying the full path to the found keys in  $d$  search. Each dictionary level in these strings is separated by a ...

### Return type list

esm\_parser.esm\_parser.**find\_one\_independent\_choose**(*all\_set\_variables*)

Given a dictionary of all\_set\_variables, which comes out of the function determine\_set\_variables\_in\_choose\_block, gives a list of task/variable dependencies to resolve in order to figure out the variable.

#### Parameters **all\_set\_variables** (dict) –

Returns task\_list – A list of tuples comprising (model\_name, var\_name) in order to resolve one choose\_ block. This list is built in such a way that the beginning of the list provides dependencies for later on in the list.

### Return type list

esm\_parser.esm\_parser.**find\_remove\_entries\_in\_config**(*mapping*, *model\_name*)

esm\_parser.esm\_parser.**find\_value\_for\_nested\_key**(*mapping*, *key\_of\_interest*, *tree=[]*) In a dict of dicts, find a value for a given key

### **Parameters**

- **mapping**  $(dict)$  The nested dictionary to search through
- **key\_of\_interest** (str) The key to search for.
- **tree**  $(llist)$  Where to start searching

Returns The value of key anywhere in the nested dict.

Return type value

Note: Behaviour of what happens when a key appears twice anywhere on different levels of the nested dict is unclear. The uppermost one is taken, but if the key appears in more than one item, I'd guess something ambigous occus. . .

```
esm_parser.esm_parser.find_variable(tree, rhs, full_config, white_or_black_list, isblacklist)
```

```
esm_parser.esm_parser.finish_priority_merge(config)
```
esm\_parser.esm\_parser.**initialize\_from\_shell\_script**(*filepath*)

esm\_parser.esm\_parser.**initialize\_from\_yaml**(*filepath*)

```
esm_parser.esm_parser.list_all_keys_starting_with_choose(mapping, model_name,
```
*ignore\_list*, *isblacklist*) Given a mapping (e.g. a dict-type object), list all keys that start with "choose\_" on any level of the nested dictionary.

### **Parameters**

- **mapping**  $(dict)$  The dictionary to search through for keys starting with "choose"
- model name  $(str)$  –
- **ignore\_list** (list) –
- **Returns all\_chooses** A list of tuples for  $\dots$ . A dictionary containing all key, value pairs starting with "choose\_".

#### Return type list

```
esm_parser.esm_parser.list_all_keys_with_priority_marker(config)
```
esm\_parser.esm\_parser.**list\_to\_multikey**(*tree*, *rhs*, *config\_to\_search*, *ignore\_list*, *isblacklist*) A recursive run function conforming func which puts any list based key to a multikey elsewhere. Sorry, that sounds confusing even to me, and I wrote the function.

### **Parameters**

- $\cdot$  tree  $(list)$  –
- $\mathbf{rhs}(str)$ -
- **config\_to\_search** (dict) –

## **Notes**

Internal variable definitions in this function; based upon the example: prefix [[streams–>STREAM]] postfix

- ok\_part: prefix\_
- actual\_list: streams-->STREAM
- key\_in\_list: streams
- value\_in\_list: STREAM
- entries\_of\_key: list of actual chapter streams, e.g. [accw, echam6, e6hrsp, ...]

```
esm_parser.esm_parser.look_for_file(model, item)
```
esm\_parser.esm\_parser.**mark\_dates**(*tree*, *rhs*, *config*) Adds the DATE\_MARKER to any entry who's key ends with "date"

esm\_parser.esm\_parser.**marked\_date\_to\_date\_object**(*tree*, *rhs*, *config*) Transforms a marked date string into a Date object

```
esm_parser.esm_parser.merge_dicts(*dict_args)
```
Given any number of dicts, shallow copy and merge into a new dict, precedence goes to key value pairs in latter dicts.

Note that this function only merges the first level. For deeper merging, use priority\_merge\_dicts.

Parameters **\*dict\_args** – Any number of dictionaries to merge together

Returns

Return type A merged dictionary (shallow)

esm\_parser.esm\_parser.**perform\_actions**(*tree*, *rhs*, *config*)

```
esm_parser.esm_parser.pprint_config(config)
```
Prints the dictionary given to the stdout in a nicely formatted YAML style.

**Parameters config**  $(dict)$  – The configuration to print

Returns

Return type None

```
esm_parser.esm_parser.priority_merge_dicts(first_config, second_config, priority='first')
     Given two dictionaries, merge them together preserving either first or last entries.
```
**Parameters** 

- **first\_config** (dict) –
- **second\_config** (dict) –
- **priority**  $(str)$  One of "first" or "second". Specifies which dictionary should be given priority when merging.
- Returns merged A dictionary containing all keys, with duplicate entries reverting to the dictionary given in "priority". The merge occurs across all levels.

### Return type dict

esm\_parser.esm\_parser.**purify\_booleans**(*tree*, *rhs*, *config*)

esm\_parser.esm\_parser.**recursive\_get**(*config\_to\_search*, *config\_elements*)

Recusively gets entries in a nested dictionary in the form outer\_key.middle\_key.inner\_key = value

Given a list of config elements in the form above (e.g. the result of splitting the string "outer\_key. middle\_key.inner\_key".split(".")` on the dot), the value "value" of the innermost nest is returned.

### **Parameters**

• **config to search**  $(dict)$  – The dictionary to search through

• **config elements**  $(list)$  – Each part of the next level of the dictionary to search, as a list.

### Returns

Return type The value associated with the nested dictionary specified by config\_elements.

Note: This is actually just a wrapper around the function actually\_recursive\_get, which is needed to pop off standalone model configurations.

esm\_parser.esm\_parser.**recursive\_run\_function**(*tree*, *right*, *level*, *func*, *\*args*, *\*\*kwargs*) Recursively runs func on all nested dicts.

Tree is a list starting at the top of the config dictionary, where it will be labeled "top"

### **Parameters**

- **tree** (*list*) Where in the dictionary you are
- **right** The value of the last key in *tree*
- **level** (str, one of "mappings", "atomic", "always") When to perform func
- **func** (callable) An function to perform on all levels where the type of right is in level. See the Notes for how this function's call signature should look.
- **\*args** Passed to func
- **\*\*kwargs** Passed to func

### Returns

Return type right

Note: The func argument must be a callable (i.e. a function) and **must** have a call signature of the following form:

**def** func(tree, right, \*args, \*\*kwargs)

```
esm_parser.esm_parser.remove_entries_from_chapter(config, remove_chapter, re-
                                                           move_entries)
esm_parser.esm_parser.remove_entries_from_chapter_in_config(model_config,
                                                                       valid_model_names,
                                                                      setup_config,
                                                                      valid_setup_names)
esm_parser.esm_parser.remove_entry_from_chapter(remove_chapter, remove_entries,
                                                        model_to_remove_from,
                                                        model_with_remove_statement,
                                                        model_config, setup_config)
esm_parser.esm_parser.resolve_basic_choose(config, config_to_replace_in, choose_key,
                                                  blackdict={})
esm_parser.esm_parser.resolve_choose(model_with_choose, choose_key, config)
esm_parser.esm_parser.shell_file_to_dict(filepath)
    Generates a ~'ConfigSetup' from an old shell script.
```
See also ~'ShellscriptToUserConfig'

Parameters filepath  $(str)$  – The file to load

Returns The parsed config.

Return type *[ConfigSetup](#page-75-1)*

esm\_parser.esm\_parser.**to\_boolean**(*value*)

esm\_parser.esm\_parser.**unmark\_dates**(*tree*, *rhs*, *config*) Removes the DATE\_MARKER to any entry who's entry contains the DATE\_MARKER.

esm\_parser.esm\_parser.**user\_error**(*error\_type*, *error\_text*, *exit\_code=1*) User-friendly error using sys.exit() instead of an Exception.

### **Parameters**

- **error\_type**  $(str)$  Error type used for the error heading.
- **text**  $(str)$  Text clarifying the error.
- **exit\_code** (int) The exit code to send back to the parent process (default to 1)

esm\_parser.esm\_parser.**user\_note**(*note\_heading*, *note\_text*) Notify the user about something. In the future this should also write in the log.

### **Parameters**

- **note\_heading**  $(str)$  Note type used for the heading.
- **text**  $(str)$  Text clarifying the note.

## **13.6.3 esm\_parser.shell\_to\_dict module**

Backwards compatability for old runscripts

```
esm_parser.shell_to_dict.ShellscriptToUserConfig(runscript_path)
     Generates a User Config from an old Shellscript
```
esm\_parser.shell\_to\_dict.**mini\_recursive\_run\_func**(*config*, *func*)

esm\_parser.shell\_to\_dict.**purify\_cases**(*config*)

esm\_parser.shell\_to\_dict.**remap\_old\_new\_keys**(*config*)

## **13.6.4 esm\_parser.yaml\_to\_dict module**

```
exception esm_parser.yaml_to_dict.EsmConfigFileError(fpath, yaml_error)
    Bases: Exception
```
Exception for yaml file containing tabs or other syntax issues.

An exception used when yaml.load() throws a yaml.scanner.ScannerError. This error occurs mainly when there are tabs inside a yaml file or when the syntax is incorrect. If tabs are found, this exception returns a user-friendly message indicating where the tabs are located in the yaml file.

```
Parameters fpath (str) – Path to the yaml file
```

```
esm_parser.yaml_to_dict.check_changes_duplicates(yamldict_all, fpath)
```
Finds variables containing changes (but excluding add) and checks if they are compatible with the same \_changes inside the same file. If they are not compatible returns an error where the conflicting variable paths are specified. More than one changes type in a file are allowed but they need to be part of the same choose and not be accessible simultaneously in any situation.

### **Parameters**

- **yamldict\_all** (dict) Dictionary read from the yaml file
- **fpath**  $(str)$  Path to the yaml file

esm\_parser.yaml\_to\_dict.**check\_duplicates**(*src*)

Checks that there are no duplicates in a yaml file, and if there are returns an error stating which key is repeated and in which file the duplication occurs.

### **Parameters**

- **src** (object) Source file object
- **Exceptions** –
- **----------** –
- **ConstructorError** If duplicated keys are found, returns an error

esm\_parser.yaml\_to\_dict.**find\_last\_choose**(*var\_path*)

Locates the last choose\_ on a string containing the path to a variable separated by ",", and returns the path to the choose (also separated by ",") and the case that follows the choose.

Parameters var\_path  $(str)$  – String containing the path to the last choose\_ separated by ",".

Returns

- **path2choose** (str) Path to the last choose\_.
- **case** (*str*) Case after the choose.

esm\_parser.yaml\_to\_dict.**yaml\_file\_to\_dict**(*filepath*)

Given a yaml file, returns a corresponding dictionary.

If you do not give an extension, tries again after appending one. It raises an EsmConfigFileError exception if yaml files contain tabs.

**Parameters**  $filter(str)$  **– Where to get the YAML file from** 

Returns A dictionary representation of the yaml file.

Return type dict

Raises

- **[EsmConfigFileError](#page-83-0)** Raised when YAML file contains tabs or other syntax issues.
- **FileNotFoundError** Raised when the YAML file cannot be found and all extensions have been tried.

# **13.7 esm\_profile package**

Top-level package for ESM Profile.

## **13.7.1 Submodules**

## **13.7.2 esm\_profile.esm\_profile module**

```
esm_profile.esm_profile.timing(f)
```
# **13.8 esm\_rcfile package**

Top-level package for ESM RCFile.

## **13.8.1 Submodules**

## **13.8.2 esm\_rcfile.esm\_rcfile module**

## **Usage**

This package contains functions to set, get, and use entries stored in the esmtoolsrc file.

To use ESM RCFile in a project:

**import esm\_rcfile**

You can set specific values in the  $\sim$  /.esmtoolsrc with:

```
set_rc_entry(key, value)
```
For example:

**>>>** set\_rc\_entry("SCOPE\_CONFIG", "/pf/a/a270077/Code/scope/configs/")

Retriving an entry:

```
>>> fpath = get_rc_entry("FUNCTION_PATH")
>>> print(fpath)
/pf/a/a270077/Code/esm_tools/esm_tools/configs
```
With a default value for a non-existing key:

```
>>> scope_config = get_rc_entry("SCOPE_CONFIG", "/dev/null")
>>> print(scope_config)
/dev/null
```
Without a default value, you get EsmRcfileError:

```
>>> echam_namelist = get_rc_entry("ECHAM_NMLDIR")
EsmRcFileError: No value for ECHAM_NMLDIR found in esmtoolsrc file!!
```
This error is also raised if there is no  $\sim/$ . esmtoolsrc file, and no default is provided.

You can also get the entire rcfile as a dict:

**>>>** rcdict = import\_rc\_file()

## **API Documentation**

```
exception esm_rcfile.esm_rcfile.EsmRcfileError
    Bases: Exception
```

```
esm_rcfile.esm_rcfile.get_rc_entry(key, default=None)
     Gets a specific entry
```
**Parameters** 

- **key**  $(str)$  –
- **default** (str) –

Returns Value for key, or default if provided

Return type str

Raises **[EsmRcfileError](#page-85-0)** –

• Raised if key cannot be found in the rcfile and no default is provided \* Raised if the esmtoolsrc file cannot be found and no default is provided.

```
esm_rcfile.esm_rcfile.import_rc_file()
```
Gets current values of the esmtoolsrc file

Returns A dictionary representation of the rcfile

Return type dict

```
esm_rcfile.esm_rcfile.set_rc_entry(key, value)
```
Sets values in esmtoolsrc

**Parameters** 

- **key**  $(str)$  –
- $value (str)$  –

Note: Using this functions modifies the refile; which is stored in the current user's home directory.

## **13.9 esm\_runscripts package**

Top-level package for ESM Runscripts.

## **13.9.1 Submodules**

## **13.9.2 esm\_runscripts.cli module**

A small wrapper that combines the shell interface and the Python interface

```
esm_runscripts.cli.main()
```

```
esm_runscripts.cli.parse_shargs()
```
The arg parser for interactive use

## **13.9.3 esm\_runscripts.compute module**

Class to hold compute jobs and recipe steps

```
class esm_runscripts.compute.compute(config)
    esm_runscripts.jobclass.jobclass
```
**static add\_batch\_hostfile**(*config*)

```
copy_files_to_thisrun()
```
**copy\_files\_to\_work**()

**static copy\_tools\_to\_thisrun**(*config*)

```
static create_new_files(config)
```
**static initialize\_experiment\_logfile**(*config*) Initializes the log file for the entire experiment.

Creates a file \${BASE\_DIR}/\${EXPID}/log/\${EXPID}\_\${setup\_name}.log to keep track of start/stop times, job id numbers, and so on. Use the function write\_to\_log to put information in this file afterwards.

The user can specify experiment\_log\_file under the general section of the configuration to override the default name. Timestamps for each message are given by the section experiment\_log\_file\_dateformat, or defaults to Tue Mar 17 09:36:38 2020, i.e. "%c". Please use stftime compatable formats, as described here: <https://strftime.org>

Parameters **dict** – The experiment configuration

Returns As per convention for the plug-in system; this gives back the entire config.

Return type dict

Attention: Calling this has some filesystem side effects. If the run number in the general configuration is set to 1, and a file exists for general.exp\_log\_file; this file is removed; and re-initialized.

```
static modify_files(config)
```

```
static modify_namelists(config)
```
**static prepare\_coupler\_files**(*config*)

## **13.9.4 esm\_runscripts.database module**

```
class esm_runscripts.database.experiment(**kwargs)
    Bases: sqlalchemy.ext.declarative.api.Base
    archive_folder
    cpuh
    exp_folder
    expid
    gb
    id
    static nicer_output(run)
    outcome
    run_timestamp
    runtime
    setup_name
    timestamp
    static topline()
```
## **13.9.5 esm\_runscripts.database\_actions module**

esm\_runscripts.database\_actions.**database\_basic\_entry**(*config*) esm\_runscripts.database\_actions.**database\_entry**(*config*) esm\_runscripts.database\_actions.**database\_entry\_check**(*config*) esm\_runscripts.database\_actions.**database\_entry\_crashed**(*config*) esm\_runscripts.database\_actions.**database\_entry\_start**(*config*) esm\_runscripts.database\_actions.**database\_entry\_success**(*config*)

## **13.9.6 esm\_runscripts.esm\_batch\_system module**

```
exception esm_runscripts.esm_batch_system.UnknownBatchSystemError
    Bases: Exception
```
Raise this exception when an unknown batch system is encountered

```
class esm_runscripts.esm_batch_system.esm_batch_system(config, name)
    Bases: object
    calc_requirements(config)
    static calculate_requirements(config)
    check_if_submitted()
    static get_batch_header(config)
    static get_environment(config)
    get_job_state(jobid)
    get_jobid()
    static get_run_commands(config)
    static get_sad_filename(config)
    static get_submit_command(config, sadfilename)
    job_is_still_running(jobid)
    static submit(config)
```
# **static write\_simple\_runscript**(*config*) **13.9.7 esm\_runscripts.esm\_coupler module**

```
class esm_runscripts.esm_coupler.esm_coupler(full_config, name)
    Bases: object
     add_couplings(full_config)
     add_files(full_config)
     finalize(destination_dir)
     prepare(full_config, destination_dir)
     prepare_restarts(full_config)
```
**print\_config\_files**()

**tidy**(*full\_config*)

## **13.9.8 esm\_runscripts.esm\_methods module**

esm\_runscripts.esm\_methods.**set\_global\_attr**(*fname*, *attribute*, *value*)

## **13.9.9 esm\_runscripts.esm\_sim\_objects module**

Documentation goes here

```
class esm_runscripts.esm_sim_objects.SimulationSetup(command_line_config=None,
```
Bases: object

**add\_submission\_info**()

**assemble\_error\_list**()

**assemble\_file\_lists**()

**check\_for\_errors**(*error\_check\_list*, *time*, *monitor\_file*)

**compute**(*kill\_after\_submit=True*) All steps needed for a model computation.

> **Parameters kill after submit** (bool) – Default True. If set, the entire Python instance is killed with a sys.exit() as the very last after job submission.

**copy\_all\_results\_to\_exp**()

**end\_it\_all**()

**finalize\_file\_lists**(*filetypes*)

**get\_total\_config\_from\_user\_config**(*user\_config*)

**get\_user\_config\_from\_command\_line**(*command\_line\_config*)

**init\_coupler**()

**initialize\_batch\_system**()

**job\_is\_still\_running**()

**static merge\_thisrun\_into\_experiment**(*config*)

**postprocess**()

**set\_prev\_date**()

Sets several variables relevant for the previous date. Loops over all models in valid\_model\_names, and sets model variables for: \* prev\_date \* parent\_expid \* parent\_date \* parent restart dir

```
tidy()
```
**wait\_and\_observe**(*monitor\_file*)

esm\_runscripts.esm\_sim\_objects.**date\_representer**(*dumper*, *date*)

*user\_config=None*)

## **13.9.10 esm\_runscripts.filelists module**

```
esm_runscripts.filelists.assemble_intermediate_files_and_finalize_targets(config)
esm_runscripts.filelists.check_for_unknown_files(config)
esm_runscripts.filelists.choose_needed_files(config)
esm_runscripts.filelists.complete_restart_in(config)
esm_runscripts.filelists.complete_sources(config)
esm_runscripts.filelists.complete_targets(config)
esm_runscripts.filelists.find_correct_source(mconfig, file_source, year)
esm_runscripts.filelists.globbing(config)
esm_runscripts.filelists.log_used_files(config, filetypes)
esm_runscripts.filelists.rename_sources_to_targets(config)
esm_runscripts.filelists.replace_year_placeholder(config)
esm_runscripts.filelists.target_subfolders(config)
```
## **13.9.11 esm\_runscripts.jobclass module**

```
class esm_runscripts.jobclass.jobclass(job_type, recipe_steps=None)
     Bases: object
     assemble_file_lists(config, filetypes)
     static assemble_log_message(config, message, message_sep=None, timestamp-
                                       Str_from_Unix=False)
         Assembles message for log file. See doc for write_to_log
     static copy_files(config, flist, source, target)
     static copy_files_from_work_to_thisrun(config, target='thisrun', source='work')
     static end_it_all(config, silent=False)
     evaluate(config)
     filetype_specific_dict = {}
     find_correct_source(file_source, year)
     static print_used_files(config)
     really_assemble_file_list(config, model, filetypes)
     relevant_files = []
     static report_missing_files(config)
     static write_to_log(config, message, message_sep=None)
         Puts a message into the experiment log file
             Parameters
```
• **message** (list) – A list of the message elements; which is joined by either (highest to lowest): 1) the message\_sep argument passed to the method, 2) The user's chosen seperator, as written in  $\text{self.}$ config["general"]["experiment\_log\_file\_message\_sep"], 3) An empty space " ".

• **message\_sep** (None) – The hard-coded message seperator to use; which ignores user choices.

Note: The user can control two things regarding the logfile format:

- 1) The datestamp formatting, whjich is taken from the config section general. experiment\_log\_file\_dateformat.
- 2) The message seperators; taken from general.experiment\_log\_file\_message\_sep. Note that if the programmer passes a message\_sep argument; this one wins over the user choice.

## **13.9.12 esm\_runscripts.namelists module**

esm-runscripts Core Plugins for dealing with Fortran Namelists.

Provides plugins for loading, modifying, deleting, and writing Fortran Namelists as part of the esm-runscripts recipe. All plugins are found under the class Namelist as static methods. A deprecated class namelist (small "n") is provided, which warns you when it is used.

<span id="page-91-0"></span>**class** esm\_runscripts.namelists.**Namelist**

Bases: object

Methods for dealing with FORTRAN namelists

```
static nmls_finalize(mconfig)
```
Writes namelists to disk after all modifications have finished.

### **User Information**

Part of the main log output will be a section specifing the actual namelists that have been used for your simulation, including all relevant additions, removals, or changes.

### **Programmer Information**

A copy of the f90nml object representations of the namelists is stored under the dictionary key "namelist\_objs", as a dictionary of ("namelist\_name", f90nml\_objfect) key/value pairs.

Warning: Removing this step from your recipe might result in a broken run, as the namelists will not be present in their desired form! Even if your model runs, it might not contain all user-required changes.

Parameters mconfig (dict) – The model (e.g. ECHAM, FESOM, NEMO or OIFS) configuration

Returns mconfig – The modified configuration.

Return type dict

```
static nmls_load(mconfig)
```
Loads Fortran namelists into the configuration dictionary.

### **User Information**

To associate namelists with a specific model, you should have a section in your configuration that lists the namelists:

```
fesom:
   namelists:
        - "namelist.config"
        - "namelist.oce"
        - "namelist.ice"
        - "namelist.diag"
```
### **Programmer Information**

The namelists are represented by f90nml Namelist objects, and are stored under:

```
mconfig["namelists"]["namelist.echam"]``
```
This would point to the ECHAM namelist as a f90nml object, which closely resembles a dictionary.

The actual namelists to load are listed in the raw configuration as a list of strings:

mconfig['namelists'] =  $['nml1', 'nml2', 'nml3', ...]$ 

Namelists are assumed to have been copied to mconfig["thisrun\_config\_dir"], and are loaded from there.

If the mconfig has a key "namelist\_case" equal to "uppercase", the uppercase attribute of the f90nml representation of the namelist is set to True.

Parameters **mconfig** (dict) – The model (e.g. ECHAM, FESOM, NEMO or OIFS) configuration

Returns mconfig – The modified configuration.

Return type dict

```
static nmls_modify(mconfig)
```
Performs namelist changes.

## **User Information**

In the configuration file, you should have a section as:

```
echam:
   namelist_changes:
        namelist.echam:
            radctl:
                co2vmr: 1200e-6
```
This would change the value of the echam namelist (namelist.echam), subsection radctl, entry co2vmr to the value 1200e-6.

### **Programmer Information**

IDEA(PG): Maybe we can provide examples of how these functions are used in the code?

Note: Actual changes are performed by the f90nml package patch fuction. See here: [https://tinyurl.com/](https://tinyurl.com/y4ydz363) [y4ydz363](https://tinyurl.com/y4ydz363)

**Parameters mconfig**  $(dict)$  – The model (e.g. ECHAM, FESOM, NEMO or OIFS) configuration

Returns mconfig – The modified configuration.

Return type dict

```
static nmls_remove(mconfig)
```
Removes an element from a namelist chapter.

## **User Information**

In the configuration file, assume you have:

```
echam:
   namelist_changes:
        namelist.echam:
            radctl:
                co2vmr: "remove_from_namelist"
```
In this case, the entry co2vmr would be deleted from the radctl section of namelist.echam.

### **Programmer Information**

IDEA(PG): Maybe we can provide examples of how these functions are used in the code?

Parameters mconfig (dict) – The model (e.g. ECHAM, FESOM, NEMO or OIFS) configuration

Returns mconfig – The modified configuration.

Return type dict

```
class esm_runscripts.namelists.namelist(*args, **kwargs)
    Bases: esm_runscripts.namelists.Namelist
```
Legacy class name. Please use Namelist instead!

## **13.9.13 esm\_runscripts.oasis module**

**class** esm\_runscripts.oasis.**oasis**(*nb\_of\_couplings=1, coupled\_execs=['echam', 'fesom'], runtime=1, debug\_level=1, nnorest='F', mct\_version='4.0', lucia=False*)

Bases: object

**add\_coupling**(*lefts*, *lgrid*, *rights*, *rgrid*, *direction*, *transformation*, *restart\_file*, *time\_step*, *lresume*) **add\_output\_file**(*lefts*, *rights*, *leftmodel*, *rightmodel*, *config*)

**add\_restart\_files**(*restart\_file*, *fconfig*) **finalize**(*destination\_dir*) **prepare\_restarts**(*restart\_file*, *all\_fields*, *model*, *config*) **print\_config\_files**()

## **13.9.14 esm\_runscripts.sadfile module**

```
class esm_runscripts.sadfile.sadfile(config, commands)
    Bases: object
```
**static write\_simple\_runscript**(*self*, *write\_tidy\_call=True*)

## **13.9.15 esm\_runscripts.slurm module**

Contains functions for dealing with SLURM-based batch systems

**class** esm\_runscripts.slurm.**Slurm**(*config*)

Bases: object

Deals with SLURM, allowing you to check if a job is submitted, get the current job ID, generate a srun hostfile, get the current job state, and check if a job is still running.

### **filename**

The filename for srun commands, defaults to hostfile\_srun

Type str

### **path**

Full path to this file, defaults to thisrun\_scripts\_dir / filename

Type str

```
Parameters config (dict) – The run configuration, needed to determine where the script direc-
    tory for this particular run is.
```
### **calc\_requirements**(*config*)

Calculates requirements and writes them to self.path.

### **static check\_if\_submitted**()

Determines if a job is submitted in the currently running shell by checking for SLURM\_JOB\_ID in the environment

Returns

Return type bool

```
static get_job_state(jobid)
```
Returns the jobstate full name. See man squeue, section JOB STATE CODES for more details.

Parameters **jobid** – str or int. The SLURM job id as displayed in, e.g. squeue

Returns The short job state.

### Return type str

**static get\_jobid**() Gets the current SLURM JOB ID

Returns

Return type str or None

**static job\_is\_still\_running**(*jobid*) Returns a boolean if the job is still running

# **13.10 esm\_version\_checker package**

esm\_version\_checker - Mini package to check versions of diverse esm\_tools software

## **13.10.1 Submodules**

## **13.10.2 esm\_version\_checker.cli module**

Console script for esm\_version\_checker. esm\_version\_checker.cli.**check\_importable\_tools**() esm\_version\_checker.cli.**dist\_is\_editable**(*dist*) Is distribution an editable install? esm\_version\_checker.cli.**editable\_dist\_location**(*dist*) Determines where an editable dist is installed esm\_version\_checker.cli.**pip\_install**(*package*) esm\_version\_checker.cli.**pip\_or\_pull**(*tool*, *version=None*) esm\_version\_checker.cli.**pip\_uninstall**(*package*) esm\_version\_checker.cli.**pip\_upgrade**(*package*, *version=None*) esm\_version\_checker.cli.**user\_owns**(*binary*) True or False if user owns binary

# CHAPTER 14

# **Contributing**

Contributions are welcome, and they are greatly appreciated! Every little bit helps, and credit will always be given. You can contribute in many ways:

# **14.1 Types of Contributions**

## **14.1.1 Report Bugs**

Report bugs at [https://github.com/esm-tools/esm\\_tools/issues.](https://github.com/esm-tools/esm_tools/issues)

If you are reporting a bug, please include:

- Your operating system name and version.
- Any details about your local setup that might be helpful in troubleshooting.
- Detailed steps to reproduce the bug.

## **14.1.2 Fix Bugs**

Look through the GitHub issues for bugs. Anything tagged with "bug" and "help wanted" is open to whoever wants to implement it.

## **14.1.3 Implement Features**

Look through the GitHub issues for features. Anything tagged with "enhancement" and "help wanted" is open to whoever wants to implement it.

## **14.1.4 Write Documentation**

ESM Tools could always use more documentation, whether as part of the official ESM Tools docs, in docstrings, or even on the web in blog posts, articles, and such.

## **14.1.5 Submit Feedback**

The best way to send feedback is to file an issue at [https://github.com/esm-tools/esm\\_tools/issues.](https://github.com/esm-tools/esm_tools/issues)

If you are proposing a feature:

- Explain in detail how it would work.
- Keep the scope as narrow as possible, to make it easier to implement.
- Remember that this is a volunteer-driven project, and that contributions are welcome :)

# **14.2 Get Started!**

Ready to contribute? Here's how to set up *esm-tools* packages for local development (see *[Python Packages](#page-50-0)* for a list of available packages). Note that the procedure of contributing to the *esm\_tools* package (see *[Contribution to esm\\_tools](#page-97-0) [Package](#page-97-0)*) is different from the one to contribute to the other packages (*[Contribution to Other Packages](#page-98-0)*).

## <span id="page-97-0"></span>**14.2.1 Contribution to esm\_tools Package**

- 1. Fork the *esm\_tools* repo on GitHub.
- 2. Clone your fork locally:

\$ git clone https://github.com/esm-tools/esm\_tools.git

(or whatever subproject you want to contribute to).

3. By default, git clone will give you the release branch of the project. You might want to consider checking out the development branch, which might not always be as stable, but usually more up-to-date than the release branch:

\$ git checkout develop

4. Create a branch for local development:

\$ git checkout -b name-of-your-bugfix-or-feature

Now you can make your changes locally.

5. When you're done making changes, check that your changes pass flake8:

\$ flake8 esm\_tools

6. Commit your changes and push your branch to GitHub:

```
$ git add .
$ git commit -m "Your detailed description of your changes."
$ git push origin name-of-your-bugfix-or-feature
```
7. Submit a pull request through the GitHub website.

## <span id="page-98-0"></span>**14.2.2 Contribution to Other Packages**

1. Follow steps 1-4 in *[Contribution to esm\\_tools Package](#page-97-0)* for the desired package, cloning your fork locally with:

```
$ git clone https://github.com/esm-tools/<PACKAGE>.git
```
2. Proceed to do a development install of the package in the package's folder:

```
$ cd <package's_folder>
$ pip install -e .
```
- 3. From now on when binaries are called, they will refer to the source code you are working on, located in your local package's folder. For example, if you are editing the package *esm\_master* located in ~/esm\_master and you run  $\frac{1}{2}$  esm master install-fesom-2.0 you'll be using the edited files in  $\sim$ /esm master to install FESOM 2.0.
- 4. Follow steps 5-7 in *[Contribution to esm\\_tools Package](#page-97-0)*.

# <span id="page-98-1"></span>**14.3 Implementing a New Model**

- 1. Upload your model into a repository such us *gitlab.awi.de*, *gitlab.dkrz.de* or *github*. Make sure to set up the right access permissions, so that you comply with the licensing of the software you are uploading.
- 2. If you are interested in implementing more than one version of the model, we recommend you to commit them to the master branch in the order they were developed, and that you create a tag per version. For example:
	- a. Clone the empty master branch you just created and add your model files to it:

```
$ git clone https://<your_repository>
$ cp -rf <your_model_files_for_given_version> <your_repository_folder>
$ git add .
```
b. Commit, tag the version and push the changes to your repository:

```
$ git commit -m "your comment here"
$ git tag -a <version_id> -m "your comment about the version"
$ git push -u origin <your_master_branch>
$ git push origin <version_id>
```
- c. Repeat steps *a* and *b* for all the versions that you would like to be present in ESM-Tools.
- 3. Now that you have your model in a repository you are ready to implement it into *esm\_tools*. First, you will need to create your own branch of *esm\_tools*, following the steps 1-4 in *[Contribution to esm\\_tools Package](#page-97-0)*.
- 4. Then you will need to create a folder for your model inside the configs folder in your *esm\_tools* branch, and create a *yaml* file per version of your model:

```
$ mkdir <PATH>/esm_tools/configs/<model>
$ touch <PATH>/esm_tools/configs/<model>/<model-version>.yaml
```
These *yaml* files need to exist for *esm\_master* to download and compile your model, but they can be empty. However, you can choose to fill them with a basic configuration:

```
# YOUR_MODEL YAML CONFIGURATION FILE
#
```
(continues on next page)

(continued from previous page)

```
model: your_model
branch: your_model_branch_in_your_repo
version: "the_version_of_your_model"
comp_executable: your_model_bin
executable: your_model_command
setup_dir: "${model_dir}"
bin_dir: "${setup_dir}/the_location_of_your_model_bin"
```
5. Use your favourite text editor to open and edit setups2models.yaml in the configs/esm\_master/ folder:

```
$ <your_text_editor> <PATH>/esm_tools/configs/esm_master/setups2models.yaml
```
6. The information of your model should be placed inside the components chapter of the file and be correctly aligned with the other components. You can use the following example as a template:

```
components:
        [\ldots]"your_model":
               install_bins: "path_to_the_binaries"
                git-repository: "https://your_repository.git"
                choose_version:
                       "1.0.0":
                               branch: "1.0.0"
                       "1.0.1":
                               branch: "1.0.1"
                       "1.0.2":
                               branch: "develop"
                available_versions:
                       - "1.0.0"
                       - "1.0.1"
                       - "1.0.2"
                comp_command: "your_commands_for_compiling"
                clean_command: "${defaults.clean_command}"
        [...]
```
In the install\_bins key you need to indicate the path inside your model folder where the binaries are compiled to, so that *esm\_master* can find them once compiled. The choose\_version key relates version labels with their particular configurations, in this case only the branch (or tag) where they are located in your repository. The available\_versions key is needed for *esm\_master* to list the versions of your model when called without input (\$ esm\_master). The comp\_command key indicates the command needed to compile your model, and can be set as  $\S$ {defaults.comp\_command} for a default command (mkdir -p build; cd build; cmake ..; make install  $-j$  `nproc --all`), or you can define your own list of compiling commands separated with ; ("command1; command2"). Note that this is just an example of a model configuration, but the parser used by *esm\_tools* to read *yaml* files (*esm\_parser*) allows for a lot of flexibility in their configuration; i.e., imagine that the different versions of your model are in different repositories, instead of in different branches, and their path to the binaries are also different. Then you can remove the git-repository and install\_bins subsections from the general model section ("your\_model"), and place their particular configuration in their corresponding version inside the choose\_version subsection.

7. You can now check if *esm\_master* can list and install your model correctly:

```
$ esm_master
```
This command should return, without errors, a list of available models and versions including yours. Then you can actually try installing your model in the desire folder:

```
$ mkdir ~/model_codes
$ cd ~/model_codes
$ esm_master install-your_model-version
```
8. If everything works correctly you can check that your changes pass *flake8*, commit your changes, push them to the origin and submit a pull request through GitHub (see steps 5-7 in *[Contribution to esm\\_tools Package](#page-97-0)*).

# **14.4 Implementing a New Coupled Setup**

- 1. Make sure the models, couplers and versions you want to use, are already available for *esm\_master* to install them (\$ esm\_master and check the list). If something is missing you will need to add it following the instructions in *[Implementing a New Model](#page-98-1)*.
- 2. Once everything you need is available to *esm\_master*, you will need to create your own branch of *esm\_tools*, following the steps 1-4 in *[Contribution to esm\\_tools Package](#page-97-0)*.
- 3. Then you will need to create a folder for your coupled setup inside the configs folder, and create a *yaml* file per version of your setup:

```
$ mkdir <PATH>/esm_tools/configs/<setup>
$ touch <PATH>/esm_tools/configs/<setup>/<setup-version>.yaml
```
These *yaml* files need to exist for *esm\_master* to download and compile your coupled setup, but they can be empty. However, you can choose to fill them with a basic configuration:

```
# YOUR_SETUP YAML CONFIGURATION FILE
#
model: your_setup
version: "your_setup_version"
```
4. Use your favourite text editor to open and edit setups2models.yaml in the configs/esm\_master/ folder:

```
$ <your_text_editor> <PATH>/esm_tools/configs/esm_master/setups2models.yaml
```
5. The information of your coupled setup should be placed inside the setups chapter of the file and be correctly aligned with the other setups. You can use the following example as a template:

```
setups:
        [...]
        your_setup:
                      available_versions:
                              - "1.0.0"
                              - "1.0.1"
                      choose_version:
                              "1.0.0":
                                       couplings:
                                               - "model1-1.0+model2-1.0"
```
(continues on next page)

(continued from previous page)

```
"1.0.1":
                               couplings:
                                        - "model1-1.1+model2-1.1"
[\ldots]
```
The available\_versions key is needed for *esm\_master* to label and list the versions of your setup when called without input  $(\frac{2}{5} \text{ esm\_master})$ . The choose\_version key relates version labels with their particular configurations. In this example, each version contains only the parameter couplings that consist of a label that points to a coupling configuration, contained in another chapter of setups2models.yaml.

6. Now you need to include the different coupling configurations into the couplings chapter of the setups2models.yaml. You can use the following example as a template:

```
couplings:
        "model1-1.0+model2-1.0":
                 components:
                         - "model1-1.0"
                          - "model2-1.0"
                         - "coupler-version"
                 coupling_changes:
                          - "sed -i '/MODEL1_PARAMETER/s/OFF/ON/q' model1-1.0/file
˓→to_change"
                          - "sed -i '/MODEL2 PARAMETER/s/OFF/ON/g' model2-1.0/file
˓→to_change"
        \lceil \ldots \rceil
```
Remember to do this with all the couplings required from your setup versions in the setups chapter. The components subsection should list the models and couplers used for the given coupling, including their required version, in the same way they are labelled in the components chapter of setups2models.yaml. The coupling changes subsection should include a list of commands to make the necessary changes in the component's make files, for a correct compilation of the coupled setup.

7. You can now check if *esm\_master* can list and install your coupled setup correctly:

\$ esm\_master

This command should return, without errors, a list of available setups and versions including yours. Then you can actually try installing your setup in the desire folder:

```
$ mkdir ~/model_codes
$ cd ~/model_codes
$ esm_master install-your_setup-version
```
8. If everything works correctly you can check that your changes pass *flake8*, commit your changes, push them to the origin and submit a pull request through GitHub (see steps 5-7 in *[Contribution to esm\\_tools Package](#page-97-0)*).

# **14.5 Pull Request Guidelines**

Before you submit a pull request, check that it meets these guidelines:

- 1. The pull request should include tests.
- 2. If the pull request adds functionality, the docs should be updated. Put your new functionality into a function with a docstring, and add the feature to the list in README.rst.

3. The pull request should work for Python 3.5, 3.6, 3.7 and 3.8, and for PyPy. Check [https://travis-ci.com/dbarbi/](https://travis-ci.com/dbarbi/esm_tools/pull_requests) [esm\\_tools/pull\\_requests](https://travis-ci.com/dbarbi/esm_tools/pull_requests) and make sure that the tests pass for all supported Python versions.

# **14.6 Deploying**

A reminder for the maintainers on how to deploy. Make sure all your changes are committed (including an entry in HISTORY.rst). Then run:

```
$ bumpversion patch # possible: major / minor / patch
$ git push
$ git push --tags
```
# CHAPTER 15

# **Credits**

# **15.1 Development Lead**

- Dirk Barbi [<dirk.barbi@awi.de>](mailto:dirk.barbi@awi.de)
- Paul Gierz [<paul.gierz@awi.de>](mailto:paul.gierz@awi.de)
- Nadine Wieters [<nadine.wieters@awi.de>](mailto:nadine.wieters@awi.de)
- Miguel Andrés-Martínez [<miguel.andres-martinez@awi.de>](mailto:miguel.andres-martinez@awi.de)

# **15.2 Project Management**

• Luisa Cristini [<luisa.cristini@awi.de>](mailto:luisa.cristini@awi.de)

## **15.3 Contributors**

- Sara Khosravi [<sara.khosravi@awi.de>](mailto:sara.khosravi@awi.de)
- Fatemeh Chegini [<fatemeh.chegini@mpimet.mpg.de>](mailto:fatemeh.chegini@mpimet.mpg.de)
- Joakim Kjellsson [<jkjellsson@geomar.de>](mailto:jkjellsson@geomar.de)
- $\bullet$  ...

# **15.4 Beta Testers**

- Tido Semmler [<tido.semmler@awi.de>](mailto:tido.semmler@awi.de)
- Christopher Danek [<christopher.danek@awi.de>](mailto:christopher.danek@awi.de)

 $\bullet$  ...

# CHAPTER 16

Indices and tables

- genindex
- modindex
- search
## Python Module Index

#### e

```
esm_archiving, 47
esm_archiving.cli, 53
esm_archiving.config, 54
esm_archiving.database, 51
esm_archiving.database.model, 51
esm_archiving.esm_archiving, 55
esm_archiving.external, 52
52
esm_calendar, 60
60
esm_database, 63
esm_database.cli, 64
esm_database.esm_database, 64
esm_database.getch, 64
esm_database.location_database, 64
esm_environment, 64
65
esm_master, 66
esm_master.cli, 66
esm_master.compile_info, 66
esm_master.database, 67
esm_master.database_actions, 67
67
esm_master.general_stuff, 68
68
esm_master.task, 69
esm_parser, 69
esm_parser.esm_parser, 69
esm_parser.shell_to_dict, 78
esm_parser.yaml_to_dict, 78
esm_profile, 79
esm_profile.esm_profile, 79
esm_rcfile, 80
esm_rcfile.esm_rcfile, 80
esm_runscripts, 81
esm_runscripts.cli, 81
esm_runscripts.compute, 81
esm_runscripts.database, 82
```

```
83
esm_runscripts.esm_batch_system, 83
esm_runscripts.esm_coupler, 83
esm_runscripts.esm_methods, 84
esm_runscripts.esm_sim_objects, 84
esm_runscripts.filelists, 85
esm_runscripts.jobclass, 85
esm_runscripts.namelists, 86
esm_runscripts.oasis, 88
esm_runscripts.sadfile, 89
esm_runscripts.slurm, 89
esm_version_checker, 90
esm_version_checker.cli, 90
```
### Index

### Symbols

\_calendar (*esm\_calendar.esm\_calendar.Date attribute*), [61](#page-66-0) A (*esm\_environment.esm\_environment.EnvironmentInfos method*), [65](#page-70-1) apply\_model\_changes() (*esm\_environment.esm\_environment.EnvironmentInfos method*), [65](#page-70-1)

action (*esm\_master.database.installation attribute*), [67](#page-72-3) actually\_find\_variable() (*in module esm\_parser.esm\_parser*), [70](#page-75-0) add() (*esm\_calendar.esm\_calendar.Date method*), [61](#page-66-0) add\_batch\_hostfile() (*esm\_runscripts.compute.compute static method*), [81](#page-86-3) add\_commands() (*esm\_environment.esm\_environment.EnvironmentInfos attribute*), [82](#page-87-1) *static method*), [65](#page-70-1) add\_coupling() (*esm\_runscripts.oasis.oasis method*), [88](#page-93-1) add\_couplings() (*esm\_runscripts.esm\_coupler.esm\_coupler* archive\_mistral() (*in module method*), [83](#page-88-3) add\_entries\_from\_chapter() (*in module esm\_parser.esm\_parser*), [70](#page-75-0) add\_entries\_to\_chapter\_in\_config() (*in module esm\_parser.esm\_parser*), [70](#page-75-0) add\_entry\_to\_chapter() (*in module esm\_parser.esm\_parser*), [70](#page-75-0) add\_esm\_var()(*esm\_environment.esm\_environment.EnvironmentInfos method*), [65](#page-70-1) add\_files() (*esm\_runscripts.esm\_coupler.esm\_coupler method*), [83](#page-88-3) add\_more\_important\_tasks() (*in module esm\_parser.esm\_parser*), [70](#page-75-0) add\_output\_file() (*esm\_runscripts.oasis.oasis method*), [88](#page-93-1) add\_restart\_files() (*esm\_runscripts.oasis.oasis method*), [88](#page-93-1) add\_submission\_info() (*esm\_runscripts.esm\_sim\_objects.SimulationSetup* assemble\_file\_lists() *method*), [84](#page-89-2) append\_to\_conf() (*esm\_master.compile\_info.setup\_and\_model\_infos method*), [67](#page-72-3) Archive (*class in esm\_archiving.database.model*), [51](#page-56-2) archive (*esm\_archiving.database.model.Experiments attribute*), [51](#page-56-2) archive (*esm\_archiving.database.model.Tarball attribute*), [51](#page-56-2) archive\_folder (*esm\_runscripts.database.experiment* archive\_id (*esm\_archiving.database.model.Tarball attribute*), [51](#page-56-2) archive\_mistral() (*in module esm\_archiving*), [47](#page-52-1) *esm\_archiving.esm\_archiving*), [55](#page-60-1) ArchivedFile (*class in esm\_archiving.database.model*), [51](#page-56-2) ask\_column() (*esm\_database.esm\_database.DisplayDatabase method*), [64](#page-69-5) ask\_dataset() (*esm\_database.esm\_database.DisplayDatabase method*), [64](#page-69-5) (*esm\_master.general\_stuff.version\_control\_infos method*), [68](#page-73-2) assemble\_command\_list() (*esm\_master.task.Task method*), [69](#page-74-3) assemble\_error\_list() (*esm\_runscripts.esm\_sim\_objects.SimulationSetup method*), [84](#page-89-2) assemble\_file\_lists() (*esm\_runscripts.esm\_sim\_objects.SimulationSetup method*), [84](#page-89-2) (*esm\_runscripts.jobclass.jobclass method*), [85](#page-90-2) assemble\_intermediate\_files\_and\_finalize\_targets() (*in module esm\_runscripts.filelists*), [85](#page-90-2)

apply\_config\_changes()

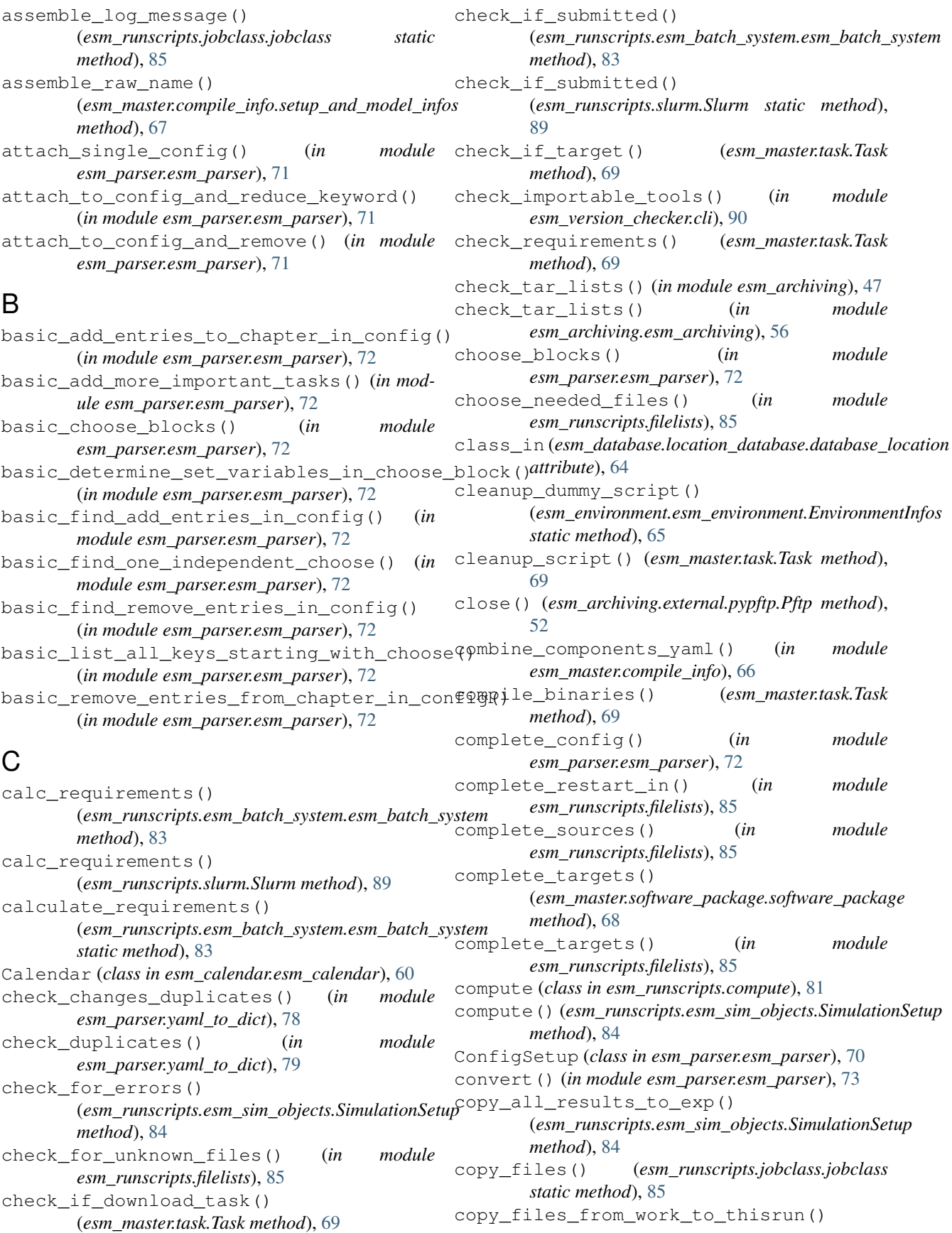

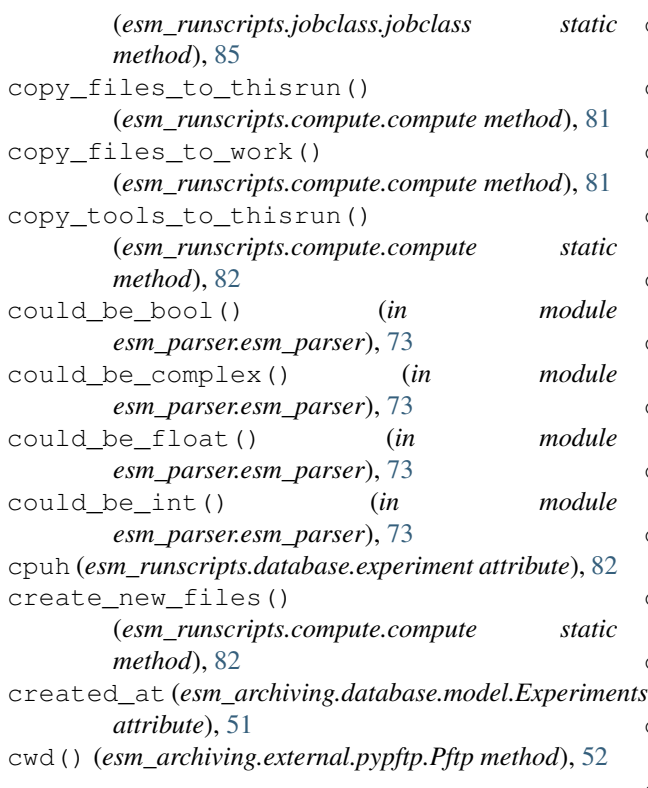

## D

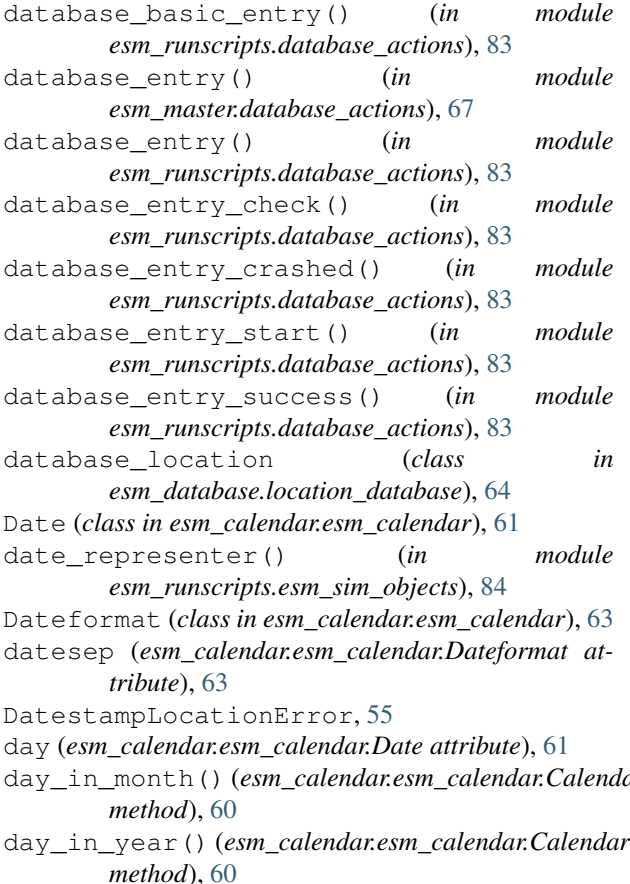

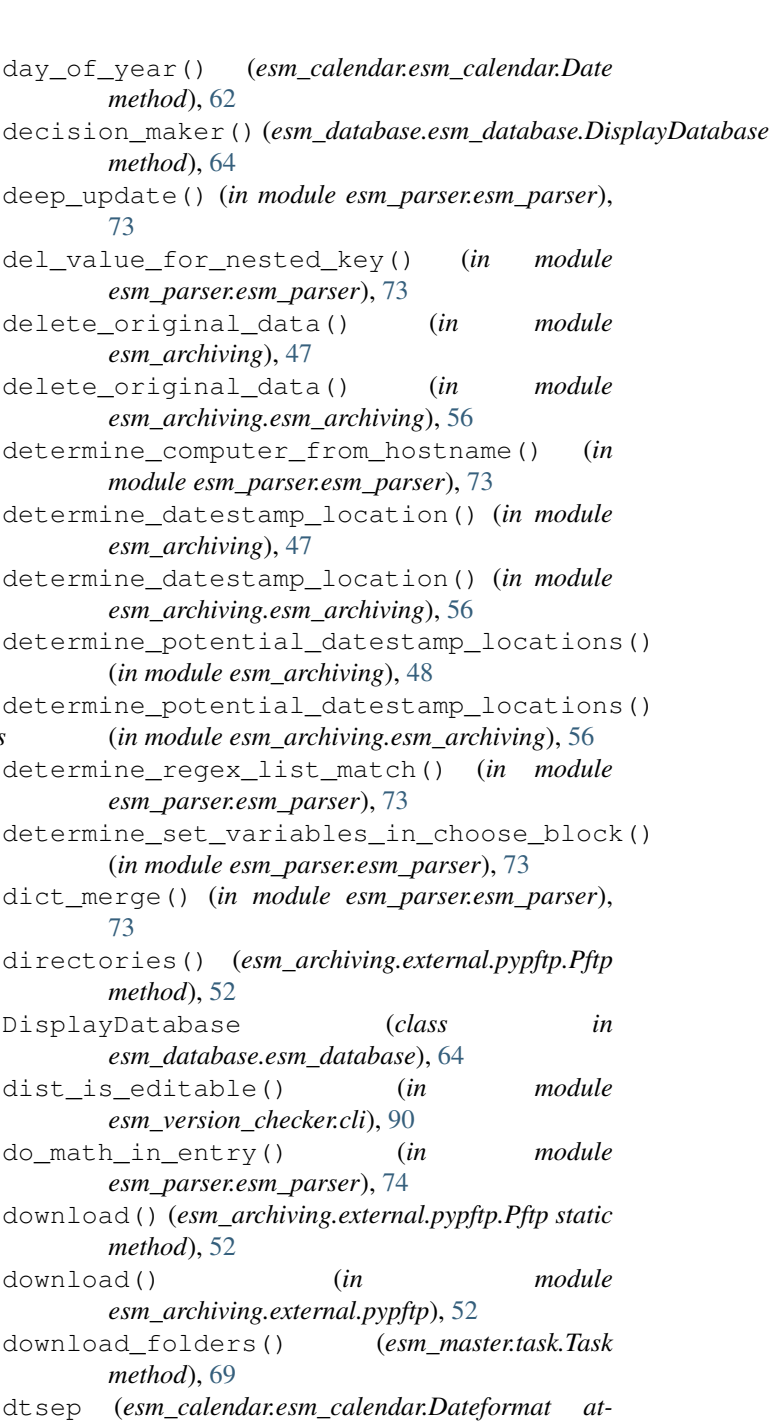

*tribute*), [63](#page-68-1)

#### edit\_dataset() (*esm\_database.esm\_database.DisplayDatabase method*), [64](#page-69-5) editable\_dist\_location() (*in module*

*esm\_version\_checker.cli*), [90](#page-95-2)

day\_in\_month() (*esm\_calendar.esm\_calendar.Calendar* end\_it\_all() (*esm\_runscripts.esm\_sim\_objects.SimulationSetup method*), [84](#page-89-2)

*method*), [60](#page-65-2) end\_it\_all() (*esm\_runscripts.jobclass.jobclass static method*), [85](#page-90-2)

E

```
environment_infos (class in
       esm_environment.esm_environment), 65
EnvironmentInfos (class in
       esm_environment.esm_environment), 65
esm_archiving (module), 47
esm_archiving.cli (module), 53
esm_archiving.config (module), 54
esm_archiving.database (module), 51
esm_archiving.database.model (module), 51
esm_archiving.esm_archiving (module), 55
esm_archiving.external (module), 52
esm_archiving.external.pypftp (module), 52
esm_batch_system (class
       esm_runscripts.esm_batch_system), 83
esm_calendar (module), 60
esm_calendar.esm_calendar (module), 60
esm_coupler (class in esm_runscripts.esm_coupler),
       83
esm_database (module), 63
esm_database.cli (module), 64
esm_database.esm_database (module), 64
esm_database.getch (module), 64
esm_database.location_database (module),
       64
esm_environment (module), 64
esm_environment.esm_environment (module),
       65
esm_master (module), 66
esm_master.cli (module), 66
esm_master.compile_info (module), 66
esm_master.database (module), 67
esm_master.database_actions (module), 67
esm_master.esm_master (module), 67
esm_master.general_stuff (module), 68
esm_master.software_package (module), 68
esm_master.task (module), 69
esm_parser (module), 69
esm_parser.esm_parser (module), 69
esm_parser.shell_to_dict (module), 78
esm_parser.yaml_to_dict (module), 78
esm_profile (module), 79
esm_profile.esm_profile (module), 79
esm_rcfile (module), 80
esm_rcfile.esm_rcfile (module), 80
esm_runscripts (module), 81
esm_runscripts.cli (module), 81
esm_runscripts.compute (module), 81
esm_runscripts.database (module), 82
esm_runscripts.database_actions (module),
       83
esm_runscripts.esm_batch_system (module),
       83
esm_runscripts.esm_coupler (module), 83
esm_runscripts.esm_methods (module), 84
```
esm\_runscripts.esm\_sim\_objects (*module*), [84](#page-89-2) esm\_runscripts.filelists (*module*), [85](#page-90-2) esm\_runscripts.jobclass (*module*), [85](#page-90-2) esm\_runscripts.namelists (*module*), [86](#page-91-1) esm\_runscripts.oasis (*module*), [88](#page-93-1) esm\_runscripts.sadfile (*module*), [89](#page-94-2) esm\_runscripts.slurm (*module*), [89](#page-94-2) esm\_version\_checker (*module*), [90](#page-95-2) esm\_version\_checker.cli (*module*), [90](#page-95-2) EsmConfigFileError, [78](#page-83-2) EsmParserError, [70](#page-75-0) in EsmRcfileError, [80](#page-85-2) evaluate() (*esm\_runscripts.jobclass.jobclass method*), [85](#page-90-2) execute() (*esm\_master.task.Task method*), [69](#page-74-3) exists() (*esm\_archiving.external.pypftp.Pftp method*), [52](#page-57-2) exp\_folder (*esm\_runscripts.database.experiment attribute*), [82](#page-87-1) exp\_ref (*esm\_archiving.database.model.Archive attribute*), [51](#page-56-2) experiment (*class in esm\_runscripts.database*), [82](#page-87-1) Experiments (*class in esm\_archiving.database.model*), [51](#page-56-2) expid (*esm\_archiving.database.model.Experiments attribute*), [51](#page-56-2) expid (*esm\_runscripts.database.experiment attribute*), [82](#page-87-1) expid\_id (*esm\_archiving.database.model.Archive attribute*), [51](#page-56-2) F filename (*esm\_runscripts.slurm.Slurm attribute*), [89](#page-94-2) files (*esm\_archiving.database.model.Tarball attribute*), [52](#page-57-2) files() (*esm\_archiving.external.pypftp.Pftp method*), [52](#page-57-2) filetype\_specific\_dict (*esm\_runscripts.jobclass.jobclass attribute*), [85](#page-90-2) fill\_in\_infos() (*esm\_master.software\_package.software\_package method*), [68](#page-73-2) finalize() (*esm\_parser.esm\_parser.ConfigSetup method*), [70](#page-75-0) finalize() (*esm\_runscripts.esm\_coupler.esm\_coupler method*), [83](#page-88-3) finalize() (*esm\_runscripts.oasis.oasis method*), [89](#page-94-2) finalize\_file\_lists() (*esm\_runscripts.esm\_sim\_objects.SimulationSetup method*), [84](#page-89-2) find\_add\_entries\_in\_config() (*in module*

*esm\_parser.esm\_parser*), [74](#page-79-0) find\_correct\_source()

(*esm\_runscripts.jobclass.jobclass method*),

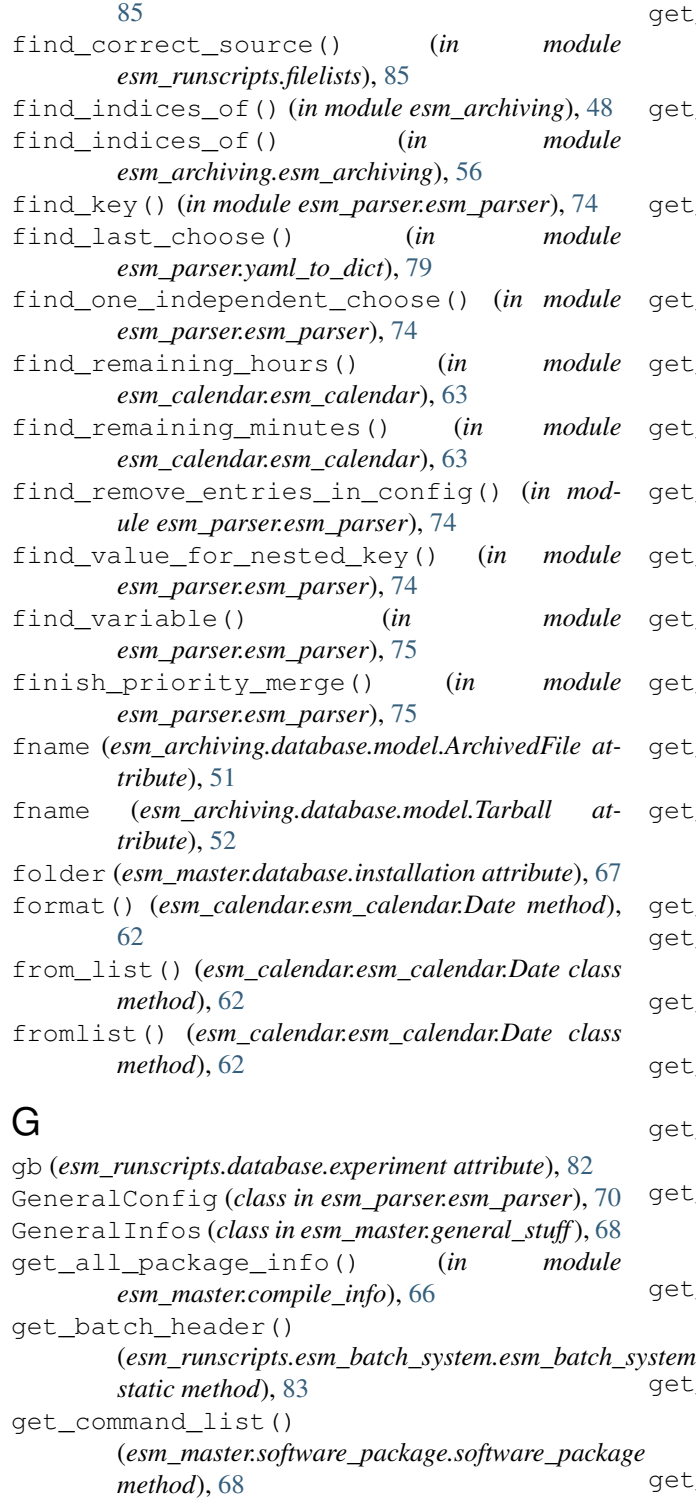

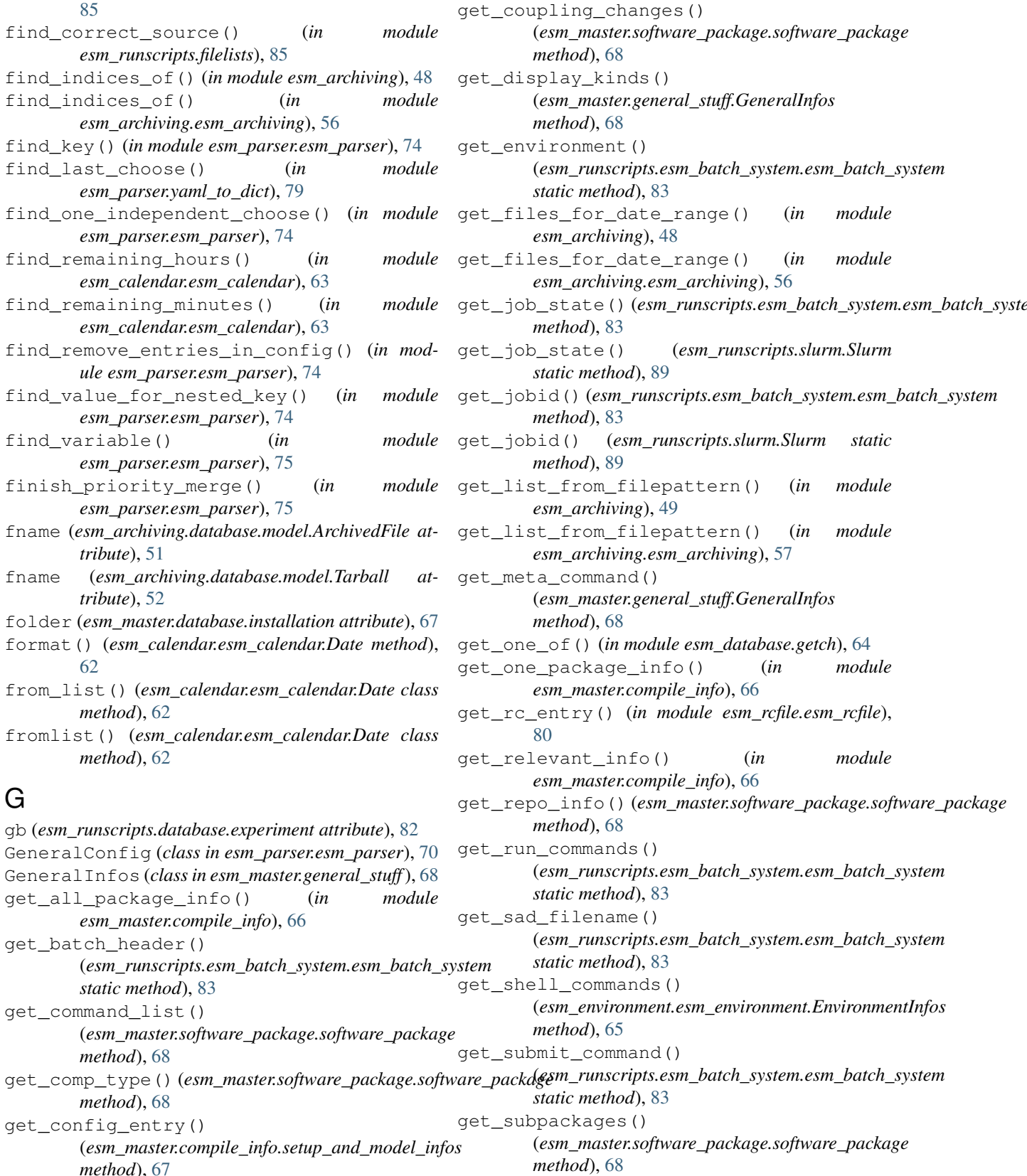

get\_subtasks() (*esm\_master.task.Task method*), [69](#page-74-3)

get\_targets() (*esm\_master.software\_package.software\_package*

*method*), [68](#page-73-2) get\_config\_entry()

*method*), [67](#page-72-3)

get\_correct\_entry() (*in* 

*esm\_master.compile\_info*), [66](#page-71-3)

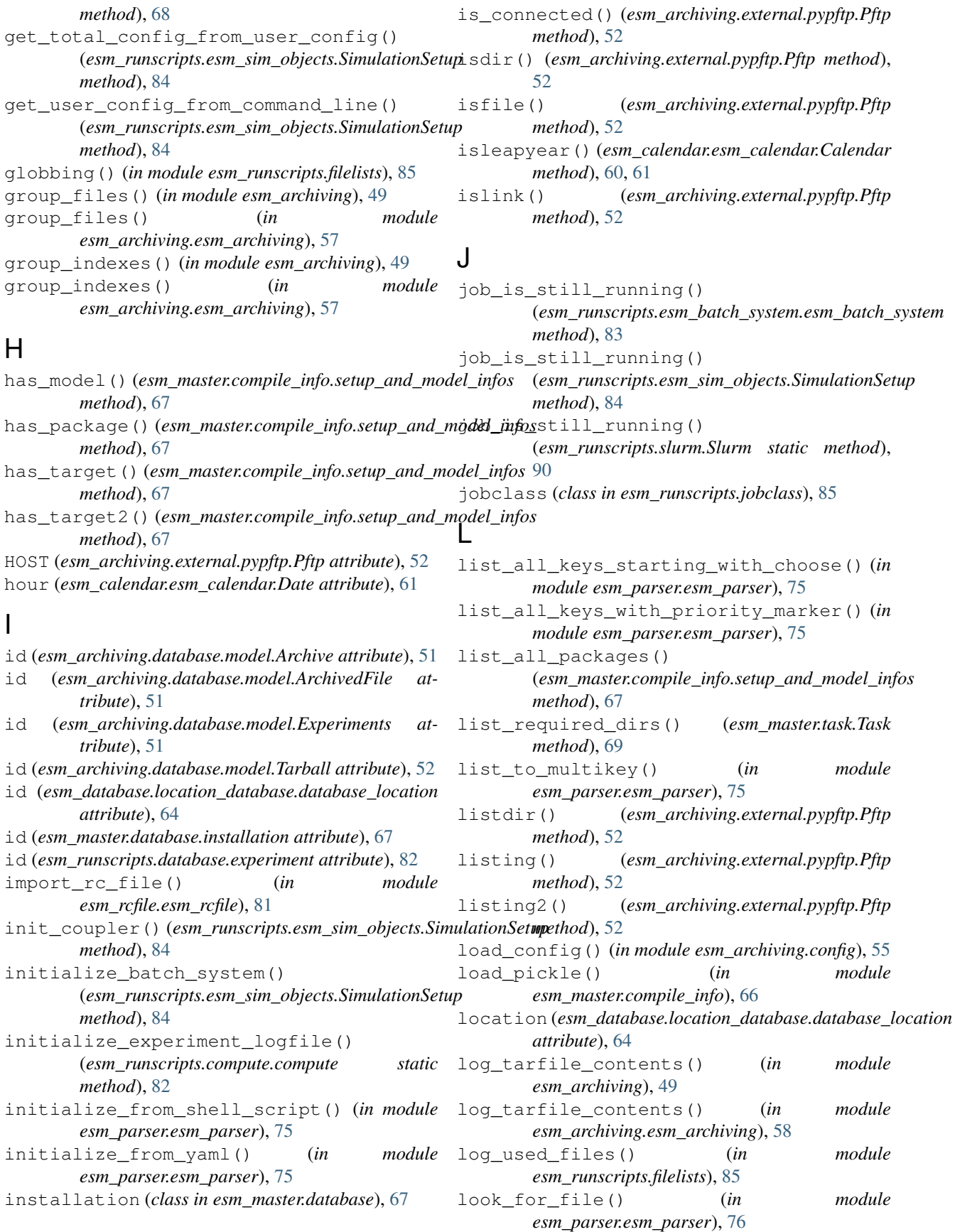

### M

main() (*in module esm\_database.cli*), [64](#page-69-5) main() (*in module esm\_master.cli*), [66](#page-71-3) main() (*in module esm\_runscripts.cli*), [81](#page-86-3) main flow() (*in module esm\_master.esm\_master*), [67](#page-72-3) makedirs() (*esm\_archiving.external.pypftp.Pftp method*), [53](#page-58-1) makesense() (*esm\_calendar.esm\_calendar.Date method*), [62](#page-67-0) mark\_dates() (*in module esm\_parser.esm\_parser*), [76](#page-81-0) marked\_date\_to\_date\_object() (*in module esm\_parser.esm\_parser*), [76](#page-81-0) merge\_dicts() (*in module esm\_parser.esm\_parser*), [76](#page-81-0) merge\_thisrun\_into\_experiment() *static method*), [84](#page-89-2) mini\_recursive\_run\_func() (*in module esm\_parser.shell\_to\_dict*), [78](#page-83-2) minute (*esm\_calendar.esm\_calendar.Date attribute*), [61](#page-66-0) mkdir() (*esm\_archiving.external.pypftp.Pftp method*), [53](#page-58-1) mlsd() (*esm\_archiving.external.pypftp.Pftp method*), [53](#page-58-1) modify\_files() (*esm\_runscripts.compute.compute static method*), [82](#page-87-1) modify\_namelists() (*esm\_runscripts.compute.compute static method*), [82](#page-87-1) month (*esm\_calendar.esm\_calendar.Date attribute*), [61](#page-66-0) monthnames (*esm\_calendar.esm\_calendar.Calendar attribute*), [60,](#page-65-2) [61](#page-66-0) N Namelist (*class in esm\_runscripts.namelists*), [86](#page-91-1) namelist (*class in esm\_runscripts.namelists*), [88](#page-93-1)

nicer\_output() (*esm\_master.database.installation static method*), [67](#page-72-3) nicer\_output() (*esm\_runscripts.database.experiment static method*), [82](#page-87-1) nmls\_finalize() (*esm\_runscripts.namelists.Namelist static method*), [86](#page-91-1) nmls\_load() (*esm\_runscripts.namelists.Namelist static method*), [86](#page-91-1) nmls\_modify() (*esm\_runscripts.namelists.Namelist static method*), [87](#page-92-0) nmls\_remove() (*esm\_runscripts.namelists.Namelist static method*), [88](#page-93-1)  $\Omega$ 

#### oasis (*class in esm\_runscripts.oasis*), [88](#page-93-1) on\_disk (*esm\_archiving.database.model.ArchivedFile attribute*), [51](#page-56-2)

(*esm\_runscripts.esm\_sim\_objects.SimulationSetup* output() (*esm\_master.software\_package.software\_package* on\_tape (*esm\_archiving.database.model.ArchivedFile attribute*), [51](#page-56-2) order\_subtasks() (*esm\_master.task.Task method*), [69](#page-74-3) outcome (*esm\_runscripts.database.experiment attribute*), [82](#page-87-1) output() (*esm\_calendar.esm\_calendar.Date method*), [62](#page-67-0) output() (*esm\_environment.esm\_environment.EnvironmentInfos method*), [65](#page-70-1) output() (*esm\_master.compile\_info.setup\_and\_model\_infos method*), [67](#page-72-3) output() (*esm\_master.general\_stuff.GeneralInfos method*), [68](#page-73-2) output() (*esm\_master.general\_stuff.version\_control\_infos method*), [68](#page-73-2) *method*), [68](#page-73-2) output() (*esm\_master.task.Task method*), [69](#page-74-3) output\_available\_targets() (*esm\_master.compile\_info.setup\_and\_model\_infos method*), [67](#page-72-3)

output\_steps() (*esm\_master.task.Task method*), [69](#page-74-3) output\_writer() (*esm\_database.esm\_database.DisplayDatabase method*), [64](#page-69-5)

#### P

pack\_tarfile() (*in module esm\_archiving*), [49](#page-54-0) pack\_tarfile() (*in module esm\_archiving.esm\_archiving*), [58](#page-63-0) parse\_shargs() (*in module esm\_database.cli*), [64](#page-69-5) parse\_shargs() (*in module esm\_runscripts.cli*), [81](#page-86-3) path (*esm\_runscripts.slurm.Slurm attribute*), [89](#page-94-2) perform\_actions() (*in module esm\_parser.esm\_parser*), [76](#page-81-0) Pftp (*class in esm\_archiving.external.pypftp*), [52](#page-57-2) pip\_install() (*in module esm\_version\_checker.cli*), [90](#page-95-2) pip\_or\_pull() (*in module esm\_version\_checker.cli*), [90](#page-95-2) pip\_uninstall() (*in module esm\_version\_checker.cli*), [90](#page-95-2) pip\_upgrade() (*in module esm\_version\_checker.cli*), [90](#page-95-2) PORT (*esm\_archiving.external.pypftp.Pftp attribute*), [52](#page-57-2) postprocess() (*esm\_runscripts.esm\_sim\_objects.SimulationSetup method*), [84](#page-89-2) pprint\_config() (*in module esm\_parser.esm\_parser*), [76](#page-81-0) prepare() (*esm\_runscripts.esm\_coupler.esm\_coupler method*), [83](#page-88-3) prepare\_coupler\_files() (*esm\_runscripts.compute.compute static method*), [82](#page-87-1)

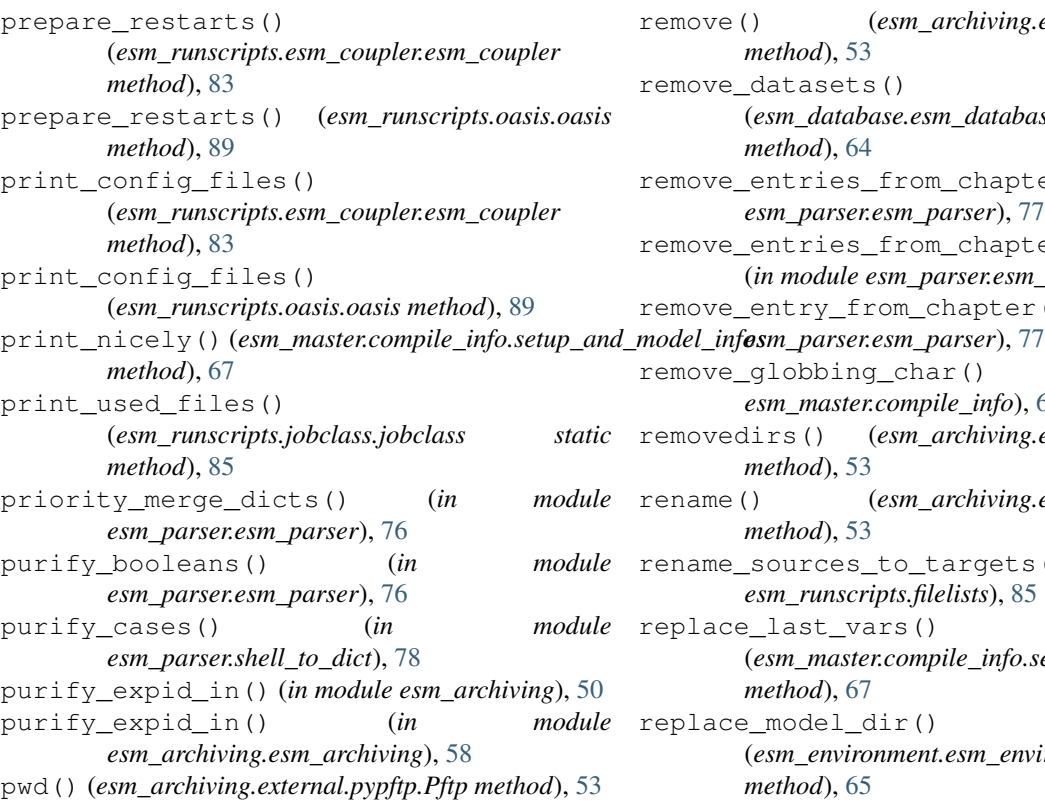

# $\Omega$

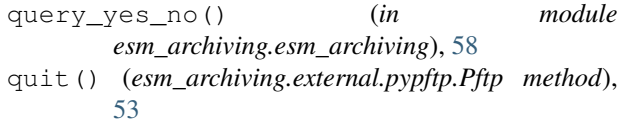

## R

```
read_and_update_conf_files()
       (esm_master.general_stuff.GeneralInfos
       method), 68
really_assemble_file_list()
       (esm_runscripts.jobclass.jobclass method),
       85
reconnect() (esm_archiving.external.pypftp.Pftp
       method), 53
recursive_get() (in module
       esm_parser.esm_parser), 76
recursive_run_function() (in module
       esm_parser.esm_parser), 77
reduce() (esm_master.compile_info.setup_and_model_infos
       method), 67
register() (in module
       esm_database.location_database), 64
relevant_files (esm_runscripts.jobclass.jobclass
       attribute), 85
remap_old_new_keys() (in module
       esm_parser.shell_to_dict), 78
```
remove() (*esm\_archiving.external.pypftp.Pftp method*), [53](#page-58-1) remove\_datasets() (*esm\_database.esm\_database.DisplayDatabase method*), [64](#page-69-5) remove\_entries\_from\_chapter() (*in module esm\_parser.esm\_parser*), [77](#page-82-0) remove\_entries\_from\_chapter\_in\_config() (*in module esm\_parser.esm\_parser*), [77](#page-82-0) remove\_entry\_from\_chapter() (*in module* remove\_globbing\_char() (*in module esm\_master.compile\_info*), [66](#page-71-3) removedirs() (*esm\_archiving.external.pypftp.Pftp method*), [53](#page-58-1) rename() (*esm\_archiving.external.pypftp.Pftp method*), [53](#page-58-1) rename\_sources\_to\_targets() (*in module esm\_runscripts.filelists*), [85](#page-90-2) replace\_last\_vars() (*esm\_master.compile\_info.setup\_and\_model\_infos method*), [67](#page-72-3) replace\_model\_dir() (*esm\_environment.esm\_environment.EnvironmentInfos method*), [65](#page-70-1) replace\_var() (*in module esm\_master.software\_package*), [68](#page-73-2) replace\_year\_placeholder() (*in module esm\_runscripts.filelists*), [85](#page-90-2) report\_missing\_files() (*esm\_runscripts.jobclass.jobclass static method*), [85](#page-90-2) resolve\_basic\_choose() (*in module esm\_parser.esm\_parser*), [77](#page-82-0) resolve\_choose() (*in module esm\_parser.esm\_parser*), [77](#page-82-0) rmdir() (*esm\_archiving.external.pypftp.Pftp method*), [53](#page-58-1) run\_command() (*in module esm\_archiving.esm\_archiving*), [59](#page-64-0) run recursive functions() (*esm\_parser.esm\_parser.ConfigSetup method*), [70](#page-75-0) run\_timestamp (*esm\_runscripts.database.experiment attribute*), [82](#page-87-1) runtime (*esm\_runscripts.database.experiment attribute*), [82](#page-87-1) S

#### sadfile (*class in esm\_runscripts.sadfile*), [89](#page-94-2) save pickle() (*in* module *esm\_master.compile\_info*), [66](#page-71-3) sday (*esm\_calendar.esm\_calendar.Date attribute*), [62](#page-67-0) sdoy (*esm\_calendar.esm\_calendar.Date attribute*), [62](#page-67-0)

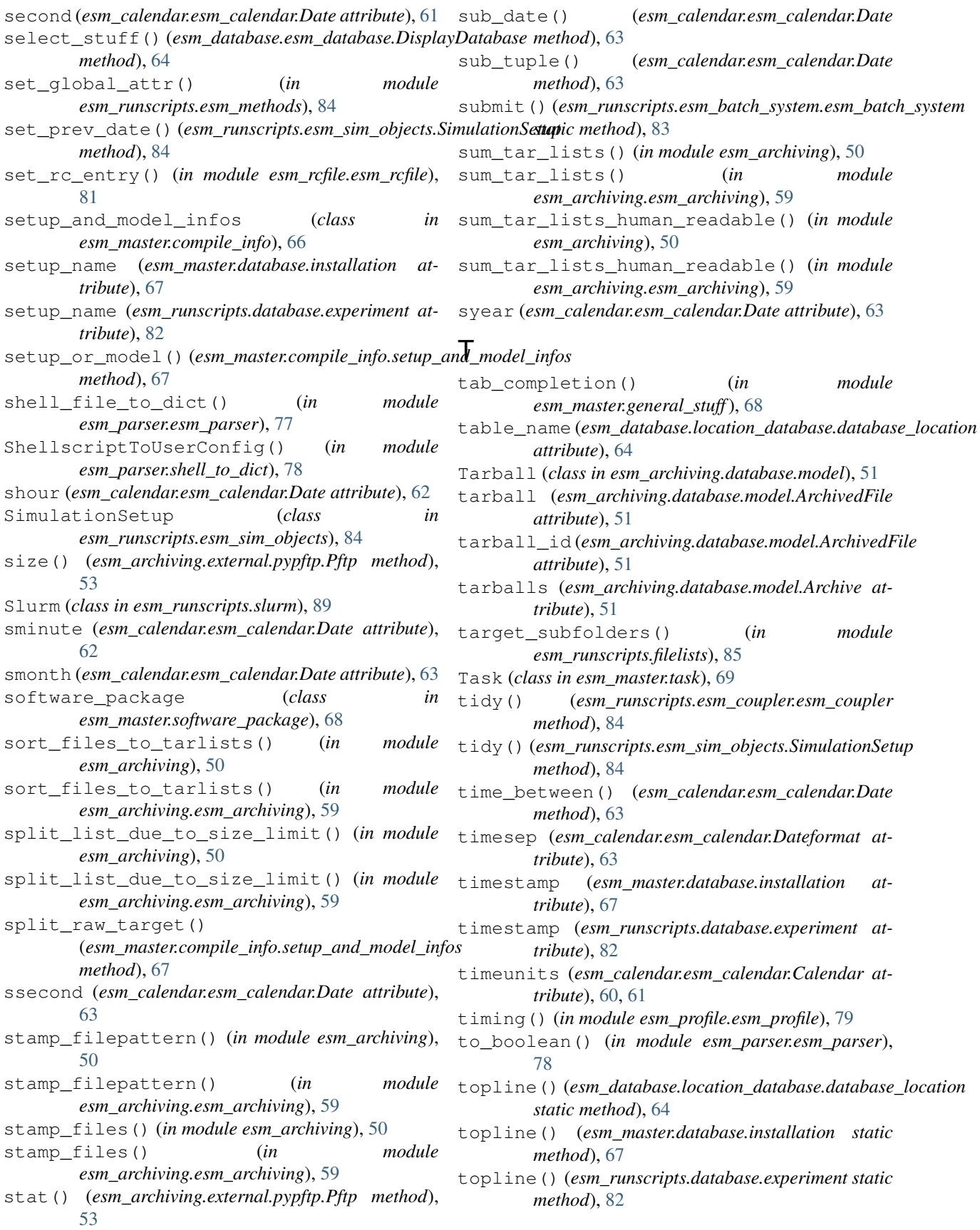

### U

UnknownBatchSystemError , [83](#page-88-3) unmark\_dates() (*in module esm\_parser.esm\_parser*), [78](#page-83-2) update\_packages() (*esm\_master.compile\_info.setup\_and\_model\_infos method*), [67](#page-72-3) upload() (*esm\_archiving.external.pypftp.Pftp static method*), [53](#page-58-1) upload() (*in module esm\_archiving.external.pypftp*), [52](#page-57-2) user\_error() (*in module esm\_parser.esm\_parser*), [78](#page-83-2) user\_note() (*in module esm\_parser.esm\_parser*), [78](#page-83-2) user\_owns() (*in module esm\_version\_checker.cli*), [90](#page-95-2)

## V

validate() (*esm\_master.task.Task method*), [69](#page-74-3) validate\_only\_subtask() (*esm\_master.task.Task method*), [69](#page-74-3) version\_control\_infos (*class in esm\_master.general\_stuff*), [68](#page-73-2)

## W

```
wait and observe()
        (esm_runscripts.esm_sim_objects.SimulationSetup
        method), 84
walk()
(esm_archiving.external.pypftp.Pftp method),
        53
walk_for_directories() (esm_archiving.external.pypftp.Pftp method),
        53
walk_for_files()
(esm_archiving.external.pypftp.Pftp
        method), 53
write_config_yaml()
                                (in module
        esm_archiving.config), 55
write_dummy_script() (esm_environment.esm_environment.EnvironmentInfos
        method), 65
write_minimal_user_config()
                                     (in module
        esm_master.general_stuff), 68
write_simple_runscript() (esm_runscripts.esm_batch_system.esm_batch_system
        static method), 83
write_simple_runscript() (esm_runscripts.sadfile.sadfile static method),
        89
write_to_log()
(esm_runscripts.jobclass.jobclass
        static method), 85
Y
```
yaml\_file\_to\_dict() (*in module esm\_parser.yaml\_to\_dict*), [79](#page-84-2) year (*esm\_calendar.esm\_calendar.Date attribute*), [61](#page-66-0)